**UNIVERSIDADE DE TAUBATÉ** 

**Eder Matheus Pace da Silva Braz Gabriel da Cunha Medina de Paulo Rogéria de Paula Ribeiro** 

# **ABORDAGEM SOBRE AQUISIÇÃO DE DADOS DE POSIÇÕES GEOGRÁFICAS EM VEÍCULO AUTOMOTOR VOLTADA AO TRANSPORTE RODOVIÁRIO DE MATERIAIS INDUSTRIAIS**

**Taubaté - SP 2019** 

**Eder Matheus Pace da Silva Braz Gabriel da Cunha Medina de Paulo Rogéria de Paula Ribeiro** 

# **ABORDAGEM SOBRE AQUISIÇÃO DE DADOS DE POSIÇÕES GEOGRÁFICAS EM VEÍCULO AUTOMOTOR VOLTADA AO TRANSPORTE RODOVIÁRIO DE MATERIAIS INDUSTRIAIS**

Trabalho de Graduação Interdisciplinar apresentado como requisito parcial para a conclusão do curso Superior de Tecnologia em Analise e Desenvolvimento de Sistemas do Departamento de Informática da Universidade de Taubaté. Orientador: Prof. Dr. José Walter Parquet

Bizarria.

Coorientador: Prof. Dr. Francisco Carlos Parquet Bizarria.

**Taubaté - SP 2019** 

# Sistema Integrado de Bibliotecas - SIBi / UNITAU Biblioteca Setorial do Departamento de Informática

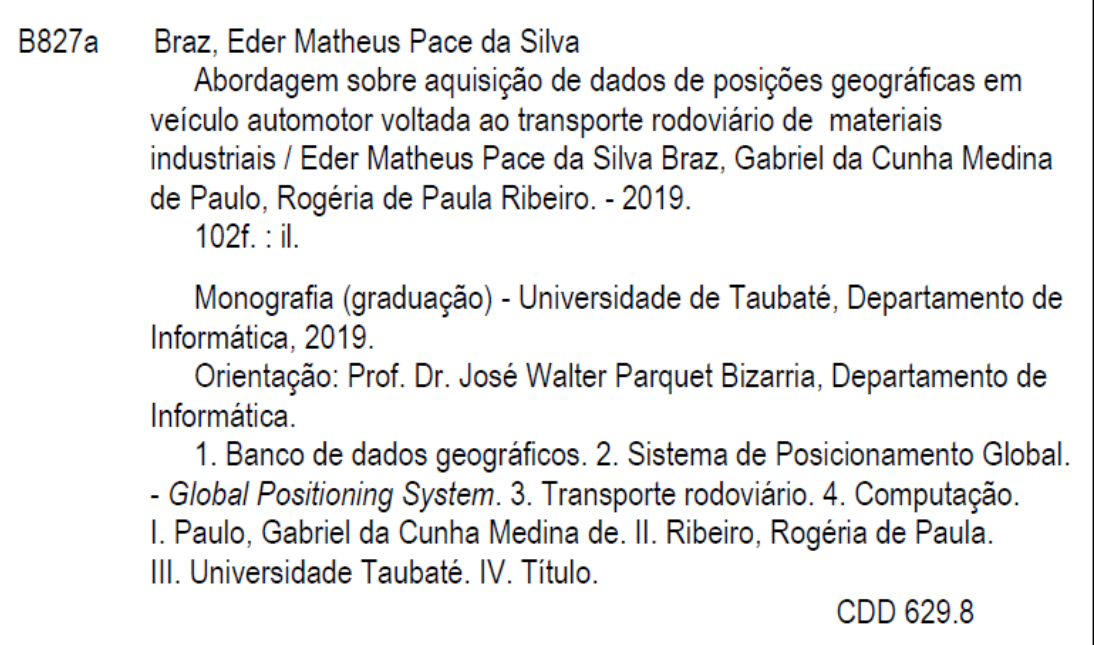

Ficha catalográfica elaborada pela Bibliotecária Regina Márcia Cuba - CRB 8ª/7416

## **EDER MATHEUS PACE DA SILVA BRAZ GABRIEL DA CUNHA MEDINA DE PAULO ROGÉRIA DE PAULA RIBEIRO**

## **ABORDAGEM SOBRE AQUISIÇÃO DE DADOS DE POSIÇÕES GEOGRÁFICAS EM VEÍCULO AUTOMOTOR VOLTADA AO TRANSPORTE RODOVIÁRIO DE MATERIAIS INDUSTRIAIS**

Trabalho de Graduação Interdisciplinar apresentado como requisito parcial para a conclusão do curso Superior de Tecnologia em Análise e Desenvolvimento de Sistemas do Departamento de Informática da Universidade de Taubaté.

Data: 18/11/2019.

Resultado: Aprovado.

# **BANCA EXAMINADORA**

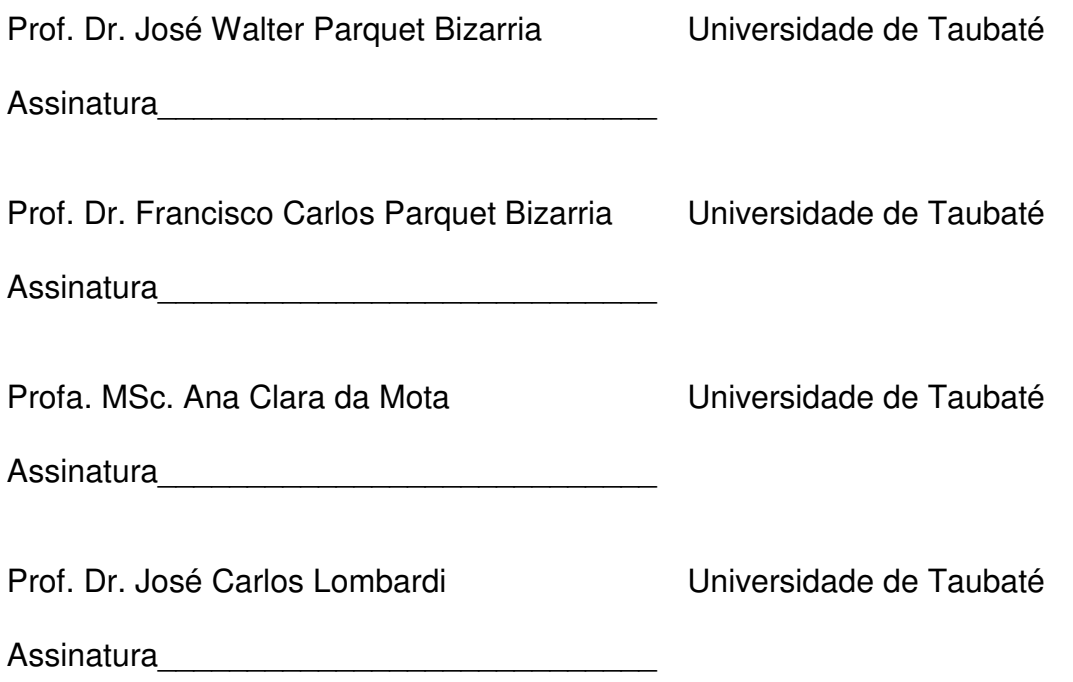

#### **AGRADECIMENTOS**

Primeiramente agradecemos à Deus, que nos deu força e sabedoria para concluir mais essa etapa de nossas vidas.

Agradecemos ao Orientador, Prof. Dr. José Walter Parquet Bizarria, e ao Coorientador Prof. Dr. Francisco Carlos Parquet Bizarria, por aceitar esse desafio acadêmico. Este trabalho foi enriquecido em função da orientação minuciosa aliada com as respectivas sugestões e direcionamentos propostos por esses professores.

Agradecemos aos nossos Pais e Familiares, por todo amor e apoio incondicionais durante nossa formação acadêmica, principalmente, por acreditarem em nossa capacidade de superação, comemorando cada conquista alcançada.

À todos оs Professores do nosso curso, por suas atuações nos processos educacional e dе formação profissional. Pela dedicação e conhecimentos transmitidos à todos nós. Esses Professores dedicados fazem jus à palavra Mestre e, para esses, оs nossos eternos agradecimentos.

Aos amigos que sempre nos incentivaram e apoiaram, nosso muito obrigado.

#### **RESUMO**

De forma pertinente a determinadas atividades de pesquisa e desenvolvimento referentes a automação industrial, estão aquelas que envolvem aplicações dedicadas ao transporte rodoviário de materiais industriais realizado por meio de veículos automotores, haja vista a grande demanda dos correspondentes sistemas de automação, pelo setor industrial. Relativamente à esse contexto, este trabalho tem por objetivo a realização de abordagem, no nível conceitual, sobre aquisição e registro de dados de posições geográficas em veículo automotor, voltada ao transporte rodoviário de materiais industriais. Os estudos efetuados e apresentados na citada abordagem incluem aplicação fundamentada em projeto conceitual de um equipamento registrador, que instalado no veículo automotor, é capaz de realizar periodicamente, a aquisição e o registro de dados ocorridos em pontos da sua trajetória, sendo os resultados armazenados e disponibilizados em dois tipos de arquivos CSV (Comma Separated Values), um dedicado às aquisições bem-sucedidas (com valores de: latitude; longitude; altitude; quantidade de satélites captados pelo módulo GPS-Global Positioning System; módulo da velocidade em relação ao solo; data; horário), e, outro, às malsucedidas (com valores de: data; horário; código erro). Os protótipos utilizados para os elementos que compõem o equipamento registrador, e os demais, que fazem parte da respectiva arquitetura de aplicação, funcionaram corretamente apresentando resultados satisfatórios nos testes práticos, validando os princípios de funcionamento explorados nos conceitos estudados. Em função do conteúdo da abordagem realizada e dos resultados satisfatórios obtidos nos testes práticos, o objetivo do trabalho foi atingido na sua totalidade, sendo de forma estendida, oferecida contribuição para as atividades de pesquisa e desenvolvimento citadas anteriormente, aumentando o legado direcionado para o correspondente tipo de automação, com especial observância à elementos voltados para a formação de bases de dados e suas decorrentes aplicações afins.

Palavras-chave: Aquisição de dados geográficos. GPS. Transporte rodoviário.

#### **ABSTRACT**

In a pertinent way to certain researches and development activities related to industrial automation, there are applications with involves industrial materials road transport by automotive vehicles, regarding the high demand of the corresponding automation system by the industrial segment. In relation to this context, this work aims to carry out an approach, at the conceptual level, on the acquisition and recording data of geographical positions in motor vehicles, focused on the road transport of industrial materials. The studies carried out and presented in this approach include application based on a conceptual design of a recording equipment, when installed in the automotive vehicle, is able to periodically record the acquisition and data occurred during its trajectory, results where the are stored available in two types of CSV (Comma Separated Values) files, one dedicated to successful acquisitions (with values of...): latitude; longitude; altitude; quantity of satellites captured by the GPS-Global Positioning System module; speed module in relation to the ground; date; time), and, the other one, to the unsuccessful ones (with values of: date; time; error code). The prototypes that were used compose the recording equipment, and the others, which are part of the respective application architecture, worked correctly presenting satisfactory results in practical tests, validating the operating principles explored in the concepts studied. Due to the content of the approach performed and the satisfactory results obtained in the practical tests, the objective of this work was achieved in its entirety, being extended, offered a contribution to the research and development activities mentioned above, increasing the legacy directed to the corresponding type of automation, with special observance to elements aimed at the formation of databases and their related applications.

Keywords: Geographic data acquisition. GPS. Road transport.

# **LISTA DE FIGURAS**

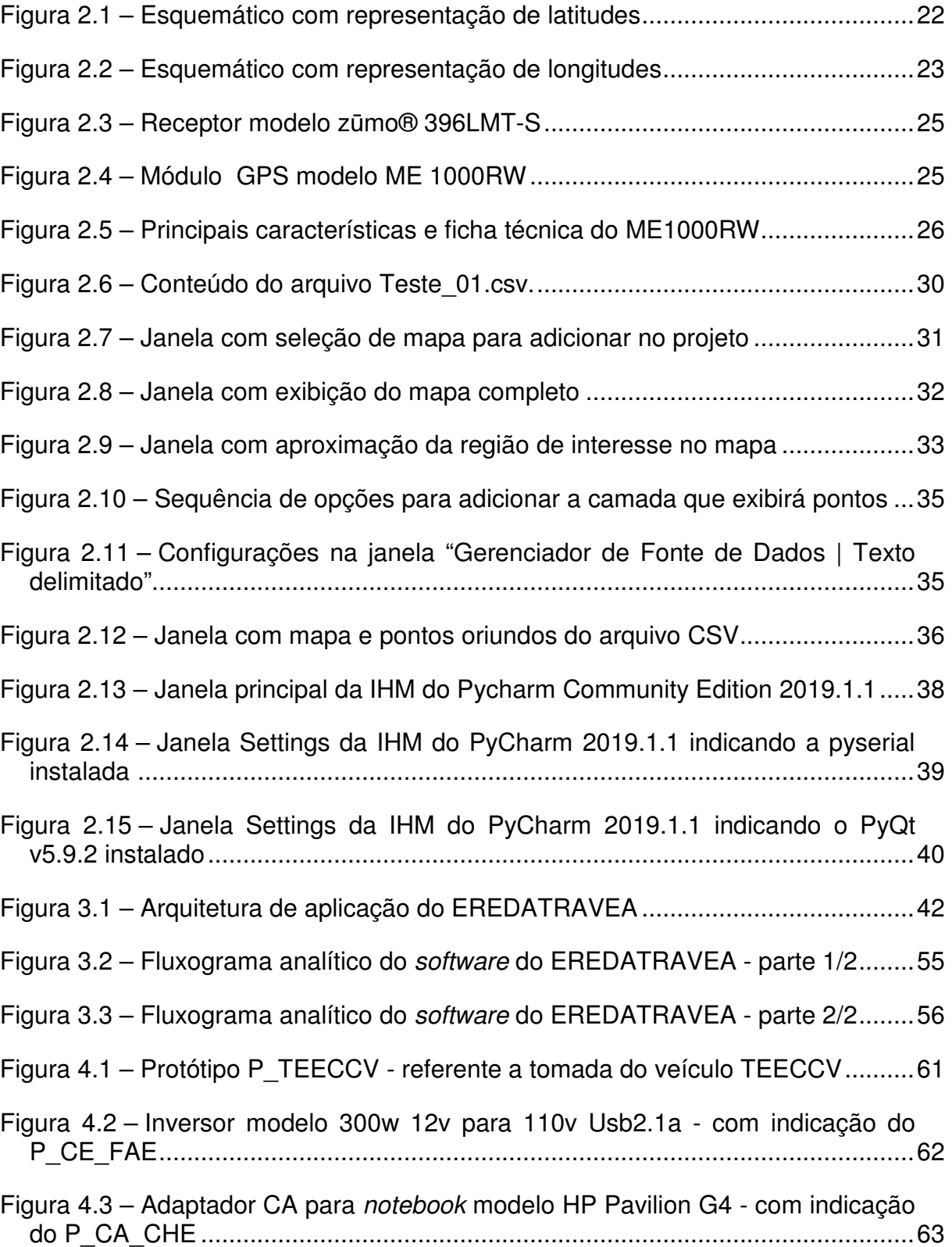

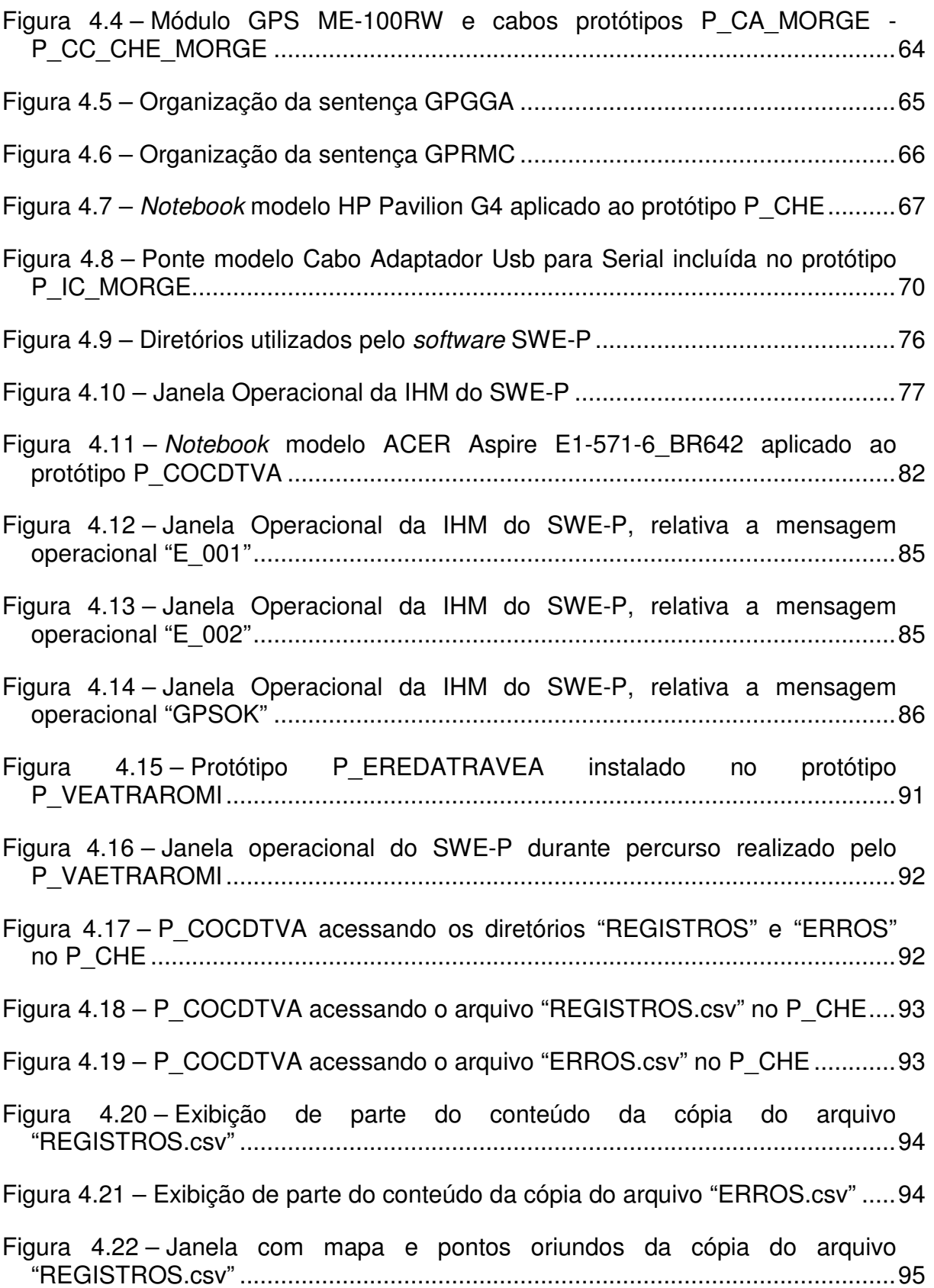

# **LISTA DE TABELAS**

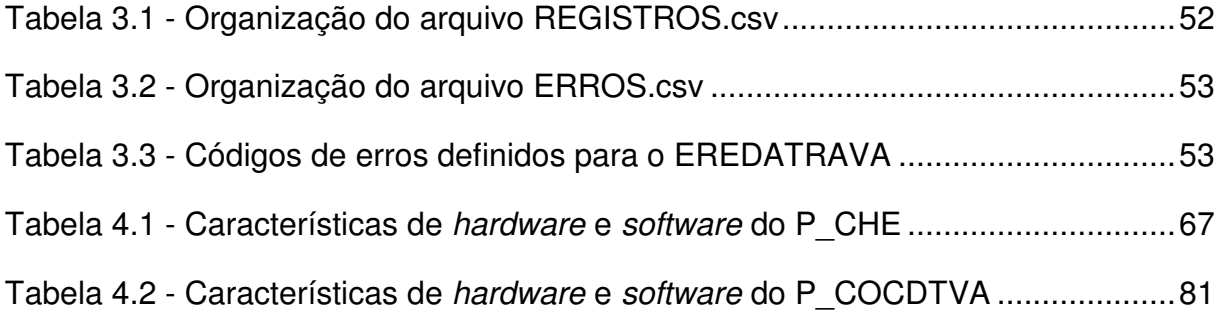

### **LISTA DE ABREVIATURAS E SIGLAS**

- AEC Arquivo ERROS.csv.
- AES Advanced Encryption Standard.
- AID Ambiente Integrado de Desenvolvimento.
- ARC Arquivo REGISTROS.csv.
- ASCII American Standard Code for Information Interchange.
- BSD Berkeley Software Distribution.
- BT\_CO Botão Conectar.
- BT\_FI Botão Finalizar.
- BT\_IN Botão Iniciar.
- BT\_SA Botão Sair.
- CA Corrente Alternada.
- CA\_CHE Cabo de Alimentação do CHE.
- CA\_MORGE Cabo de Alimentação do MORGE.
- CC Corrente Continua.
- CC\_CHE\_COCDTVA Conexão para Comunicação entre o CHE e o COCDTVA.
- CC\_CHE\_MORGE Cabo de Comunicação CHE-MORGE.
- CD\_PA Campo de Definição do Período de Aquisição.
- CE\_ALT Campo de Exibição da Altitude do Veículo.
- CE\_DA Campo de Exibição da Data.
- CE\_FAE Cabo de Energia da FAE.
- CE\_HO Campo de Exibição do Horário.
- CE\_IA Campo de Exibição do Intervalo de Aquisição.
- CE\_IA Campo de Exibição do Intervalo de Aquisição.
- CE\_LAV Campo de Exibição da Latitude do Veículo.
- CE\_LOV Campo de Exibição da Longitude do Veículo.

CE\_MO - Campo de Exibição das Mensagens Operacionais.

CE\_QS - Campo de Exibição da Quantidade de Satélites.

CE\_VV - Campo de Exibição da Velocidade do Veículo.

CHE – Computador Hospedeiro do EREDATRAVEA.

COCDTVA - Computador Concentrador de Dados de Trajetórias de Veículos Automotores.

CS\_PS - Campo de Seleção da Porta Serial.

CSV - Comma Separated Values.

EREDATRAVEA – Equipamento Registrador de Dados de Trajetória do Veículo Automotor.

EUA – Estados Unidos da América.

FAE – Fonte de Alimentação do EREDATRAVEA.

GNSS - Global Navigation Satellite Systems.

GPGGA - Global Positioning System - Fix Data.

GPL - General Public License.

GPRMC - Global Positioning System - Recommended minimum specific GPS/Transit data.

- GPS Global Positioning System.
- GUI Graphical User Interface.
- IC\_COCDTVA Interface de Comunicação para o COCDTVA.

IC\_MORGE - Interface de Comunicação para o MORGE.

IDE - Integrated Development Environment.

- IHM Interface Homem-Máquina.
- INAQ Intervalo de Aquisição.
- LPG Licença Pública Geral.
- LVTT Low-Voltage Transistor-Transistor Logic.
- MEC Mouse do CHE.
- MOC Mostrador do CHE.
- MORGE Módulo Receptor GPS do EREDATRAVEA.

MOTOVE - Motorista do Veículo.

- MPC Memória Primária do CHE.
- MSC Memória Secundária do CHE.

NAVSTAR - Navigation System with Time and Ranging.

NMEA - National Marine Electronics Association.

P\_CA\_CHE - Protótipo do Cabo de Alimentação do CHE.

P\_CA\_MORGE - Protótipo do Cabo de Alimentação do MORGE" (P\_CA\_MORGE.

P CC CHE MORGE - Protótipo do Cabo de Comunicação CHE-MORGE.

P\_CE\_FAE - Protótipo do Cabo de Energia da FAE.

P CHE - Protótipo de Computador Hospedeiro.

P\_EREDATRAVEA - Protótipo do Equipamento Registrador de Dados de Trajetória de Veículo Automotor.

P\_FAE - Protótipo da Fonte de Alimentação do EREDATRAVEA.

P\_IC\_COCDTVA - Protótipo da Interface de Comunicação para o COCDTVA.

P\_IC\_MORGE - Protótipo da Interface de Comunicação para o MORGE.

P MEC - Protótipo do Mouse do CHE.

P\_MORGE - Protótipo do Módulo Receptor GPS do EREDATRAVEA.

P\_MPC - Protótipo da Memória Primária do CHE.

P\_MSC - Protótipo da Memória Secundária do CHE.

P\_RCC - Protótipo do Relógio Calendário do CHE.

P\_TEECCV - Protótipo da Tomada de Energia Elétrica em Corrente Contínua do Veículo.

P VEATRAROMI - Protótipo do Veículo Automotor para Transporte Rodoviário de Materiais Industriais.

PC CHE\_COCDTVA - Protocolo de Comunicação entre o CHE e o COCDTVA.

PC\_CHE\_MORGE - Protocolo de Comunicação entre o CHE e o MORGE.

PEAQ - Período de Aquisição.

RCC - Relógio Calendário do CHE.

RS232-C - Recommend Standard 232-C.

SOCHE - Sistema Operacional do CHE.

- SPG Sistema de Posicionamento Global.
- SRC Sistema de Referência de Coordenadas.
- SSD Solid State Drive.
- SWE Software do EREDATRAVEA.

SWE-P - Software do EREDATRAVEA-PROTÓTIPO.

TEC - Teclado do CHE.

TEECCV - tomada de energia elétrica em corrente contínua.

TEEV CC – Tomada de Energia Elétrica do Veículo - Corrente Continua.

TESTE\_ARED\_TPVA - Teste de Aquisição, Registro e Disponibilização de Dados de Trajetória Percorrida por Veículo Automotor.

TESTE\_RECMO - Teste Referente aos Condicionamentos para as Ocorrências das Mensagens Operacionais.

- USA United Stats of América.
- USB Universal Serial Bus.

USUCOC - Usuário do COCDTVA.

VEATRAROMI - Veículo Automotor para Transporte Rodoviário de Materiais Industriais.

# **LISTA DE SÍMBOLOS**

- Marca registrada.
- TM Trademark.
- © Copyright.
- º Grau.
- km/h Quilômetros por Hora.
- V Volts.
- A Ampère.
- " Polegada.

# **SUMÁRIO**

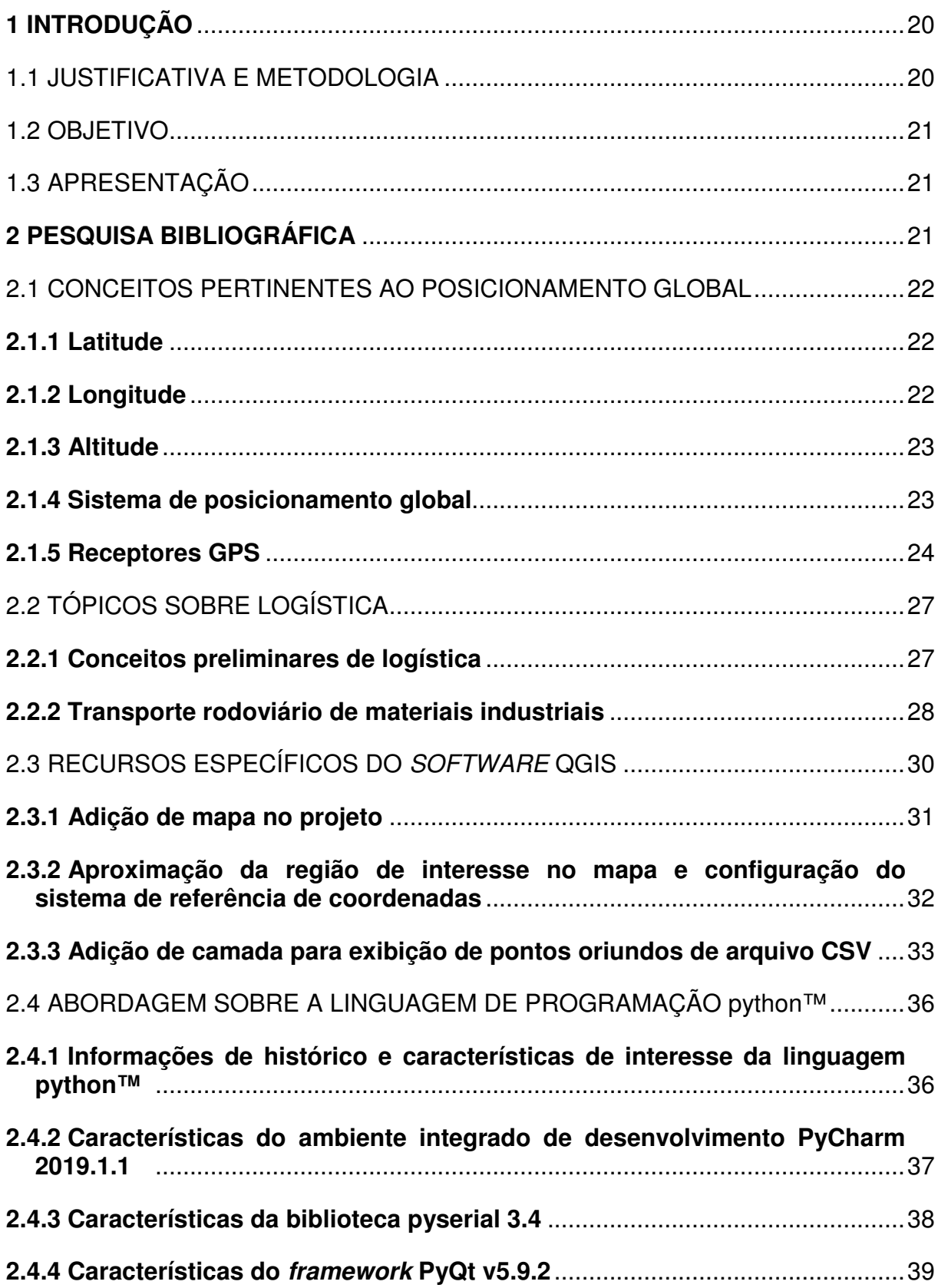

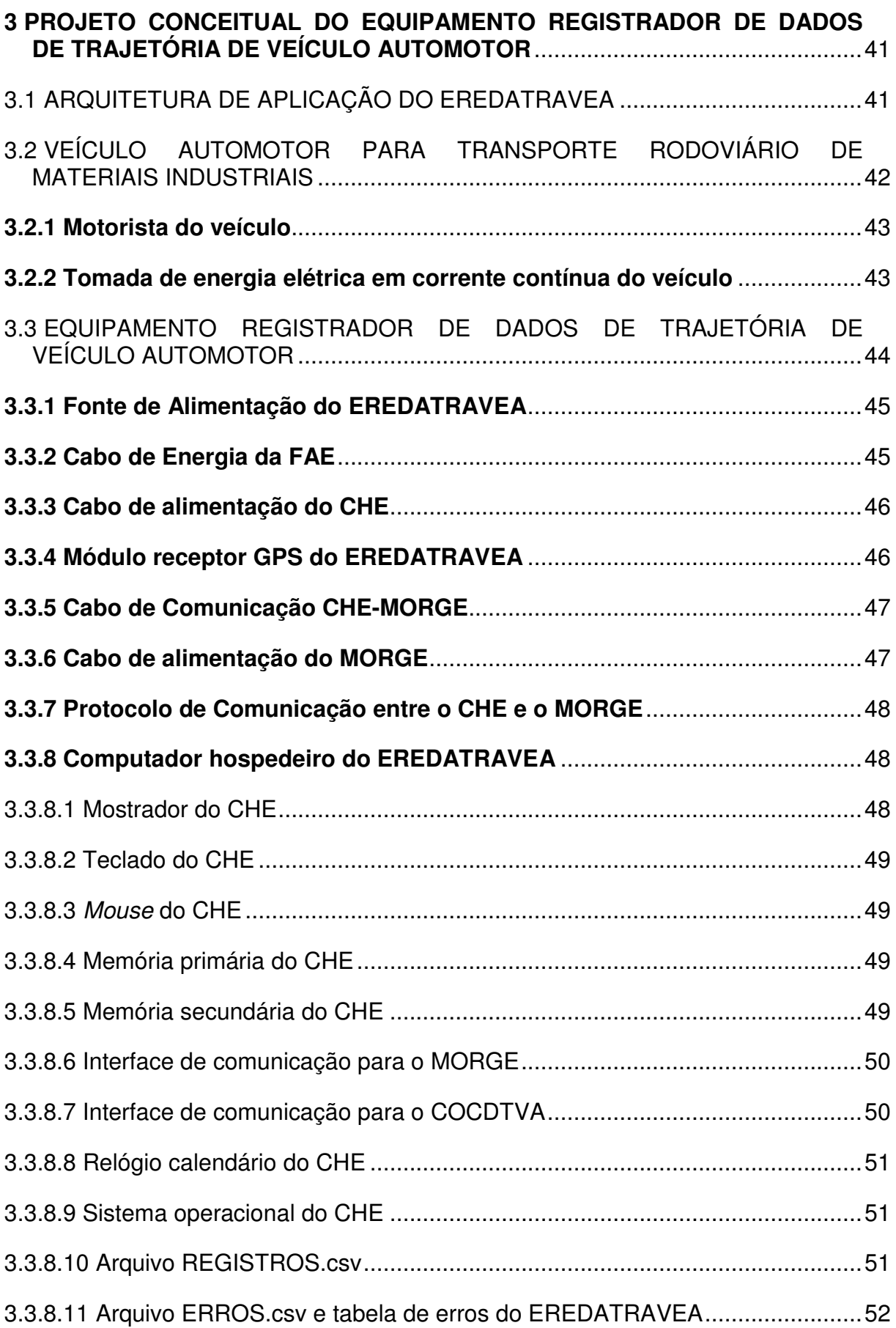

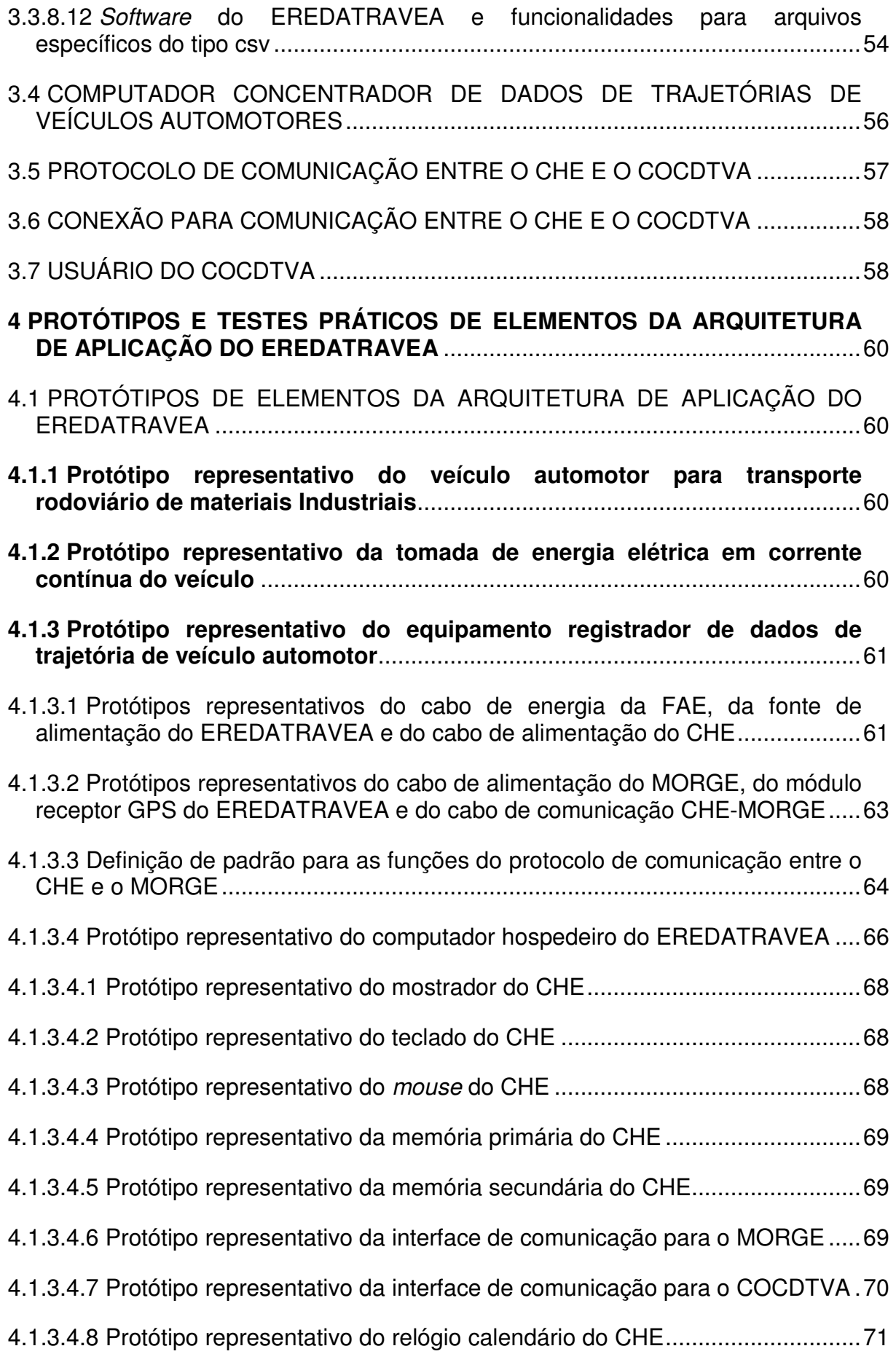

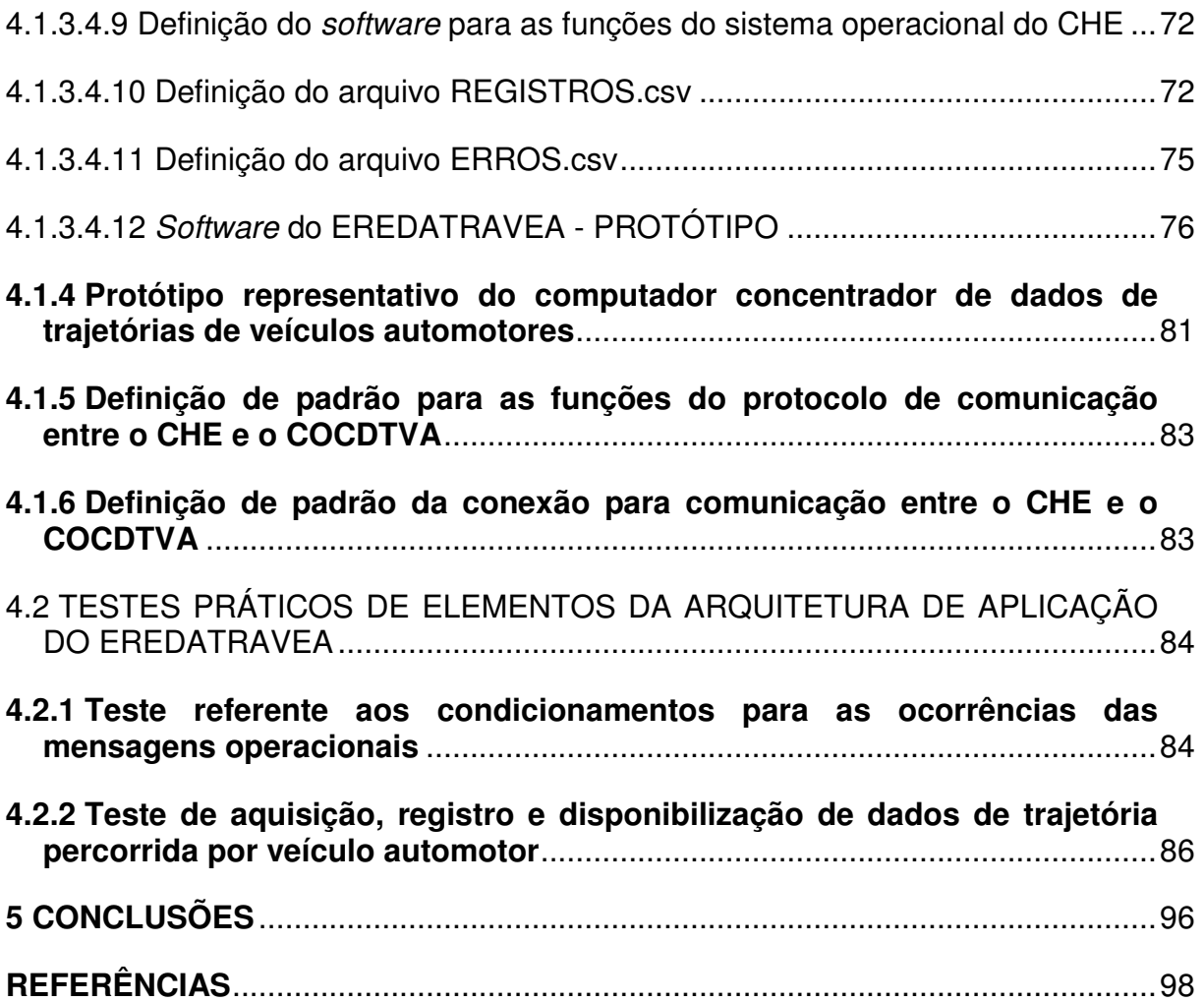

#### **1 INTRODUÇÃO**

Nas subseções deste capítulo são apresentadas a justificativa, a metodologia e o objetivo deste trabalho.

### 1.1 JUSTIFICATIVA E METODOLOGIA

De forma pertinente a determinadas atividades de pesquisa e desenvolvimento referentes a automação industrial, estão aquelas que envolvem aplicações dedicadas ao transporte rodoviário de materiais industriais realizados por meio de veículos automotores, haja vista a grande demanda dos correspondentes sistemas de automação, pelo setor industrial. Relativamente a esse contexto, estudos relacionados as aplicações em questão, que tratam da abordagem sobre aquisição de dados de posições geográficas em veículo automotor, voltada ao transporte rodoviário de materiais industriais, podem oferecer contribuição para as atividades de pesquisa e desenvolvimento mencionadas anteriormente, aumentando o legado direcionado para o respectivo tipo de automação, com especial observância à formação de bases de dados e suas decorrentes aplicações afins. Assim sendo, este trabalho visa a realização da mencionada abordagem sobre aquisição de dados de posições geográficas em veículo automotor, no nível conceitual, sendo essa direcionada para os citados propósitos de contribuição e de aumento de legado.

No presente trabalho aplicou-se metodologia fundamentada nos seguintes elementos: pesquisa bibliográfica realizada em matérias disponíveis no acervo de bibliotecas, folhas de dados de produtos e na Internet; desenvolvimentos de protótipos para as realizações de testes práticos, por meio de integração de componentes de hardware e elaboração de software aplicativo dedicado às finalidades acadêmicas pertinentes ao trabalho; realização de testes práticos para verificação de princípios de funcionamentos; desenvolvimento de texto com recursos de editoração eletrônica.

Este trabalho tem por principal objetivo realizar abordagem, no nível conceitual, sobre aquisição e registro de dados de posições geográficas em veículo automotor, voltada ao transporte rodoviário de materiais industriais, sendo o tempo de aquisição e registro limitado ao máximo de 24 horas, ininterruptas. Além desse limitante, deverão ser previstos para a aquisição e o registro em questão, a utilização de elementos de sistemas embarcados com a inclusão de módulo receptor para o sistema GPS (Global Positioning System, SPG - Sistema de Posicionamento Global), bem como, de computador portátil de propósito geral.

### 1.3 APRESENTAÇÃO

No primeiro capítulo, que inclui esta subseção, são expostas a justificativa, a metodologia, o objetivo e os assuntos tratados nos demais capítulos deste trabalho. O segundo capítulo trata da pesquisa bibliográfica. No terceiro capítulo é abordado o projeto conceitual do "Equipamento Registrador de Dados de Trajetória de Veículo Automotor" (EREDATRAVEA). No quarto capítulo são apresentados os protótipos e testes práticos de elementos da arquitetura de aplicação do equipamento registrador EREDATRAVEA. O quinto capítulo é dedicado para as conclusões e sugestão de trabalhos futuros.

#### **2 PESQUISA BIBLIOGRÁFICA**

Nas subseções deste capitulo apresenta-se a pesquisa bibliográfica relacionada a temática abordada neste trabalho, que inclui: conceitos pertinentes ao posicionamento global; tópicos sobre logística; recursos específicos do software QGIS; abordagem sobre a linguagem de programação python™.

### 2.1 CONCEITOS PERTINENTES AO POSICIONAMENTO GLOBAL

#### **2.1.1 Latitude**

Relativamente à Latitude, PENA (2019) expõe o que segue:

**Latitude**: Distância em graus de qualquer ponto da Terra em relação à linha do equador. É também chamada de paralelo por se tratar de linhas imaginárias traçadas paralelamente ao equador. Os principais paralelos são: o círculo polar ártico, o círculo polar antártico, o trópico de câncer e o trópico de capricórnio.

As latitudes variam em 180º, sendo contadas a partir da Linha do Equador, que é a latitude 0º, responsável por dividir o planeta nos hemisférios Norte (Boreal ou Setentrional) e Sul (Austral ou Meridional).

Na Figura 2.1 apresenta-se esquemático com representação de linhas imaginárias definidas pelas latitudes correspondentes aos ângulos de: 0°, ± 30°,  $± 60° e ± 90°.$ 

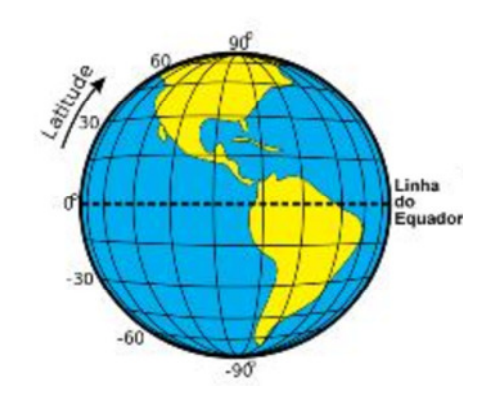

Figura 2.1 – Esquemático com representação de latitudes Fonte: PENA (2019)

#### **2.1.2 Longitude**

Relativamente à Longitude, PENA (2019) expõe o que segue:

**Longitude**: Distância em graus de qualquer ponto da Terra em relação ao Meridiano de Greenwich. As longitudes também são chamadas de meridianos.

As longitudes variam entre  $0^{\circ}$  e 180<sup>°</sup> para Leste(E) ou para Oeste(W), sendo contadas a partir do Meridiano de Greenwich.

Na citação anterior a letra "E" refere-se à abreviação do termo em Inglês "East" que em Português significa Leste, sendo da mesma maneira, a letra "W" referente a abreviação do termo em Inglês "West" que em Português significa Oeste. De forma pertinente a esse contexto, apresenta-se na Figura 2.2 esquemático com representação de meridianos definidos pelas longitudes correspondentes aos ângulos de: 0°, ± 30°, ± 60°, ± 90°, ± 120°, ± 150° e 180°.

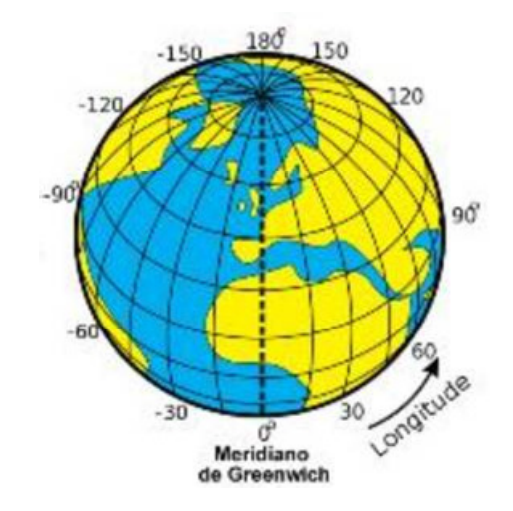

Figura 2.2 – Esquemático com representação de longitudes Fonte: PENA (2019)

## **2.1.3 Altitude**

Relativamente à Altitude, PENA1 (2019) expõe o que segue:

Entendemos por **altitude** a distância vertical, que deve ser medida em metros, entre um determinado local da Terra e o nível do mar.

#### **2.1.4 Sistema de posicionamento global**

O sistema GPS - Global Positioning System (INCB, 2019), em português "Sistema de Posicionamento Global" - SPG, permite a identificação da localização de pontos na superfície da Terra, e próximo dessa, por meio de receptores de sinais de satélites, portáteis e específicos, que dispõem as informações de latitude, longitude e altitude. Esse tipo de receptor, conhecido por "Receptor GPS", também pode dispor de outras informações como: módulo da velocidade em relação ao solo, data e horário.

O sistema GPS é originário do programa militar NAVSTAR (NAVigation System with Time and Ranging), desenvolvido pelo Departamento de Defesa dos Estados Unidos da América - EUA (USA - United States of América) nos anos 70 (INCB, 2019). Embora esse sistema tenha sido inicialmente direcionado para fins militares, em momento posterior ao seu desenvolvimento, foram disponibilizados recursos de identificação de localização, para uso civil, de forma gratuita, havendo restrições com relação a exatidão das informações obtidas. Atualmente, para as coordenadas geográficas podem ocorrer desvios entre 15 e 100 metros (EMBRAPA, 2019).

Para as operações, o sistema GPS dispõe de uma constelação de 27 satélites. Desses satélites, 24 são utilizados para cobrir toda a área do globo terrestre, os outros 3 (três) são reserva para substituição no caso de falhas daqueles que estão em uso (FIGUEIRÊDO, 2005).

Para determinar o posicionamento geográfico, é utilizado o conceito de "trilateração", que consiste em saber as distâncias do receptor a pelo menos três satélites simultaneamente, para se obter a interseção entre as três esferas cujos raios são relativos a essas distâncias, determinado-se, então, as coordenadas de latitude e longitude, sendo para altitude necessária a utilização de no mínimo quatro satélites conforme requerido pelo sistema GPS (FIGUEIRÊDO, 2005). Para tanto, os Receptores GPS devem receber os sinais de rádio das citadas quantidades de satélites, para determinar as mencionadas informações de posicionamento. Quanto maior a quantidade de satélites simultâneos nas operações, maior será a exatidão dos dados de posicionamento global (FIGUEIRÊDO, 2005).

#### **2.1.5 Receptores GPS**

Há diversos tipos de Receptores GPS, que são direcionados para uma diversificada gama de aplicações, dentre as quais estão aquelas dedicadas para atividades de identificação de localização de seres humanos e animais, bem como, de veículos terrestres, marítimos e aéreos. A título de exemplo, apresenta-se na

Figura 2.3 o receptor modelo zūmo® 396LMT-S da empresa GARMIN (GARMIN, 2019), que pode ser aplicado à identificação de localização de seres humanos e veículos terrestres.

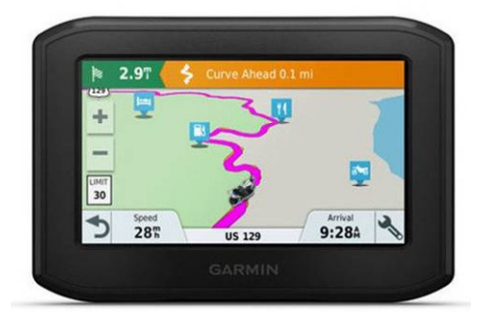

Figura 2.3 – Receptor modelo zūmo® 396LMT-S Fonte: GARMIN (2019)

Para compor equipamentos Receptores GPS podem ser utilizados Módulos Receptores GPS. Esses módulos realizam a integração com o sistema GPS captando os correspondentes sinais de satélites e realizando os processamentos necessários de forma a dispor as informações de posicionamento global (além das demais em função da especificação de cada módulo) por meio de comunicação de dados. A partir dessa comunicação o módulo em questão pode ser integrado na composição do Receptor GPS (ME, 2019). Dentre esses módulos é de interesse para este trabalho o módulo receptor GPS modelo ME-1000RW, da marca ME Componentes e Equipamentos Eletrônicos (ME, 2019), cujas imagens são apresentadas na Figura 2.4:

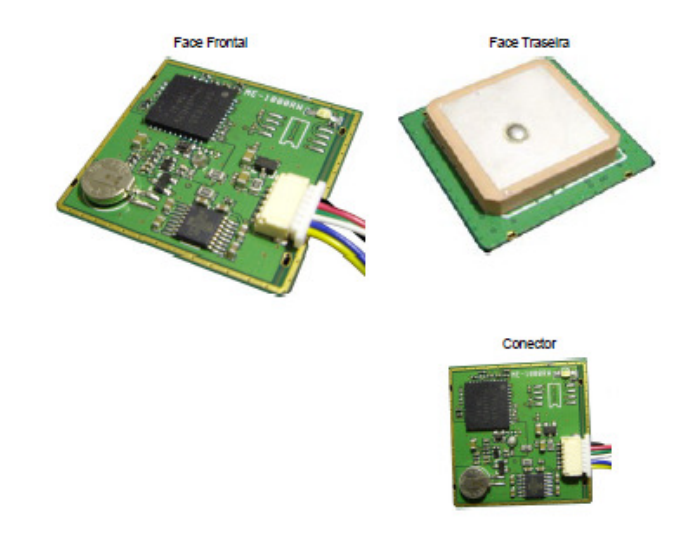

Figura 2.4 – Módulo GPS modelo ME-1000RW Fonte: ME COMPONENTES E EQUIPAMENTOS ELETRÔNICOS (2019)

As principais características e a ficha técnica do módulo em questão, são apresentadas na Figura 2.5:

#### **Principais Características**

Canais: 65 Canais | GPS L1 C/A Code Hot Start: 1 segundo Cold Start: 29 segundos Precisão: 2.5m CEP Antena: Já embutida Aplicação: Rastreadores Veiculares, Navegadores, Rastreadores pessoais, entre outras. Design: O design permite a fácil ligação com placas já existentes. O GPS é vendido juntamente com o cabo de 6 vias e 6cm.

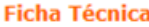

| Sensibilidade           | $-161$ dBm                                        |
|-------------------------|---------------------------------------------------|
| Canais                  | 65 Canais                                         |
| <b>Interface Serial</b> | RS232 e LVTTL                                     |
| Atualização             | $1$ Hz                                            |
| Tensão de Entrada       | 3.3VDC a 6 VDC                                    |
| Medidas                 | $32mm \times 32mm \times 8mm$                     |
| Corrente                | $\sim 23 \text{mA}$                               |
| Protocolo NMEA          | NMEA-0183 V3.01 GPGGA, GPGSA, GPGSV, GPRMC, GPVTG |
| Configuração            | 9600 baud, 8, N, 1                                |

Figura 2.5 – Principais características e ficha técnica do ME-1000RW Fonte: ME (2019)

Conforme informado na Figura 2.5, a comunicação de dados com o módulo ME-1000RW pode ser realizada por meio de interface serial no padrão RS232 (Recommend Standard 232) com níveis de tensão entre  $\pm 25V_{CC}$  ou LVTT (Low-Voltage Transistor-Transistor Logic) com níveis de tensão entre  $\pm 3.3$  V<sub>DC</sub> (INCB1, 2019; ME COMPONENTES E EQUIPAMENTOS ELETRÔNICOS, 2019), sendo sobre esse padrão de transporte de dados utilizado o protocolo NMEA-0183 (National Marine Electronics Association - 0183), V3.01 (NMEA, 2019). Esse protocolo, que foi originalmente definido para interfaceamento com dispositivos marítimos, tornou-se uma referência de padrão industrial para receptores utilizados em sistemas globais de navegação por satélite - do inglês Global Navigation Satellite Systems, GNSS (VICENZI, 2015). Cada sentença NMEA consiste de caracteres codificados no padrão ASCII (American Standard Code for Information Interchange) de 8 bits. Essas sentenças possuem no máximo 82 caracteres, sendo iniciadas com o caractere \$ (ASCII =  $24_{16}$ ) e terminadas com a sequência de comandos  $<$ CR> $<$ LF>, respectivamente correspondentes a "Carriage Return" - ASCII = 0D<sub>16</sub>, e "Line Feed" - ASCII =  $0A_{16}$  (VICENZI1, 2016).

Do protocolo NMEA em questão, são de interesse para este trabalho as sentenças dos tipos GPGGA (Global Positioning System - Fix Data) e GPRMC ("Global Positioning System - Recommended minimum specific GPS/Transit data). Da sentença do tipo GPGGA buscam-se obter as seguintes informações: Latitude e indicador de hemisfério Norte/Sul, respectivamente representados pelas letras N (North)/S (South); Longitude e indicador de hemisfério Leste/Oeste, respectivamente representados pelas letras E (*East*)/W (*West*); altitude em relação ao nível do Mar; número de satélites cujos sinais são captados pelo receptor GPS, simultaneamente. Da sentença do tipo GPRMC buscam-se obter as seguintes informações: estado do GPS (quando indicar a letra "V" significará GPS aquecendo, e, quando indicar a letra "A" significará dados válidos); módulo da velocidade em relação ao solo.

### 2.2 TÓPICOS SOBRE LOGÍSTICA

#### **2.2.1 Conceitos preliminares de logística**

No sítio de Internet SuaPesquisa.com (SUAPESQUISA, 2019), estão expressas as seguintes considerações sobre logística:

#### **Definição (o que é)**

Logística é um ramo da gestão cujas atividades estão voltadas para o planejamento da armazenagem, circulação (terra, ar e mar) e distribuição de produtos.

#### **Principais objetivos da logística**

Um dos objetivos mais importantes da logística é conseguir criar mecanismos para entregar os produtos ao destino final num tempo mais curto possível, reduzindo os custos. Para isso, os especialistas em logística estudam rotas de circulação, meios de transportes, locais de armazenagem (depósitos) entre outros fatores que influenciam na área.

#### **Importância**

Com o desenvolvimento do capitalismo mundial, sobretudo a partir da Revolução Industrial, a logística tornou-se cada vez mais importante para as empresas num mercado competitivo. Isto ocorreu, pois a quantidade de mercadorias produzidas e consumidas aumentou muito, assim como o comércio mundial.

Nos dias de hoje, com a globalização da economia, os conhecimentos de logística são de fundamental importância para as empresas.

#### **2.2.2 Transporte rodoviário de materiais industriais**

No tocante a transporte, WANKE (2000) apresenta as seguintes considerações:

> O transporte é uma das principais funções logísticas. Além de representar a maior parcela dos custos logísticos na maioria das organizações, tem papel fundamental no desempenho de diversas dimensões do Serviço ao Cliente. Do ponto de vista de custos, representa, em média, cerca de 60% das despesas logísticas, o que em alguns casos pode significar duas ou três vezes o lucro de uma companhia, como é o caso, por exemplo, do setor de distribuição de combustíveis.

> As principais funções do transporte na Logística estão ligadas basicamente às dimensões de tempo e utilidade de lugar.

Em página do sítio de Internet da TodaMatéria (TODAMATÉRIA, 2015), expõe-se o seguinte sobre transporte rodoviário:

> O Transporte Rodoviário é uma modalidade de transporte terrestre realizado por veículos automotores como carro, ônibus, caminhão, carreta, por meio de autoestradas e rodovias (vias de rodagem pavimentadas) regionais ou nacionais. Transportam pessoas e cargas a curtas e médias distâncias, sendo o transporte mais utilizado e popular do Brasil e em muitos lugares do mundo.

Relativamente ao transporte terrestre de materiais industriais, realizado por veículos automotores, é exposta no sítio de Internet da CargoX Transportadora (CARGOX, 2019) matéria escrita por WPENGINE (2017), na qual relata-se o que segue:

> Em 1925 o Brasil já contava com duas montadoras — a Ford e a General Motors. Esse foi o estopim para uma parte muito importante do desenvolvimento da matriz de transportes brasileira, já que os veículos começaram a ocupar as ruas.

> Em 1950 o rodoviário ganhou mais intensidade e diversos fatores contribuíram para isso. Em primeiro lugar, Getúlio Vargas instaurou uma política nacionalista em que proibia a importação de veículos completos e de peças com produção nacional similar.

Nesse período não foi apenas a indústria de veículos que se desenvolveu no país, mas todos os demais setores. A partir de 1950 o Brasil já não tinha uma economia tão básica e se via diante da necessidade de criar novos canais de distribuição.

Na mesma década o governo de Juscelino Kubitscheck gerou uma importante interiorização do território brasileiro. A construção de Brasília no Centro-Oeste, por exemplo, mostra que era preciso chegar a novos lugares.

Somando isso à política de Vargas para a criação e desenvolvimento de rodovias, o setor começou a se desenvolver rapidamente. Não demorou muito até que se tornasse o modal preferido de transporte, tanto para a indústria quanto para passageiros.

De maneira geral, sobre transportes, são expostas em página do sítio de Internet do Portal Educação (PORTAL\_EDUCAÇÃO, 2019) as seguintes considerações:

> Basicamente, quando se fala de transporte expõe-se a movimentação de cargas entre dois pontos diferentes. Assim, o transporte é o fenômeno que consiste em se movimentar cargas, que podem ser mercadorias, produtos, insumos, etc., e também pessoas, animais e outros seres viventes, de um ponto inicial para um destino.

> Nesse contexto, o transporte possibilita uma infinidade de possibilidades relacionadas aos seus objetivos, ou seja, nas inúmeras formas de se fazer essa movimentação o transporte pode se utilizar de vários modelos de meios para alcançar os objetivos.

Baseado nesses pensamentos pode-se afirmar que existem alguns tipos de meios de transportes, ou modo de se realizar a movimentação de cargas e pessoas, ou ambos, saindo de um ponto inicial e transportando-se essas cargas, e/ou pessoas, até um destino final, ou objetivo do transporte.

Assim sendo, os diversos meios de transporte, ou modos de transportes, chamados de modais de transporte, podem ser de cinco tipos diferentes:

- 1. Modal Rodoviário;
- 2. Modal Ferroviário;
- 3. Modal Aquaviário;
- 4. Modal Dutoviário;
- 5. Modal Aéreo.

#### MODAL RODOVIÁRIO

 O modal rodoviário é o tipo de transporte mais utilizado no Brasil, em virtude da imensa gama de investimentos que foram realizados na década de 1960 com a implantação da indústria automobilística. Dessa forma, foram realizados grandes investimentos na construção de rodovias ao longo de todas as regiões brasileiras, possibilitando a implantação, crescimento e desenvolvimento do modal no Brasil.

Decorrente das conjunturas expostas nas subseções "2.2.1" e "2.2.2", observa-se que o transporte rodoviário de materiais industriais, realizado por veículos automotores, está diretamente relacionado com as principais funções da logística, tendo os respectivos custos, impacto relevante na maioria das organizações, sendo que especialistas estudam rotas de circulação e meios de transporte para entregar os materiais no destino final e no tempo mais curto possível, visando reduzir custos. Assim sendo, a abordagem sobre aquisição de dados de posições geográficas em veículo automotor, voltada ao transporte rodoviário de materiais industriais, pode oferecer contribuição para os citados especialistas, com especial observância às formações de bases de dados e as decorrentes aplicações afins, incluindo-se os estudos de rotas.

### 2.3 RECURSOS ESPECÍFICOS DO SOFTWARE QGIS

O QGIS (QGIS, 2019) é um software de Sistema de Informações Geográficas, sendo livre conforme licenciamento sob a General Public License - GPL (Licenca Pública Geral - LPG), GNU, da Free Software Foundation, Inc. (QGIS, 2019).

Dentre as funcionalidades permitidas pelo QGIS, são de interesse para este trabalho, aquelas que, combinadas, permitem apresentar no mapa de uma determinada região, marcas indicativas em forma de pontos correspondentes as coordenadas geográficas de latitude e longitude, obtidas de uma base de dados no padrão de arquivo do tipo CSV - Comma Separated Values (REVIVERSOFT, 2019). No arquivo CSV os nomes dos campos e os respectivos registros com valores referentes a esses campos, são separados por vírgulas, entretanto, também pode ser usado como separador o caractere de ponto-e-vírgula, ";".

Relativamente ao exposto, apresentam-se nas subseções a seguir, exemplos dessas funcionalidades dispostas no QGIS 3.8.1 (QGIS, 2019), que são aplicadas à representação dos pontos contidos no arquivo "Teste\_01.csv", cujo conteúdo observado por meio do editor de textos "Bloco de notas", do Microsoft® Windows® 10 (MICROSOFT, 2019), é exposto na Figura 2.6.

Teste\_01 - Bloco de notas

Arquivo Editar Formatar Exibir Ajuda Latitude, Longitude  $-23.0144980, -45.5504900$  $-23.0145510, -45.5505680$  $-23.0145970, -45.5500220$ 

Figura 2.6 – Conteúdo do arquivo Teste\_01.csv Fonte: Os Autores

## **2.3.1 Adição de mapa no projeto**

Para essa adição realizaram-se as seguintes etapas:

- 1.1) Colocou-se em execução o QGIS, sendo acessada a correspondente janela principal.
- 1.2) Criou-se um novo projeto denominado "Teste", por meio da opção "Projeto", do "Menu Barra de Ferramentas", na janela principal.
- 1.3) Adicionou-se um mapa no projeto "Teste", selecionando-se a opção "OpenStreetMap" (OPEN\_STREET\_MAP, 2019), no ícone com a designação "XYZTiles", na região "Navegador" da janela principal.

Relativamente à realização dessas etapas, apresenta-se na Figura 2.7 imagem da janela principal, sem adição do mapa, porém, com indicação de detalhe da seleção da opção "OpenStreetMap".

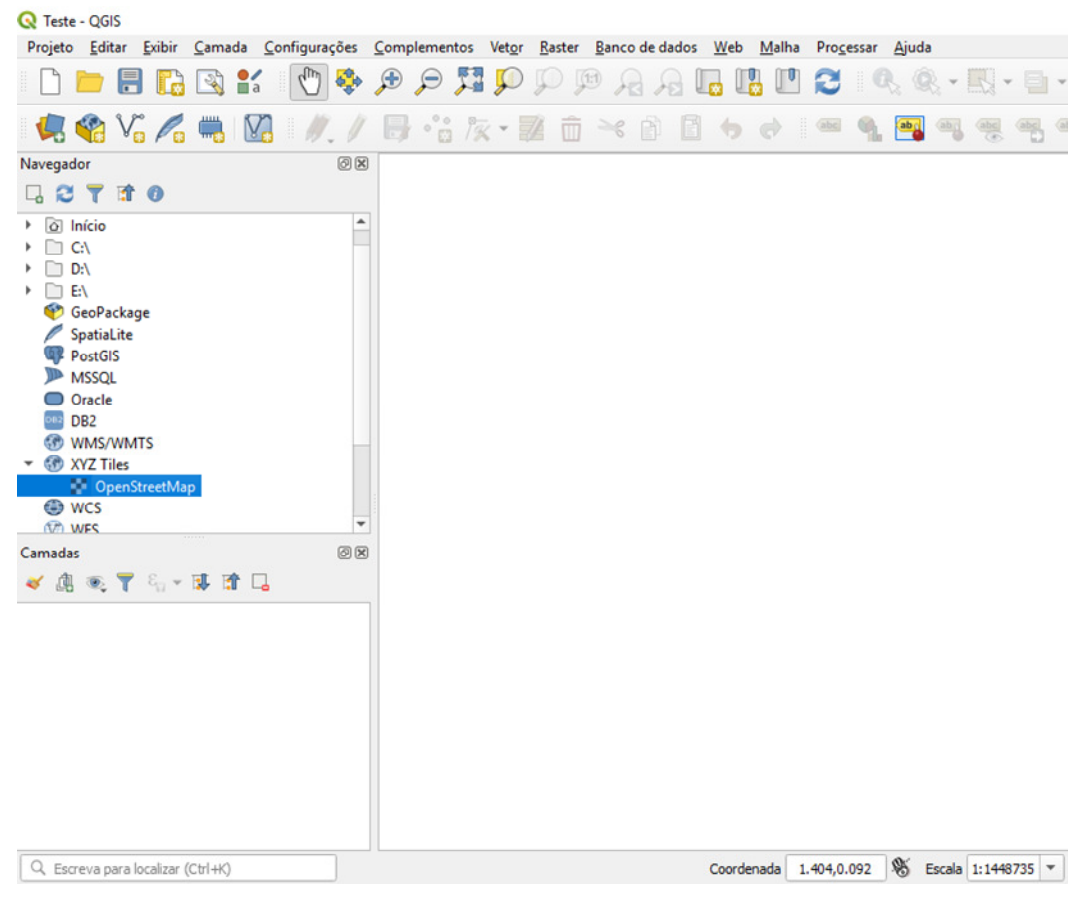

Figura 2.7 – Janela com seleção de mapa para adicionar no projeto Fonte: Os Autores

Na Figura 2.8 apresenta-se imagem da janela principal com adição do mapa, estando esse mapa exibido por completo. Observa-se que na região "Camadas" da janela principal, é acrescentada a opção de mapa "OpenStreetMap".

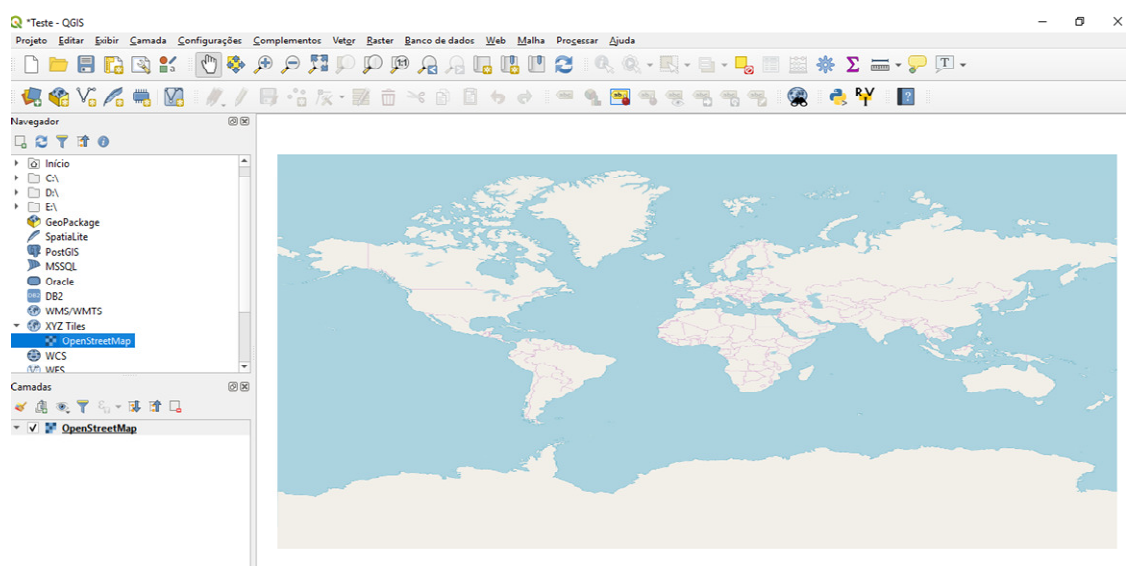

Figura 2.8 – Janela com exibição do mapa completo Fonte: Os Autores

### **2.3.2 Aproximação da região de interesse no mapa e configuração do sistema de referência de coordenadas**

Para essa aproximação e configuração realizaram-se as seguintes etapas, após a etapa "1.3" exposta na subseção "2.3.1":

- 2.1) Com o uso do *mouse* colocou-se o cursor (em forma de mão) na região da janela principal que contém o mapa exibido por completo.
- 2.2) Com movimentos e acionamentos combinados do mouse, nos quais utilizou-se a Roda de Rolagem (Roller Wheel) e o Botão Esquerdo (Left Key), realizou-se a aproximação da região de interesse no mapa, que contém a área na qual é prevista a localização dos pontos a serem exibidos.
- 2.3) Com o uso do mouse acionou-se na extrema direita da barra inferior da janela principal, o ícone referente ao sistema de referência de coordenadas, acessando-se a janela "Propriedades do Projeto | SRC". Nessa última janela, por meio da região "Sistema de Referência de Coordenadas (SRC)", selecionou-se a opção que

apresentava para o campo "Sistema de Referência de Coordenadas" o conteúdo "WGS84", e para o campo "Autoridade de ID" o conteúdo "EPSG:4326", que apresentam compatibilidade com o sistema de referência empregado para os dados do arquivo CSV a ser utilizado.

Na Figura 2.9 apresenta-se imagem da janela principal com exibição parcial do mapa, que contém a região de interesse citada na etapa "2.2" anterior.

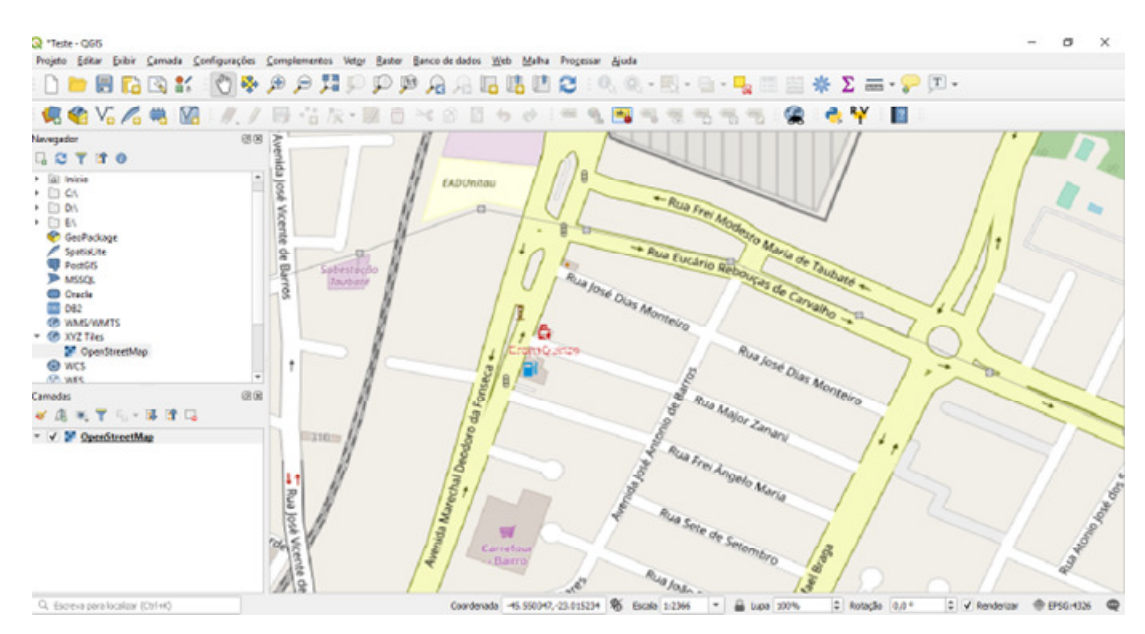

Figura 2.9 – Janela com aproximação da região de interesse no mapa Fonte: Os Autores

## **2.3.3 Adição de camada para exibição de pontos oriundos de arquivo CSV**

Para essa adição realizaram-se as seguintes etapas:

- 3.1) No "Menu Barra de Ferramentas" da janela principal, acionou-se a opção "Camada".
- 3.2) Na opção "Camada", acionou-se a opção "Adicionar camada".
- 3.3) Na opção "Adicionar camada", selecionou-se a opção "Adicionar Camada de Texto Delimitado...". Imagem relativa à essa sequência de opções é apresentada na Figura 2.10.
- 3.4) Com a opção "Adicionar Camada de Texto Delimitado..." selecionada, procedeu-se ao seu acionamento, acessando-se a janela "Gerenciador de Fonte de Dados | Texto delimitado".
- 3.5) Na janela "Gerenciador de Fonte de Dados | Texto delimitado", definiu-se a utilização do arquivo "Teste\_01.csv", por meio da seguinte configuração de elementos: (i) na região "Nome do arquivo", selecionou-se o arquivo "Teste\_01.csv", por meio do seguinte caminho na árvore de diretórios "D:\Arquivos\Teste\_01.csv"; (ii) na região "Formato do arquivo", definiram-se as opções "Delimitadores personalizados" e "vírgula"; (iii) na região "Opções de Gravações e Campos", definiu-se a opção "Primeiro registro tem nomes de campos"; (iv) na região "Definição de geometria", definiram-se as opções "Coordenadas de ponto", "Campo X Longitude" e "Campo Y Latitude". Na Figura 2.11 é apresentada imagem referente a essas configurações.
- 3.6) Na janela "Gerenciador de Fonte de Dados | Texto delimitado", acionou-se em sequência as opções "Adicionar" e "Close", causando a finalização da configuração e o fechamento dessa janela, sendo então realizada a exibição dos pontos oriundos do arquivo CSV selecionado. Na Figura 2.12 é apresentada imagem da região de interesse no mapa, que contém a área e os pontos cujas coordenadas de longitude e latitude, são oriundas de dados contidos no arquivo "Teste\_01.csv". Nessa imagem incluiu-se um balão e uma elipse em tracejado, para destacar as localizações dos três pontos exibidos, que são representados por círculos.

Apresenta-se a seguir, a Figura 2.10, que contém imagem relativa à sequência de opções citada na etapa "3.3", que permitirá adicionar a camada que exibirá os pontos oriundos do arquivo CSV.

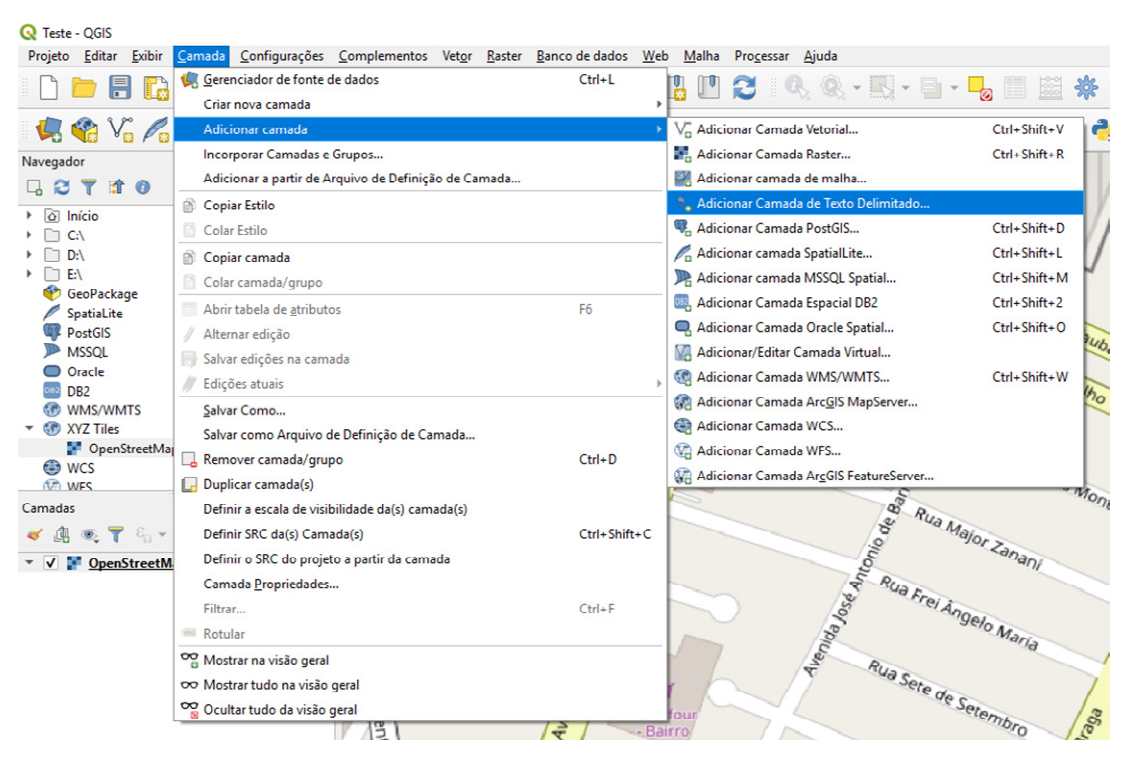

Figura 2.10 – Sequência de opções para adicionar a camada que exibirá pontos Fonte: Os Autores

Apresenta-se a seguir, a Figura 2.11, que contém imagem relativa as configurações citadas na etapa "3.5", pertinentes à janela "Gerenciador de Fonte de Dados | Texto delimitado", que definirá a camada que exibirá os pontos oriundos do arquivo CSV.

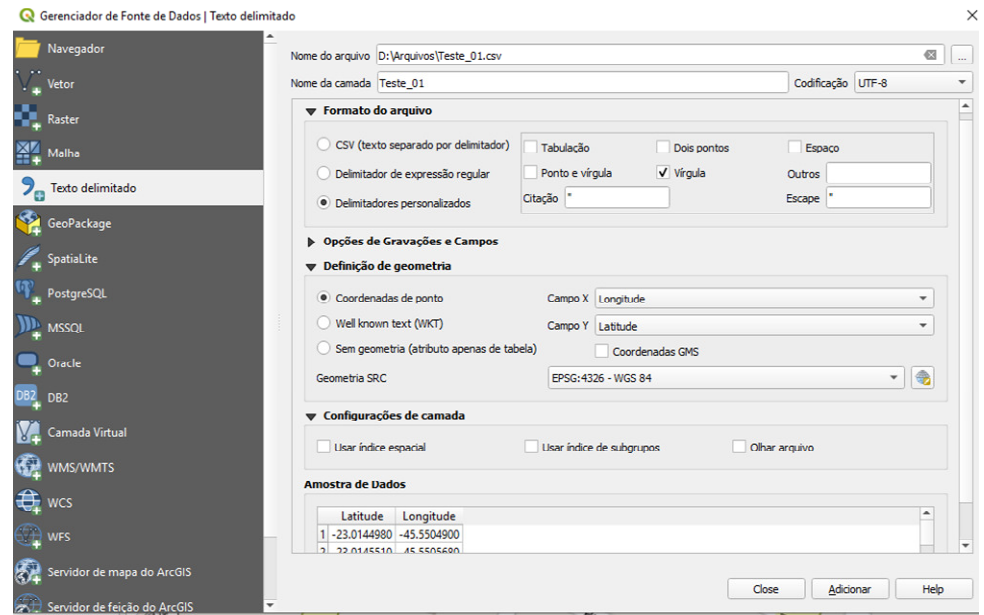

Figura 2.11 – Configurações na janela "Gerenciador de Fonte de Dados | Texto delimitado" Fonte: Os Autores

Apresenta-se a seguir, a Figura 2.12, que contém imagem relativa à sequência de acionamentos citada na etapa "3.6", que realiza a exibição dos pontos oriundos de arquivo CSV, na região de interesse focada no mapa. Nessa imagem incluiu-se um balão e uma elipse em tracejado, para destacar as localizações dos pontos exibidos.

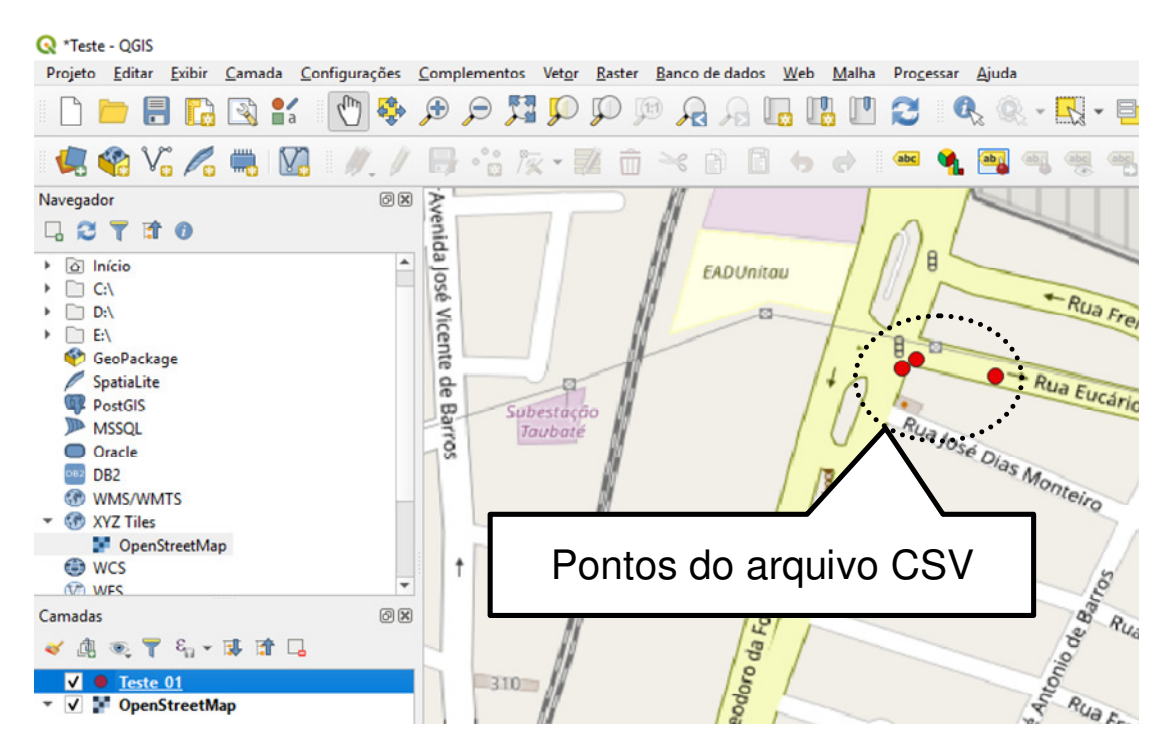

Figura 2.12 – Janela com mapa e pontos oriundos do arquivo CSV Fonte: Os Autores

### 2.4 ABORDAGEM SOBRE A LINGUAGEM DE PROGRAMAÇÃO python™

### **2.4.1 Informações de histórico e características de interesse da linguagem python™**

A linguagem de programação python™ (PYTHON, 2019) foi desenvolvida no início dos anos 90 por Guido van Rossum no CWI (Centrum Wiskunde & Informatica - Centro de Matemática e Ciência da Computação), Holanda, tendo esse desenvolvedor, inspiração na linguagem ABC (ROSSUM, 2009). A linguagem em questão, é gerenciada pela organização Python Software Foundation (PSF, 2019),
sendo livre conforme licenciamento sob a General Public License - GPL-compatible (PYTHON1, 2019; VAZ, 2018).

Essa linguagem de programação é interpretada, interativa e orientada a objetos. Incorpora módulos, exceções, tipos de dados dinâmicos e classes, além de permitir a utilização de Threads (PYTHON2, 2019). É portável, podendo ser executada sobre sistemas operacionais relevantes, como o Linux (LINUX, 2019), Mac (APPLE, 2019) e Microsoft® Windows® (MICROSOFT, 2019). Possui Ambiente Integrado de Desenvolvimento (AID, do inglês Integrated Development Environment - IDE) agregado, baseado em linha de comando, entretanto, há outros IDE que podem ser utilizados. Dentre esses IDE há o PyCharm 2019.1.1 (HAAGSMAN, 2017; HAAGSMAN1, 2019; JETBRAINS1, 2019; REIS, 2016), que permite a utilização de bibliotecas como a PySerial 3.4 (PYPI, 2019), aplicada à comunicação de dados, e de framework como o PyQt v5.9.2 (PYPI1, 2019). Esses recursos são abordados em subseções a seguir.

Dentre as distribuições da linguagem python destaca-se aquela designada por Python 3.7 (PYTHON3, 2018), haja vista sua compatibilidade para execução sobre o sistema operacional Microsoft® Windows® 10 e os recursos que permitem sua integração ao IDE PyCharm 2019.1.1.

## **2.4.2 Características do ambiente integrado de desenvolvimento PyCharm 2019.1.1**

O PyCharm é um IDE para a linguagem python™ e sua Interface Homem-Máquina (IHM) é do tipo gráfica, GUI (Graphical User Interface, Interface Gráfica do Usuário). Dispõe de uma variedade de recursos que favorece os desenvolvedores, permitindo, por exemplo: editoração de programa fonte com assistência de sentença computacional; integração de bibliotecas e framework; depuração de programas.

Esse IDE foi desenvolvido pela empresa JetBrains (JETBRAINS, 2019), Checoslováquia, sendo disponível em três edições (JETBRAINS, 2019; SEMPREUPDATE, 2019): (i) Professional Edition, que é paga; (ii) Community

Edition, que é de código aberto e gratuita; (iii) Educational Edition, que é gratuita e destinada para estudantes.

Dentre as edições do PyCharm destaca-se aquela designada por Community Edition 2019.1.1, que é distribuída sob licença Apache 2 (HAAGSMAN, 2017; HAAGSMAN1, 2019; REIS, 2016), sendo essa instalada sobre o sistema operacional Microsoft<sup>®</sup> Windows<sup>®</sup> 10. Esse destaque é por conta dessa edição do PyCharm permitir: (i) a utilização da distribuição Python 3.7 (PYTHON3, 2018) da linguagem phyton; (ii) as instalações e utilizações da biblioteca pyserial 3.4 e do framework PyQt v5.9.2, ambos para execução sobre o sistema operacional Microsoft<sup>®</sup> Windows<sup>®</sup> 10. Na Figura 2.13 apresenta-se imagem de parte da janela principal da IHM do IDE PyCharm Community Edition 2019.1.1.

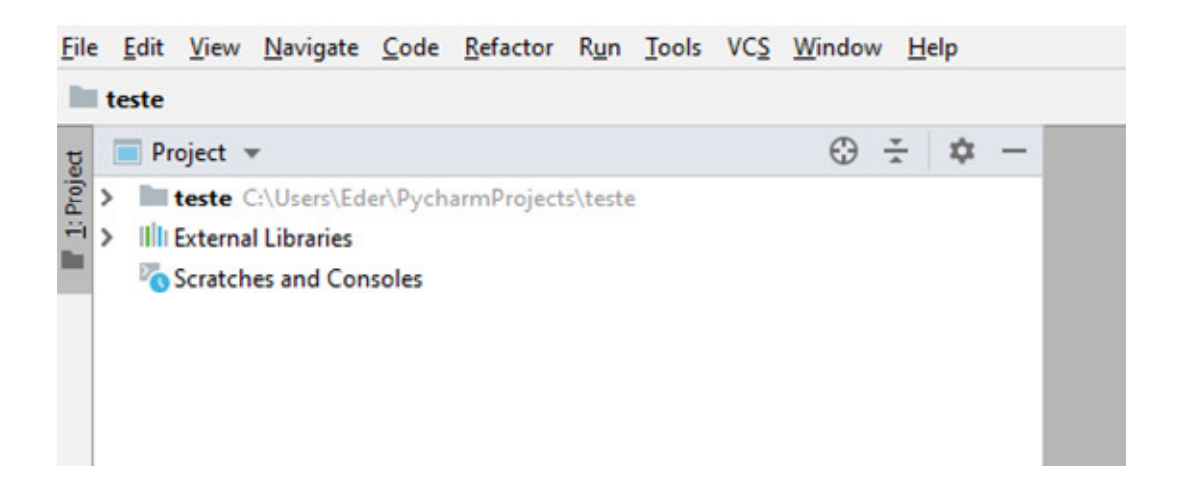

Figura 2.13 – Janela principal da IHM do Pycharm Community Edition 2019.1.1 Fonte: Os Autores

#### **2.4.3 Características da biblioteca pyserial 3.4**

A biblioteca pyserial 3.4 dispõe de recursos de software para a realização de comunicação de dados sob o padrão do protocolo RS232-C, Recommend Standard 232-C (PYPI, 2019; TAVARES, 2015). É de código aberto sob licença BSD (GITHUB, 2019) e pode ser utilizada no IDE PyCharm 2019.1.1 para desenvolvimentos de aplicativos, por meio dos recursos para instalação e desinstalação de pacotes existentes nesse IDE (JETBRAINS2, 2019).

Na Figura 2.14 é apresentada imagem de parte da janela "Settings" do IDE em questão, com a opção "Project Interpreter" acionada, na qual observa-se a designação "pyserial" dentre os conteúdos associados à coluna "Package", e o número "3.4" associado a essa designação na coluna "Version", indicando que essa biblioteca foi instalada e está pronta para ser utilizada pelo IDE.

| <b>RG</b> Settings                             |                                                                                       |                                |                | ×               |
|------------------------------------------------|---------------------------------------------------------------------------------------|--------------------------------|----------------|-----------------|
| Q۲                                             | Project: teste > Project Interpreter                                                  | <b>The For current project</b> |                |                 |
| <b>Appearance &amp; Behavior</b>               | Project Interpreter: Python 3.7 (teste) C:\Users\Eder\Anaconda3\envs\teste\python.exe |                                |                | - 参             |
| Keymap                                         |                                                                                       |                                |                |                 |
| <b>Editor</b>                                  | Package                                                                               | Version                        | Latest version | ÷               |
| <b>Plugins</b>                                 | ca-certificates                                                                       | 2019.5.15                      | 2019.5.15      | $\qquad \qquad$ |
| 后<br><b>Version Control</b>                    | certifi                                                                               | 2019.6.16                      | 2019.6.16      |                 |
|                                                | openssl                                                                               | 1.1.1c                         | 1.1.1c         | 盀               |
| 回<br>$\times$ Project: teste                   | pip                                                                                   | 19.2.2                         | 19.2.2         |                 |
| $\overline{\mathbb{Q}}$<br>Project Interpreter | pyserial                                                                              | 3.4                            | 3.4            | $\odot$         |
| 個<br><b>Project Structure</b>                  | python                                                                                | 3.7.4                          | 3.7.4          |                 |
| <b>Build, Execution, Deployment</b>            | setuptools                                                                            | 41.0.1                         | 41.0.1         |                 |
| Languages & Frameworks                         | sqlite                                                                                | 3.29.0                         | 3.29.0         |                 |
| $\geq$ Tools                                   | <b>VC</b>                                                                             | 14.1                           | 14.1           |                 |
|                                                | vs2015_runtime                                                                        | 14.15.26706                    | 14.15.26706    |                 |
|                                                | wheel                                                                                 | 0.33.4                         | 0.33.4         |                 |
|                                                | wincertstore                                                                          | 0.2                            | 0.2            |                 |

Figura 2.14 – Janela Settings da IHM do PyCharm 2019.1.1 indicando a pyserial instalada Fonte: Os Autores

## **2.4.4 Características do framework PyQt v5.9.2**

O framework PyQt v5.9.2 dispõe de recursos de software para o desenvolvimento de aplicativos com interface gráfica GUI, permitindo IHM com janelas (RIVERBANK, 2018). É mantido pela Riverbank Computing (RIVERBANK, 2018), sendo livre conforme licenciamento sob a GNU, GPL v3 - General Public License v3 (RIVERBANK, 2018). Pode ser utilizado no IDE PyCharm 2019.1.1 para desenvolvimentos de aplicativos, por meio dos recursos para instalação e desinstalação de pacotes existentes nesse IDE (JETBRAINS2, 2019).

Na Figura 2.15 é apresentada imagem de parte da janela "Settings" do IDE em questão, com a opção "Project Interpreter" acionada, na qual observa-se a designação "pyqt" dentre os conteúdos associados a coluna "Package", e o número "5.9.2" associado a essa designação na coluna "Version", indicando que esse framework foi instalado e está pronto para ser utilizado pelo PyCharm 2019.1.1.

| <b>PG</b> Settings                 |                                      |                                                                                         |                | $\times$                |
|------------------------------------|--------------------------------------|-----------------------------------------------------------------------------------------|----------------|-------------------------|
| $Q_{\tau}$                         | Project: teste > Project Interpreter | <b>图 For current project</b>                                                            |                |                         |
| > Appearance & Behavior            |                                      | Project Interpreter: 2 Python 3.7 (teste) C:\Users\Eder\Anaconda3\envs\teste\python.exe |                | - 章                     |
| Keymap                             |                                      |                                                                                         |                |                         |
| $\angle$ Editor                    | Package                              | Version                                                                                 | Latest version | $+$                     |
| <b>Plugins</b>                     | ca-certificates                      | 2019.5.15                                                                               | 2019.5.15      | $\qquad \qquad =\qquad$ |
| > Version Control<br>面             | certifi                              | 2019.6.16                                                                               | 2019.6.16      | $\blacktriangle$        |
| $\times$ Project: teste<br>面       | icu                                  | 58.2                                                                                    | 58.2           |                         |
| Project Interpreter<br>$\mathbb G$ | jpeg                                 | 9 <sub>b</sub>                                                                          | 9 <sub>b</sub> |                         |
| 面                                  | libpng                               | 1.6.37                                                                                  | 1.6.37         | $\odot$                 |
| <b>Project Structure</b>           | openssl                              | 1.1.1c                                                                                  | 1.1.1c         |                         |
| > Build, Execution, Deployment     | pip                                  | 19.2.2                                                                                  | 19.2.2         |                         |
| > Languages & Frameworks           | pyqt                                 | 5.9.2                                                                                   | 5.9.2          |                         |
| $\angle$ Tools                     | pyserial                             | 3.4                                                                                     | 3.4            |                         |
|                                    | python                               | 3.7.4                                                                                   | 3.7.4          |                         |
|                                    | qt                                   | 5.9.7                                                                                   | 5.9.7          |                         |
|                                    | setuptools                           | 41.0.1                                                                                  | 41.0.1         |                         |
|                                    | sip                                  | 4.19.8                                                                                  | $-4.19.13$     |                         |
|                                    | sqlite                               | 3.29.0                                                                                  | 3.29.0         |                         |
|                                    | <b>VC</b>                            | 14.1                                                                                    | 14.1           |                         |
|                                    | vs2015_runtime                       | 14.15.26706                                                                             | 14.15.26706    |                         |
|                                    | wheel                                | 0.33.4                                                                                  | 0.33.4         |                         |
|                                    | wincertstore                         | 0.2                                                                                     | 0.2            |                         |
|                                    | zlib                                 | 1.2.11                                                                                  | 1.2.11         |                         |

Figura 2.15 – Janela Settings da IHM do PyCharm 2019.1.1 indicando o PyQt v5.9.2 instalado Fonte: Os Autores

## **3 PROJETO CONCEITUAL DO EQUIPAMENTO REGISTRADOR DE DADOS DE TRAJETÓRIA DE VEÍCULO AUTOMOTOR**

Nas seções deste capítulo é apresentado o desenvolvimento do projeto conceitual do "Equipamento Registrador de Dados de Trajetória de Veículo Automotor" (EREDATRAVEA), que está no contexto de aplicação da temática abordada neste trabalho, possuindo elementos afins aos objetivos propostos, e cujas as implementações de protótipos de seus componentes serão utilizadas nos testes práticos para avaliação dos princípios de funcionamento dos conceitos explorados.

## 3.1 ARQUITETURA DE APLICAÇÃO DO EREDATRAVEA

Na Figura 3.1 é apresentada a arquitetura de aplicação do equipamento registrador EREDATRAVEA, sendo os elementos dessa arquitetura abordados nas respectivas subseções a seguir.

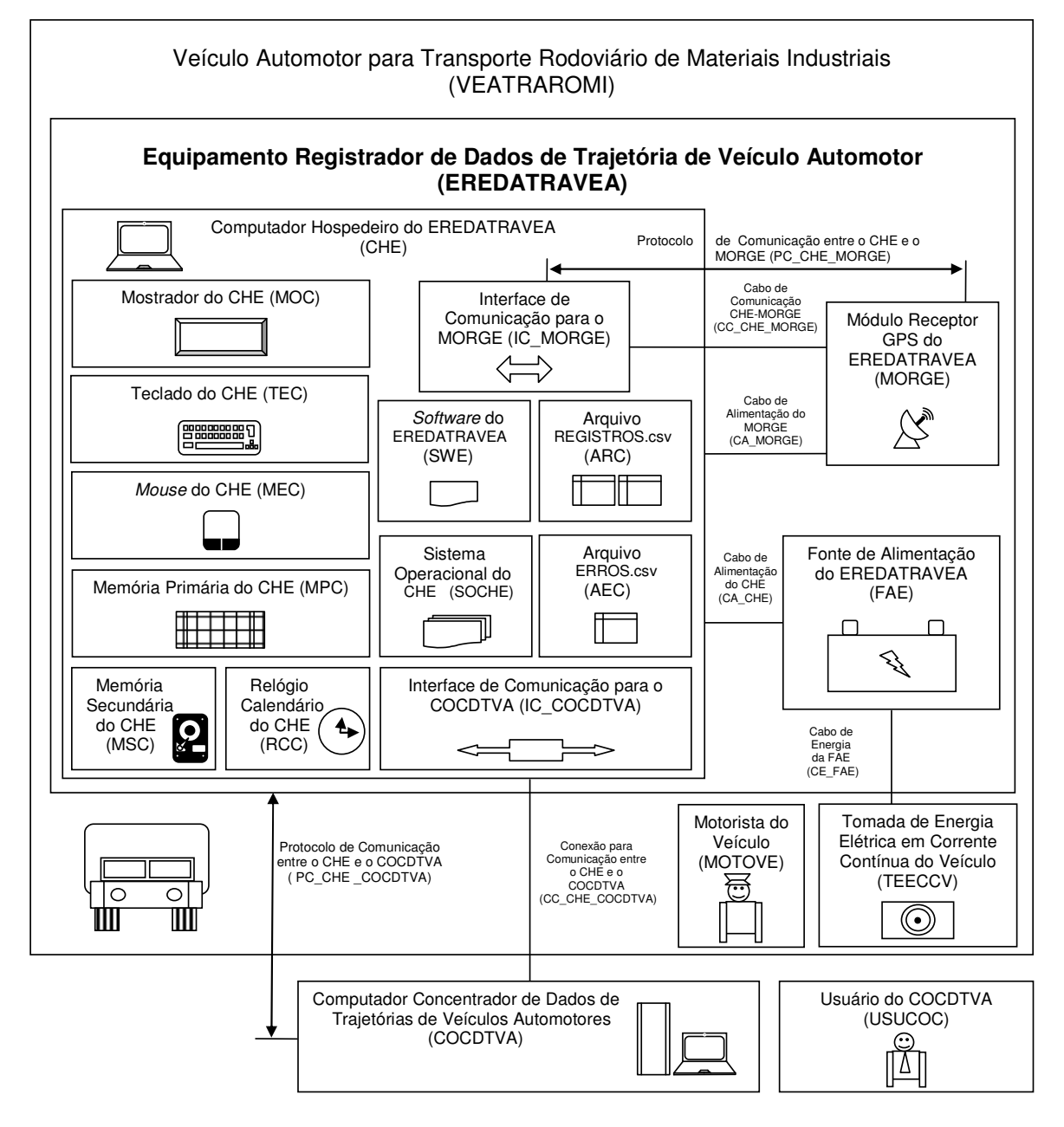

Figura 3.1 – Arquitetura de aplicação do EREDATRAVEA Fonte: Os Autores

## 3.2 VEÍCULO AUTOMOTOR PARA TRANSPORTE RODOVIÁRIO DE MATERIAIS INDUSTRIAIS

O "Veículo Automotor para Transporte Rodoviário de Materiais Industriais" (VEATRAROMI), é aquele que será utilizado para o transporte rodoviário de materiais industriais. Deverá dispor da tomada de energia elétrica em corrente contínua TEECCV, e permitir a utilização do equipamento registrador

EREDATRAVEA, principalmente no que tange a recepção dos sinais de satélites do sistema GPS.

Embora o equipamento registrador EREDATRAVEA esteja no âmbito do veículo automotor VEATRAROMI, em função de sua relevância para o trabalho, será abordado de forma exclusiva na subseção "3.3". Assim sendo, apresentam-se em subseções a seguir as abordagens do motorista MOTOVE e da tomada TEECCV.

### **3.2.1 Motorista do veículo**

O "Motorista do Veículo" (MOTOVE), é aquela pessoa que conduzirá o veículo automotor VEATRAROMI, para as realizações dos transportes rodoviários de materiais industriais. Esse motorista deverá operar o equipamento registrador EREDATRAVEA, para as realizações das aquisições e registros de dados ocorridos em pontos das trajetórias percorridas pelo veículo que está conduzindo.

### **3.2.2 Tomada de energia elétrica em corrente contínua do veículo**

A "Tomada de Energia Elétrica em Corrente Contínua do Veículo" (TEECCV), deverá atender o fornecimento de energia elétrica CC (Corrente Contínua) a ser utilizada pelo equipamento registrador EREDATRAVEA, dispondo a tensão de 12V com capacidade de corrente para alimentação do citado equipamento, que deverá consumir no máximo 5 A.

Para esse fornecimento de energia elétrica será utilizado o cabo de energia CE\_FAE, que conectará eletricamente a tomada de energia TEECCV, com a entrada da fonte de alimentação FAE, conduzindo a tensão de 12 V da primeira para segunda, de forma que o veículo automotor VEATRAROMI supra o fornecimento de energia elétrica a ser consumida pelo equipamento registrador EREDATRAVEA.

# 3.3 EQUIPAMENTO REGISTRADOR DE DADOS DE TRAJETÓRIA DE VEÍCULO AUTOMOTOR

O "Equipamento Registrador de Dados de Trajetória de Veículo Automotor" (EREDATRAVEA), é destinado a realizar a aquisição e o registro de dados específicos, ocorridos em pontos da trajetória percorrida pelo veículo automotor VEATRAROMI, durante um intervalo de tempo de até 24 horas, ininterruptas.

Esses dados são correspondentes aos valores das seguintes variáveis: latitude; longitude, altitude; quantidade de satélites captados simultaneamente; módulo da velocidade em relação ao solo; data; horário. Essas variáveis são definidas no equipamento registrador EREDATRAVEA, sob as respectivas designações: "Latitude", "Longitude"; "Altitude"; "Satélites"; "Velocidade"; "Data"; "Horário".

Além dessa aquisição e registro de dados, o equipamento registrador EREDATRAVEA deverá disponibilizar para o computador concentrador COCDTVA dois tipos de arquivos CSV, um que conterá os registros das aquisições de dados bem-sucedidas, e outro, que conterá aos dados de erros em cujos instantes de tempo não foi possível realizar as aquisições de dados, por razões como a captação de menos de 4 sinais de satélites do sistema GPS, simultaneamente (o que impede a determinação da altitude).

O arquivo CSV que conterá os registros das aquisições de dados bem-sucedidas foi denominado de "REGISTROS", tendo a extensão "csv" ("REGISTROS.csv"), sendo sua descrição realizada na subseção "3.3.8.10". O arquivo CSV que conterá os registros dos dados de erros foi denominado de "ERROS", tendo a extensão "csv" ("ERROS.csv"), sendo sua descrição realizada na subseção "3.3.8.11". Para acessar os arquivos CSV, o computador concentrador COCDTVA deverá ser conectado ao computador hospedeiro CHE (do equipamento registrador EREDATRAVEA). Para tanto será utilizada a conexão CC\_CHE\_COCDTVA e o protocolo PC\_CHE\_COCDTVA. Essa conexão deverá permitir que sejam copiados os arquivos CSV do computador hospedeiro CHE para o computador concentrador COCDTVA.

O intervalo de tempo de até 24 horas para a aquisição e registro de dados, é decorrente da concepção de projeto do equipamento registrador EREDATRAVEA para atender os objetivos deste trabalho, que impõe esse limitante para o intervalo em questão, decorrendo no registro de percursos cujas distâncias e velocidades atendam o mencionado limitante. Relativamente à designação desse intervalo de tempo para a aquisição e registro de dados (que têm o limite de até 24 horas), serão utilizados no âmbito do equipamento registrador em questão, os seguintes termos para sua nomeação: "Intervalo de Aquisição" (INAQ).

As citadas aquisição e registro de dados serão realizadas periodicamente ao longo do tempo, espaçadas em função de uma frequência predeterminada cujo período é definido no equipamento registrador EREDATRAVEA, sob a designação de "Período de Aquisição" (PEAQ). Para esse período de aquisição, definiu-se os seguintes valores limitantes, para a faixa de valores pertencentes ao conjunto dos números reais: mínimo de 0,1 minuto (6 s); máximo de 60 minutos (3600 s). Assim sendo, na condição de valor mínimo para o período PEAQ, poderão ocorrer até 14.400 aquisições e registros de dados, e na de valor máximo, até 24 aquisições e registros de dados.

Em continuidade à descrição do equipamento registrador EREDATRAVEA, apresentam-se em subseções a seguir os elementos de sua composição.

#### **3.3.1 Fonte de Alimentação do EREDATRAVEA**

A "Fonte de Alimentação do EREDATRAVEA" (FAE), deverá realizar a conversão da tensão recebida da tomada de energia elétrica TEECCV, para aquela a ser utilizada para a alimentação do computador hospedeiro CHE, dispondo, também, a corrente elétrica necessária para essa alimentação.

#### **3.3.2 Cabo de Energia da FAE**

O "Cabo de Energia da FAE" (CE\_FAE), será utilizado para conectar eletricamente, a tomada de energia TEECCV, com a entrada da fonte de alimentação FAE, conduzindo a tensão de 12 V da primeira para segunda, de forma que o veículo automotor VEATRAROMI supra o fornecimento de energia elétrica a ser consumida pela fonte FAE, que, por sua vez, alimentará o equipamento registrador EREDATRAVEA. Esse cabo de energia deverá possuir conectores compatíveis com a tomada de energia TEECCV e a entrada da fonte de alimentação FAE.

### **3.3.3 Cabo de alimentação do CHE**

O "Cabo de Alimentação do CHE" (CA\_CHE), deverá ser utilizado para conectar eletricamente, a saída da fonte de alimentação FAE, com a entrada de alimentação do computador hospedeiro CHE, conduzindo a tensão da primeira para o segundo, de forma que a fonte FAE supra o fornecimento de energia elétrica a ser consumida pelo computador hospedeiro. Esse cabo de alimentação deverá possuir conectores compatíveis com a saída da fonte de alimentação FAE e a entrada de alimentação do computador hospedeiro CHE.

## **3.3.4 Módulo receptor GPS do EREDATRAVEA**

O "Módulo Receptor GPS do EREDATRAVEA" (MORGE), é um componente da classe referenciada na subseção "2.1.5" como "Módulos Receptores GPS". O módulo receptor GPS MORGE deverá ser integrado ao computador hospedeiro CHE de maneira a permitir a obtenção de dados das seguintes variáveis para pontos da trajetória realizada pelo veículo automotor VEATRAROMI: latitude; longitude; altitude; quantidade de satélites captados simultaneamente; módulo da velocidade em relação ao solo.

Para essa integração será utilizada comunicação de dados sob o protocolo PC CHE MORGE, sendo para a conexão entre o computador CHE e o módulo MORGE, empregado o cabo de comunicação CC\_CHE\_MORGE, que deverá permitir as conduções dos sinais elétricos para as transmissões e recepções de dados, entre o computador e o módulo em questão.

Além dessa conexão para comunicação de dados, há um outra dedicada a suprimento de energia elétrica, realizada através do cabo de alimentação CA\_MORGE, que será utilizado para conectar eletricamente o computador hospedeiro CHE ao módulo MORGE, de maneira que o primeiro supra o fornecimento de energia elétrica a ser utilizada pelo segundo, para seu funcionamento.

### **3.3.5 Cabo de Comunicação CHE-MORGE**

O "Cabo de Comunicação CHE-MORGE" (CC\_CHE\_MORGE), é destinado à conexão entre o computador CHE e o módulo MORGE, sendo empregado para a condução dos sinais elétricos utilizados para as transmissões e recepções de dados, nas comunicações entre esses componentes do equipamento registrador EREDATRAVEA, sendo essas comunicações sob o protocolo PC\_CHE\_MORGE. Esse cabo de comunicação deverá possuir conectores compatíveis com os existentes no computador CHE e no módulo MORGE, de forma a permitir a fixação e o contato elétrico em ambos os componentes.

### **3.3.6 Cabo de alimentação do MORGE**

O "Cabo de Alimentação do MORGE" (CA\_MORGE), será utilizado para conectar eletricamente, o computador hospedeiro CHE, com o módulo receptor GPS MORGE, conduzindo a tensão do primeiro para o segundo, de forma que o computador supra o fornecimento de energia elétrica a ser consumida pelo módulo receptor GPS. Esse cabo de alimentação deverá possuir conectores compatíveis com os existentes no computador CHE e o módulo MORGE, de forma a permitir a fixação e o contato elétrico em ambos os componentes.

#### **3.3.7 Protocolo de Comunicação entre o CHE e o MORGE**

Para as comunicações de dados entre o computador hospedeiro CHE e o módulo receptor GPS MORGE, será utilizado o "Protocolo de Comunicação entre o CHE e o MORGE" (PC\_CHE\_MORGE). Essas comunicações têm por finalidade permitir ao computador CHE, obter do módulo receptor MORGE, os dados das seguintes variáveis para pontos da trajetória realizada pelo veículo automotor VEATRAROMI: latitude; longitude; altitude; quantidade de satélites captados simultaneamente; módulo da velocidade em relação ao solo.

### **3.3.8 Computador hospedeiro do EREDATRAVEA**

O "Computador Hospedeiro do EREDATRAVEA" (CHE), deverá ser de propósito geral, possuindo um sistema operacional (representado pelo elemento SOCHE). Esse sistema operacional, deverá permitir a execução de um programa aplicativo (representado pelo software SWE) que implementará as funcionalidades do equipamento registrador EREDATRAVEA. Em subseções a seguir, são apresentados os elementos do computador hospedeiro em questão.

### 3.3.8.1 Mostrador do CHE

O "Mostrador do CHE" (MOC), é um componente do computador CHE que realiza funções de IHM do equipamento registrador EREDATRAVEA, no que tange as finalidades de exibição das janelas pertencentes a interface gráfica do usuário, GUI, relativas as execuções do sistema operacional SOCHE e do software SWE.

O "Teclado do CHE" (TEC) é um componente do computador CHE que realiza funções de IHM do equipamento registrador EREDATRAVEA, no que tange as finalidades de digitação de dados pertinentes as janelas pertencentes a interface gráfica do usuário, GUI, relativas as execuções do sistema operacional SOCHE e do software SWE.

### 3.3.8.3 Mouse do CHE

O "Mouse do CHE" (MEC), é um componente do computador CHE que realiza funções de IHM do equipamento registrador EREDATRAVEA, no que tange as finalidades de acionamentos apontados por cursor e realizados com as mãos e/ou os dedos, pertinentes as janelas da interface gráfica do usuário, GUI, relativas as execuções do sistema operacional SOCHE e do software SWE.

#### 3.3.8.4 Memória primária do CHE

A "Memória Primária do CHE" (MPC), é do tipo volátil, de leitura/escrita, de acesso aleatório e a estado sólido, que será utilizada pelo computador hospedeiro CHE, para permitir as execuções do sistema operacional SOCHE e do software SWE. Sua capacidade deverá ser tal que permita a correta realização das funcionalidades previstas para o equipamento registrador EREDATRAVEA.

3.3.8.5 Memória secundária do CHE

A "Memória Secundária do CHE" (MSC), é do tipo não volátil, de leitura/escrita, que será utilizada pelo computador hospedeiro CHE, para

armazenamento do sistema operacional SOCHE, do software SWE e dos arquivos tipo CSV, pertinentes ao equipamento registrador EREDATRAVEA. Sua capacidade deverá ser tal que permita a correta realização das funcionalidades previstas para o equipamento registrador em questão.

## 3.3.8.6 Interface de comunicação para o MORGE

A "Interface de Comunicação para o MORGE" (IC\_MORGE), é aquela que será utilizada para a conexão do computador hospedeiro CHE, com o módulo receptor GPS MORGE, através do cabo CC\_CHE\_MORGE, de forma a permitir a leitura e a geração dos sinais de comunicação de dados entre esses componentes do equipamento registrador EREDATRAVEA. Assim sendo, a interface IC\_MORGE deverá possuir o hardware e o eventual software, adequados para a conexão em questão.

# 3.3.8.7 Interface de comunicação para o COCDTVA

A "Interface de Comunicação para o COCDTVA (IC\_COCDTVA), é aquela que será utilizada para a conexão de comunicação CC\_CHE\_COCDTVA (que interliga o computador CHE com o computador concentrador COCDTVA), de forma a permitir a leitura e a geração dos sinais de comunicação de dados entre o equipamento registrador EREDATRAVEA e o computador concentrador COCDTVA, para os acessos desse último aos arquivos REGISTROS.csv e ERROS.csv, existentes no anterior. Tendo em vista que essa conexão pode ser com ou sem fios, a interface IC COCDTVA deverá possuir o hardware e o eventual software, adequados para a conexão em questão.

O "Relógio Calendário do CHE" (RCC), será utilizado para as leituras de data e horário cronológicos, associados à cada instante de aquisição e registro de dados, ocorridos em pontos da trajetória percorrida pelo veículo automotor VEATRAROMI. Os valores referentes a essas leituras serão registrados juntamente com as demais lidas do módulo receptor GPS MORGE (latitude; longitude, altitude; quantidade de satélites captados; módulo da velocidade em relação ao solo), sendo todas associadas à cada instante de aquisição de dados.

#### 3.3.8.9 Sistema operacional do CHE

O "Sistema Operacional do CHE" (SOCHE), é aquele a ser selecionado e instalado no computador hospedeiro CHE, para permitir a instalação e a execução do software SWE, de forma a possibilitar a correta implementação das funcionalidades previstas para o equipamento registrador EREDATRAVEA.

Esse sistema operacional também deverá possuir os respectivos recursos necessários para possibilitar as comunicações com o computador concentrador COCDTVA, de forma a permitir que esse computador seja utilizado para acessar os arquivos CSV existentes no equipamento registrador EREDATRAVEA, que são referentes a aquisição e o registro de dados ocorridos em pontos da trajetória percorrida pelo veículo automotor VEATRAROMI.

#### 3.3.8.10 Arquivo REGISTROS.csv

Conforme informado anteriormente, além da aquisição e do registro de dados ocorridos em pontos da trajetória percorrida pelo veículo automotor VEATRAROMI, o equipamento registrador EREDATRAVEA deverá disponibilizar, para o computador concentrador COCDTVA, um arquivo CSV que conterá os registros das aquisições de dados bem-sucedidas. Esse arquivo, na arquitetura de aplicação exposta na

Figura 3.1, foi designado como "Arquivo REGISTROS.csv" (ARC), entretanto, no âmbito da implementação do equipamento registrador EREDATRAVEA, deverá ser denominado "REGISTROS", tendo a extensão "csv" ("REGISTROS.csv"). Na Tabela 3.1 é apresentada a organização do arquivo em questão, que é do tipo texto, com codificação ASCII para os caracteres:

| LINHA<br>Número<br>Função                                                                                                    |                                                                            | ORGANIZAÇÃO DO CONTEÚDO DO ARQUIVO REGISTROS.csv |            |           |            |             |        |         |            |            |
|----------------------------------------------------------------------------------------------------|----------------------------------------------------------------------------|--------------------------------------------------|------------|-----------|------------|-------------|--------|---------|------------|------------|
| Nome das<br>Variáveis                                                                                                    | 1                                                                          | Latitude.                                        | Longitude. | Altitude, | Satélites. | Velocidade. | Data,  | Horário | $<$ CR $>$ | $<$ LF $>$ |
| Dados das<br>variáveis                                                                                                    | 2                                                                          | $La_1$ ,                                         | $Lo_1$ ,   | $AI_1$ ,  | $Sa_1$ ,   | $Ve_1$ ,    | $Da_1$ | $Ho_1$  | $<$ CR $>$ | $<$ LF $>$ |
|                                                                                                    | ٠                                                                          |                                                  |            |           |            |             |        |         |            |            |
|                                                                                                    | м                                                                          | La n,                                            | Lo n,      | Al_n,     | Sa n,      | Ve_n,       | Da n,  | Ho n    | $<$ CR $>$ | $<$ LF>    |
| Observações:                                                                                                    | (1) O máximo valor para M é 14.401.<br>(2) O máximo valor para n é 14.400. |                                                  |            |           |            |             |        |         |            |            |
| Legenda:<br>• La 1 = Valor da latitude, para a aquisição de ordem 1.<br>• La n => Valor da latitude, para a aquisição de ordem n.<br>• Lo_1 => Valor da longitude, para a aquisição de ordem 1.<br>• Lo n => Valor da longitude, para a aquisição de ordem n.<br>· Al_1 => Valor da altitude, para a aquisição de ordem 1.<br>• Al n => Valor da altitude, para a aguisição de ordem n.<br>• Sa 1 = Valor da quantidade de satélites captados, para a aquisição de ordem 1.<br>· Sa_n => Valor da quantidade de satélites captados, para a aquisição de ordem n.<br>• Ve 1 = > Valor do módulo da velocidade em relação ao solo, para a aquisição de ordem 1.<br>• Ve n => Valor do módulo da velocidade em relação ao solo, para a aquisição de ordem n.<br>• Da 1 = > Data, da aguisição de ordem 1.<br>· Da_n => Data, da aquisição de ordem n.<br>• Ho 1 = > Horário, da aguisição de ordem 1.<br>• Ho n => Horário, da a aquisição de ordem n.<br>$\cdot$ <cr> =&gt; Carriage Return, ASCII 0D<sub>16</sub>.<br/><math>\cdot</math> <lf> =&gt; Line Feed, ASCII 0A<sub>16</sub>.</lf></cr> |                                                                            |                                                  |            |           |            |             |        |         |            |            |

Tabela 3.1 - Organização do arquivo REGISTROS.csv

Fonte: Os Autores

3.3.8.11 Arquivo ERROS.csv e tabela de erros do EREDATRAVEA

Conforme informado anteriormente, além da aquisição e do registro de dados ocorridos em pontos da trajetória percorrida pelo veículo automotor VEATRAROMI, o equipamento registrador EREDATRAVEA deverá disponibilizar, para o computador concentrador COCDTVA, um arquivo CSV que conterá os registros dos dados de erros em cujos instantes de tempo não foi possível realizar a aquisição e o registro de dados citados no início deste parágrafo.

Esse arquivo, na arquitetura de aplicação exposta na Figura 3.1, foi designado como "Arquivo ERROS.csv" (AEC), entretanto, no âmbito da implementação do equipamento registrador EREDATRAVEA, deverá ser denominado de "ERROS", tendo a extensão "csv" ("ERROS.csv"). Na Tabela 3.2 é apresentada a organização do arquivo em questão, que é do tipo texto, com codificação ASCII para os caracteres. Nessa organização o campo "Erro" é destinado a registrar os códigos de erros, sendo esses aprestados na Tabela 3.3, a seguir.

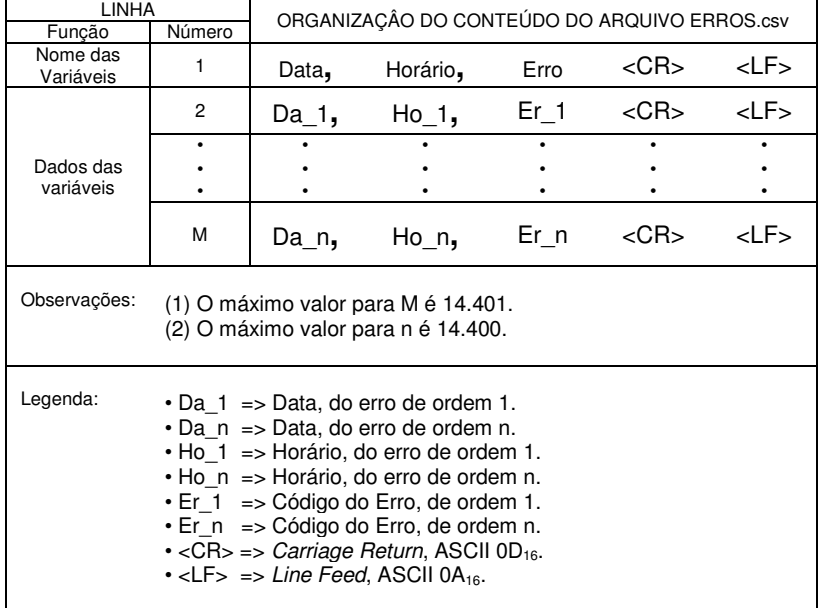

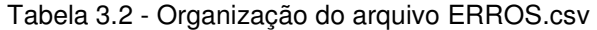

Fonte: Os Autores

Na Tabela 3.3 são apresentados os códigos de erros definidos para o equipamento registrador EREDATRAVEA.

| CÓDIGOS DE ERROS DO EREDATRAVEA |                                                     |  |
|---------------------------------|-----------------------------------------------------|--|
| Código                          | Descricão                                           |  |
| E 001                           | Falha de comunicação com o módulo receptor MORGE.   |  |
| E 002                           | Módulo receptor MORGE não está pronto para operar.  |  |
| E 003                           | Módulo receptor MORGE não dispõe de dados válidos.  |  |
| E 004                           | Quantidade de satélites menor que 4.                |  |
| E 005                           | Arquivo REGISTROS.csv não possui espaço para dados. |  |
| E 006                           | Arquivo ERROS.csv não possui espaço para dados.     |  |

Tabela 3.3 - Códigos de erros definidos para o EREDATRAVA

Fonte: Os Autores

3.3.8.12 Software do EREDATRAVEA e funcionalidades para arquivos específicos do tipo csv

O "Software do EREDATRAVEA" (SWE), deverá implementar as funcionalidades proporcionadas pelo equipamento registrador EREDATRAVEA, relacionadas a aquisição e registro de dados ocorridos em pontos da trajetória percorrida pelo veículo automotor VEATRAROMI, sendo os resultados relativos à essa aquisição e registro armazenados nos arquivos REGISTROS.csv e ERROS.csv, conforme citado anteriormente. Para representar essas funcionalidades será utilizado o fluxograma analítico exposto nas Figuras 3.2 e 3.3.

Porém, além das citadas funcionalidades proporcionadas pelo equipamento registrador EREDATRAVEA, há outra, que tem por função disponibilizar para o computador concentrador COCDTVA os dois tipos de arquivos CSV gerados pelo software SWE, mencionados no parágrafo anterior. A realização dessa função deverá ser proporcionada por meio de recursos de comunicação de dados disponibilizados pelo sistema operacional do computador concentrador COCDTVA, que sejam compatíveis com aqueles disponibilizados pelo sistema operacional do CHE (SOCHE), de forma a permitir que o usuário do computador concentrador COCDTVA (USUCOC), com o uso de programa(s) utilitário(s), possa acessar o diretório do computador hospedeiro CHE, que contenha os arquivos REGISTROS.csv e ERROS.csv, para realizar as atividades afins que permitam copiar esses arquivos para o computador concentrador COCDTVA. Assim sendo, essa não é uma funcionalidade proporcionada pelo software SWE, e sim pelos sistemas operacionais e programas utilitários, dos computadores em questão (COCDTVA e CHE).

Na Figura 3.2 é apresentada a parte 1/2 do fluxograma analítico que representa as funcionalidades do software SWE.

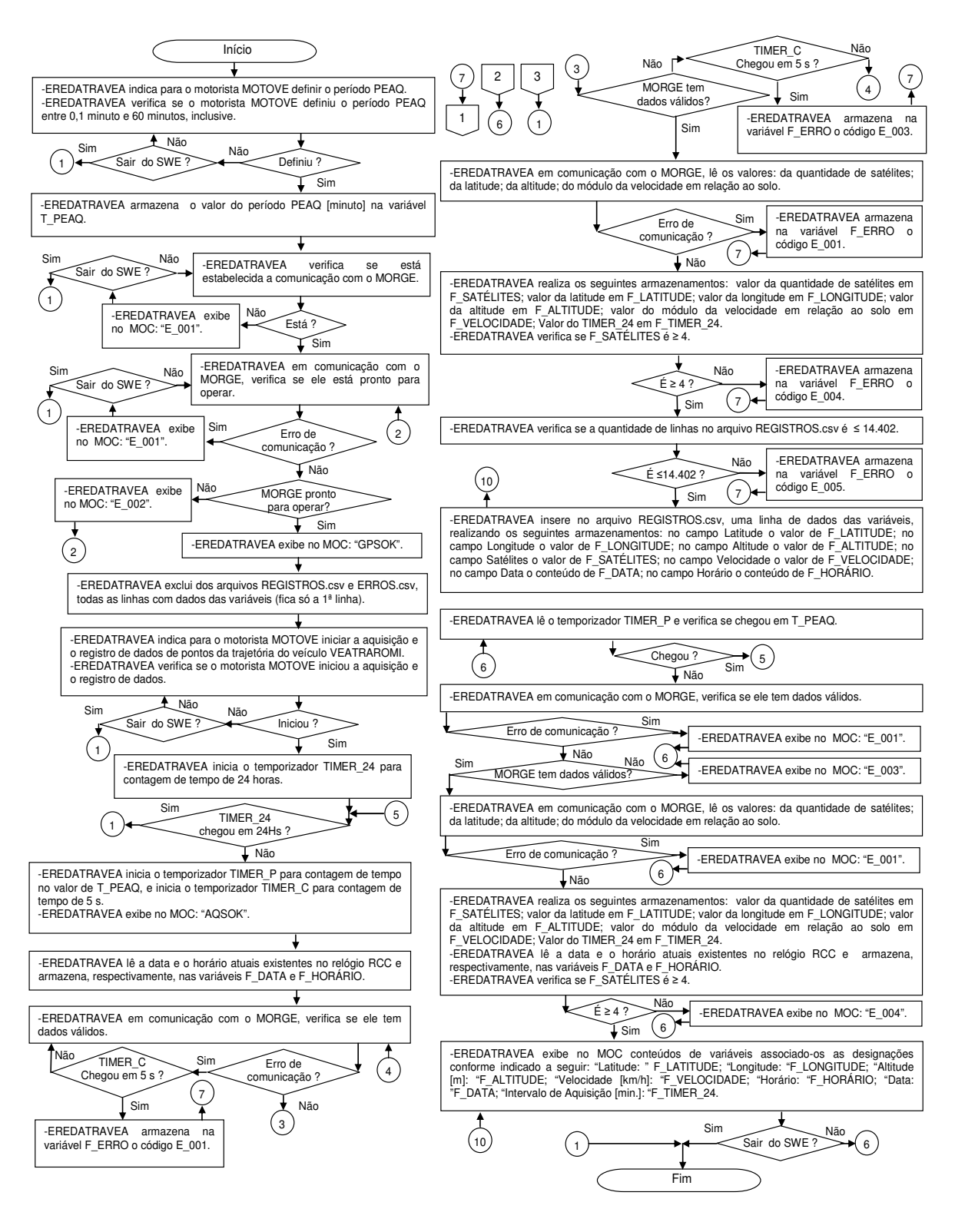

Figura 3.2 – Fluxograma analítico do software do EREDATRAVEA - parte 1/2 Fonte: Os Autores

Na Figura 3.3 é apresentada a parte 2/2 do fluxograma analítico que representa as funcionalidades do software SWE.

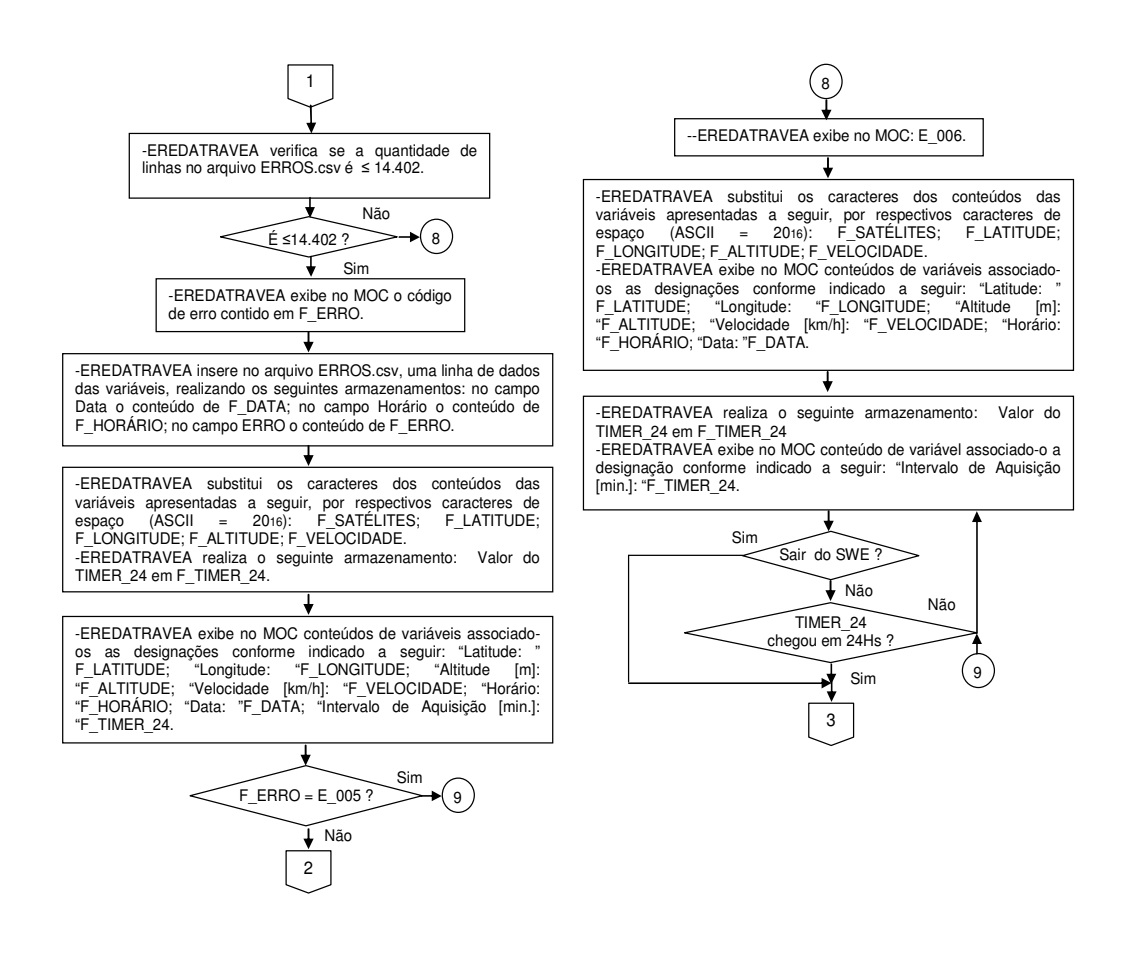

Figura 3.3 – Fluxograma analítico do software do EREDATRAVEA - parte 2/2 Fonte: Os Autores

## 3.4 COMPUTADOR CONCENTRADOR DE DADOS DE TRAJETÓRIAS DE VEÍCULOS AUTOMOTORES

O "Computador Concentrador de Dados de Trajetórias de Veículos Automotores" (COCDTVA) tem por função realizar comunicação de dados com computador hospedeiro CHE, pertencente ao equipamento registrador EREDATRAVEA, por meio de recursos proporcionados pelo próprio sistema operacional do COCDTVA e pelo(s) respectivo(s) programa(s) utilitário(s), que sejam compatíveis com aqueles disponibilizados pelo sistema operacional do CHE (SOCHE), de forma a permitir que o usuário do computador concentrador COCDTVA, USUCOC, possa acessar o diretório do computador hospedeiro CHE, que contenha os arquivos REGISTROS.csv e ERROS.csv, para as atividades que

envolvam copiar esses arquivos do computador hospedeiro CHE para o computador concentrador COCDTVA.

No computador concentrador COCDTVA, essas cópias deverão ser organizadas de forma a compor uma base de dados que contribua para os especialistas, dentre outras coisas, estudarem rotas de circulação e meios de transporte para entregar os materiais no destino final e no tempo mais curto possível, visando reduzir custos. Nesse sentido o computador em questão poderá ser conectado a rede corporativa da instituição industrial, permitindo o acesso dos setores interessados na base de dados em questão.

O computador concentrador COCDTVA deverá ser de propósito geral, e para acessar os arquivos CSV deverá conectar-se ao computador hospedeiro CHE utilizando a conexão CC\_CHE\_COCDTVA e o protocolo PC\_CHE\_COCDTVA. Essa conexão deverá permitir que sejam copiados os arquivos CSV do computador hospedeiro CHE para o computador concentrador COCDTVA. Para essa conexão o computador concentrador COCDTVA deverá possuir interface compatível com a IC\_COCDTVA existente no computador hospedeiro CHE, de forma que esses possam ser interligados, permitindo a leitura e a geração dos sinais de comunicação de dados pertinentes aos acessos dos arquivos CSV. Tendo em vista que essa conexão pode ser com ou sem fios, a interface do computador concentrador COCDTVA deverá possuir o hardware e o eventual software, adequados para a conexão em questão.

## 3.5 PROTOCOLO DE COMUNICAÇÃO ENTRE O CHE E O COCDTVA

Para as comunicações de dados entre o computador hospedeiro CHE e o computador concentrador COCDTVA, será utilizado o "Protocolo de Comunicação entre o CHE e o COCDTVA" (PC\_CHE\_COCDTVA). Essas comunicações têm por finalidade permitir que o usuário do computador concentrador COCDTVA, USUCOC, possa acessar o diretório do computador hospedeiro CHE, que contém os arquivos REGISTROS.csv e ERROS.csv, para as atividades citadas na subseção "3.4", que se resumem a copiar os arquivos em questão do computador CHE para o computador COCDTVA. Esse protocolo deverá ser implementado pelos recursos proporcionados pelos sistemas operacionais dos computadores envolvidos na comunicação em questão.

## 3.6 CONEXÃO PARA COMUNICAÇÃO ENTRE O CHE E O COCDTVA

A "Conexão para Comunicação entre o CHE e o COCDTVA" (CC\_CHE\_COCDTVA), deverá conectar o computador hospedeiro CHE e o computador concentrador COCDTVA, sob o protocolo PC\_CHE\_COCDTVA. Essa conexão deverá permitir que sejam copiados os arquivos REGISTROS.csv e ERROS.csv, do computador hospedeiro CHE para o computador concentrador COCDTVA.

Para a conexão em questão, o computador concentrador COCDTVA deverá possuir interface compatível com a IC\_COCDTVA existente no computador hospedeiro CHE, de forma que esses possam ser interligados, permitindo a leitura e a geração dos sinais de comunicação de dados pertinentes aos acessos dos citados arquivos CSV. Tendo em vista que essa conexão pode ser com ou sem fios, as correspondentes interfaces do computador concentrador COCDTVA, e do computador CHE (IC COCDTVA), deverão possuir os hardwares e os eventuais softwares, adequados para a conexão em questão.

## 3.7 USUÁRIO DO COCDTVA

O "Usuário do COCDTVA" (USUCOC), é aquela pessoa que irá operar o computador concentrador COCDTVA e o equipamento registrador EREDATRAVEA, de forma a interligá-los por meio do protocolo PC\_CHE\_COCDTVA e da conexão CC CHE COCDTVA, para acessar o diretório do computador hospedeiro CHE (pertencente ao equipamento registrador EREDATRAVEA) que contém os arquivos REGISTROS.csv e ERROS.csv, e, copiar esses arquivos, do computador CHE para o computador COCDTVA.

Além dessas funções o usuário USUCOC deverá organizar essas cópias no computador concentrador COCDTVA, de forma a compor uma base de dados que possa ser compartilhada com os demais setores da organização industrial, por meio de uma rede de comunicação de dados corporativa. Dessa forma os setores interessados na base de dados em questão, poderão acessá-la por meio de seus computadores conectados ao COCDTVA. Esse compartilhamento permitirá aos setores nos quais estão os especialistas em logística, estudar rotas de circulação e meios de transporte, para entregar os materiais no destino final e no tempo mais curto possível, visando redução de custos.

## **4 PROTÓTIPOS E TESTES PRÁTICOS DE ELEMENTOS DA ARQUITETURA DE APLICAÇÃO DO EREDATRAVEA**

Nas seções deste capítulo são apresentados os protótipos de elementos da arquitetura de aplicação do EREDATRAVEA, bem como, os testes práticos realizados com esses protótipos, cuja finalidade é verificar a validação dos princípios de funcionamentos de conceitos abordados neste trabalho. Relativamente a esses testes, informa-se que as ações atribuídas ao motorista MOTOVE e ao usuário USUCOC, serão realizadas pelos autores deste trabalho.

# 4.1 PROTÓTIPOS DE ELEMENTOS DA ARQUITETURA DE APLICAÇÃO DO EREDATRAVEA

## **4.1.1 Protótipo representativo do veículo automotor para transporte rodoviário de materiais Industriais**

A designação "Protótipo do Veículo Automotor para Transporte Rodoviário de Materiais Industriais" (P VEATRAROMI) será utilizada para nomear o protótipo representativo do veículo automotor VEATRAROMI. Para realizar as funções desse protótipo será utilizado um veículo modelo CRUZE, 2018, da marca CHEVROLET (GMB, 2019).

## **4.1.2 Protótipo representativo da tomada de energia elétrica em corrente contínua do veículo**

A designação "Protótipo da Tomada de Energia Elétrica em Corrente Contínua do Veículo" (P\_TEECCV), será utilizada para nomear o protótipo representativo da tomada de energia elétrica TEECCV. As funções desse protótipo serão realizadas pela tomada 12V existente no protótipo de veículo automotor P VEATRAROMI (GMB, 2019) apresentado na subseção "4.1.1". Na Figura 4.1 é apresentada imagem do protótipo P\_TEECCV, referente a tomada em questão.

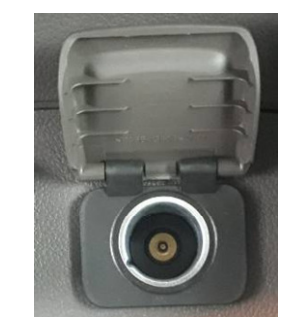

Figura 4.1 – Protótipo P\_TEECCV - referente a tomada do veículo TEECCV Fonte: Os Autores

# **4.1.3 Protótipo representativo do equipamento registrador de dados de trajetória de veículo automotor**

A designação "Protótipo do Equipamento Registrador de Dados de Trajetória de Veículo Automotor" (P\_EREDATRAVEA), será utilizada para nomear o protótipo representativo do equipamento registrador de dados EREDATRAVEA. As funções desse protótipo serão realizadas pela composição dos protótipos representativos dos elementos do equipamento registrador em questão, que são apresentados nas correspondentes subseções a seguir.

4.1.3.1 Protótipos representativos do cabo de energia da FAE, da fonte de alimentação do EREDATRAVEA e do cabo de alimentação do CHE

As designações "Protótipo do Cabo de Energia da FAE" (P\_CE\_FAE), "Protótipo da Fonte de Alimentação do EREDATRAVEA" (P\_FAE) e "Protótipo do Cabo de Alimentação do CHE" (P\_CA\_CHE), serão respectivamente utilizadas para nomear os protótipos representativos do cabo de energia CE\_FAE, da fonte de alimentação FAE e do cabo de alimentação CA\_CHE.

As funções desses protótipos serão realizadas pela composição dos seguintes equipamentos: (i) um inversor conversor de tensão CC/CA (Corrente Contínua/Corrente Alternada) modelo "300w 12v para 110v Usb2.1a", da marca Lucky Amazonia, oferecido no mercado pela Mercado Livre (MERCADOLIVRE, 2019); (ii) uma fonte do tipo "Adaptador CA" (MERCADOLIVRE1, 2019), pertencente ao protótipo de computador hospedeiro P CHE, que é um notebook modelo HP Pavilion G4, cuja descrição é apresentada na subseção "4.1.3.4".

A interligação entre esses equipamentos irá compor o protótipo da fonte de alimentação P\_FAE. Para tanto, será ligada a saída CA do inversor, na entrada CA do adaptador CA do notebook, de forma que o primeiro converta a tensão CC do veículo, para a tensão CA a ser utilizada pelo segundo, que, por sua vez, suprirá a tensão CC a ser utilizada pelo notebook que atuará como protótipo do computador hospedeiro CHE, P CHE. Em síntese: (i) o veículo fornecerá a tensão CC de 12V $_{\text{CC}}$ para o inversor, que a converterá em CA de 110V<sub>CA</sub>; (ii) o adaptador receberá a tensão CA de 110 $V_{CA}$  do inversor, e irá convertê-la para CC de 18,5  $V_{CC}$ , para ser fornecida ao notebook.

O cabo de entrada do inversor realizará a função do protótipo P\_CE\_FAE, relativo ao cabo de energia da FAE, CE\_FAE. O cabo de saída do adaptador CA do notebook realizará a função do protótipo P\_CA\_CHE, relativo ao cabo de alimentação do CHE, CA\_CHE.

Na Figura 4.2, apresenta-se imagem do inversor modelo "300w 12v para 110v Usb2.1a" (MERCADOLIVRE, 2019), sendo incluído nessa imagem um balão que indica o protótipo P\_CE\_FAE, relativo ao cabo de energia da FAE, CE\_FAE.

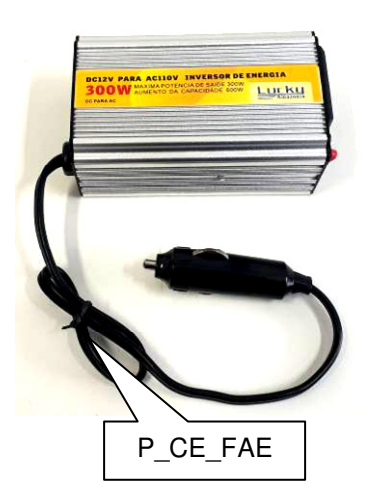

Figura 4.2 – Inversor modelo 300w 12v para 110v Usb2.1a - com indicação do P\_CE\_FAE Fonte: Os Autores

Na Figura 4.3, apresenta-se imagem da fonte do tipo adaptador CA (MERCADOLIVRE1, 2019), pertencente ao notebook modelo HP Pavilion G4 (HP, 2019), sendo incluídos: (i) um balão que indica o protótipo P\_CA\_CHE, relativo ao cabo de alimentação do CHE, CA\_CHE; (ii) um balão que indica o cabo que conectará a saída do inversor à entrada do adaptador CA pertencente ao citado notebook.

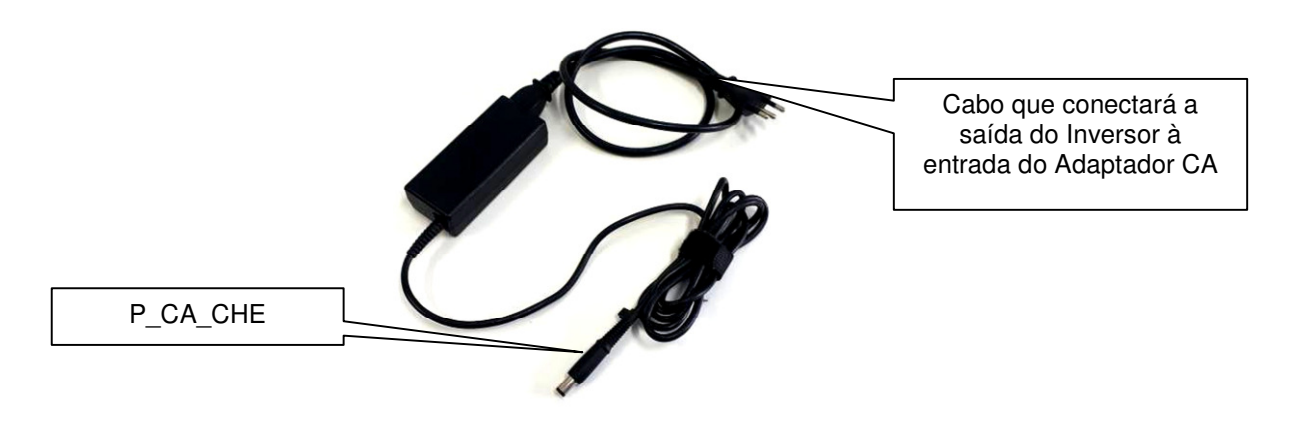

Figura 4.3 – Adaptador CA para notebook modelo HP Pavilion G4 - com indicação do P\_CA\_CHE Fonte: Os Autores

4.1.3.2 Protótipos representativos do cabo de alimentação do MORGE, do módulo receptor GPS do EREDATRAVEA e do cabo de comunicação CHE-MORGE

As designações "Protótipo do Cabo de Alimentação do MORGE" (P\_CA\_MORGE), "Protótipo do Módulo Receptor GPS do EREDATRAVEA" (P\_MORGE) e "Protótipo do Cabo de Comunicação CHE-MORGE" (P\_CC\_CHE\_MORGE), serão respectivamente utilizadas para nomear os protótipos representativos do cabo de alimentação CA\_MORGE, do módulo receptor GPS MORGE e do cabo de comunicação CC\_CHE\_MORGE.

Para exercer a função do protótipo P CA MORGE, relativo ao cabo de alimentação CA\_MORGE, será utilizado um cabo especialmente montado para essa finalidade, que possui dois condutores destinados a levar a tensão de 5V, de uma porta USB (Universal Serial Bus) do protótipo de computador hospedeiro CHE, P CHE (notebook modelo HP Pavilion G4 descrito na subseção "4.1.3.4"), para o protótipo de módulo receptor GPS, P\_MORGE.

Para exercer a função do protótipo P\_MORGE (relativo ao módulo receptor GPS MORGE), será utilizado um módulo receptor GPS modelo ME-1000RW, da

marca ME Componentes e Equipamentos Eletrônicos (ME, 2019), cuja descrição é apresentada na subseção "2.1.5".

Para exercer a função do protótipo P CC CHE\_MORGE (relativo ao cabo de comunicação CC\_CHE\_MORGE), será utilizado um cabo especialmente montado para essa finalidade, que possui três condutores destinados aos sinais de transmissão, recepção e referência, no padrão RS232, com níveis de tensão entre  $\pm$  25V<sub>CC</sub>. Esse cabo interligará o protótipo do módulo GPS, P\_MORGE, ao protótipo da interface de comunicação P\_IC\_MORGE, descrita na subseção "4.1.3.4.6".

Na Figura 4.4, apresentam-se imagens dos cabos utilizados para os protótipos P\_CA\_MORGE e P\_CC\_CHE\_MORGE, bem como, do módulo receptor GPS modelo ME-1000RW, utilizado para o protótipo P\_MORGE.

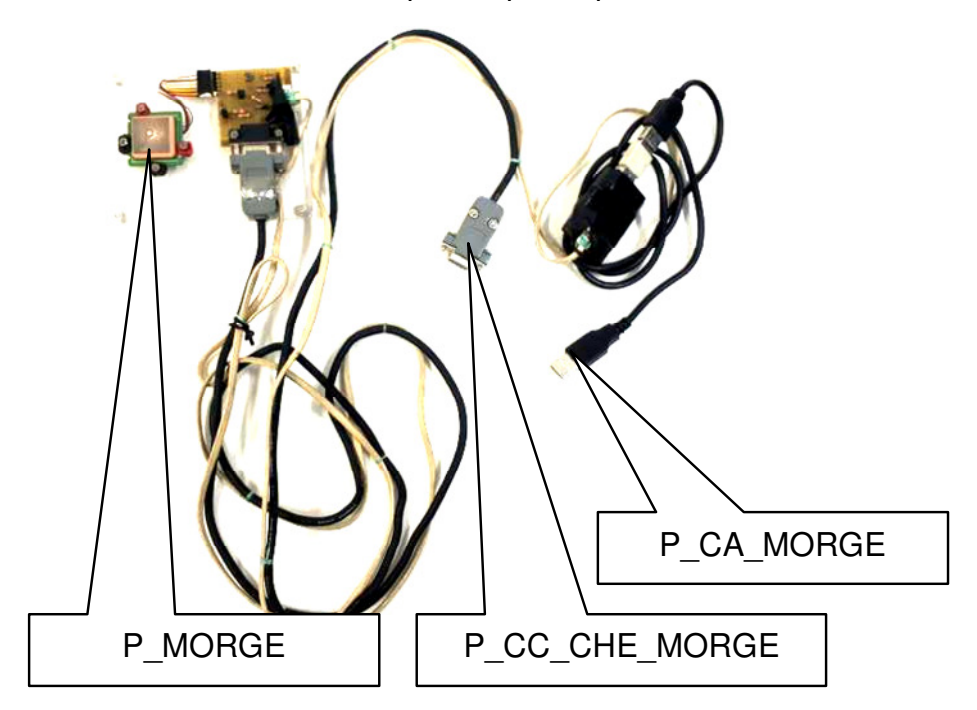

Figura 4.4 – Módulo GPS ME-100RW e cabos protótipos P\_CA\_MORGE - P\_CC\_CHE\_MORGE Fonte: Os Autores

4.1.3.3 Definição de padrão para as funções do protocolo de comunicação entre o CHE e o MORGE

No caso deste trabalho, o padrão para o protocolo de comunicação entre o CHE (computador hospedeiro) e o MORGE (módulo receptor GPS), PC\_CHE\_MORGE, deverá ser aplicado aos protótipos do computador hospedeiro, P\_CHE (apresentado na subseção "4.1.3.4"), e do módulo receptor GPS, P\_MORGE

(apresentado na subseção "4.1.3.2"). Assim sendo, definiu-se como padrão para as funções do protocolo em questão, o NMEA-0183, que é o protocolo adotado para o módulo receptor GPS ME-1000RW. Em decorrência, para a prototipagem em questão, será utilizada a designação "Protocolo NMEA-0183", em substituição àquela designada por "Protocolo de Comunicação entre o CHE e o MORGE" (PC\_CHE\_MORGE).

De forma pertinente ao protocolo NMEA-0183, apresenta-se na Figura 4.5, a organização da sentença GPGGA, que será utilizada na prototipagem do equipamento registrador EREDATRAVEA.

```
$GPGGA, hhmmss.sss, ddmm.mmmm, a, dddmm.mmmm, a, x, xx, x.x, x.x, M, x.x, M, x.x, xxxx "hh <CR><LF>
                             2^{\circ}5 6 7 8 9
                \mathbf{1}\overline{\mathbf{3}}\overline{4}10
                                                                                           11 12 13
```
Exemplo:

\$GPGGA,060932.448,2447.0959,N,12100.5204,E,1,08,1.1,108.7,M,,,,0000\*0E<CR><LF>

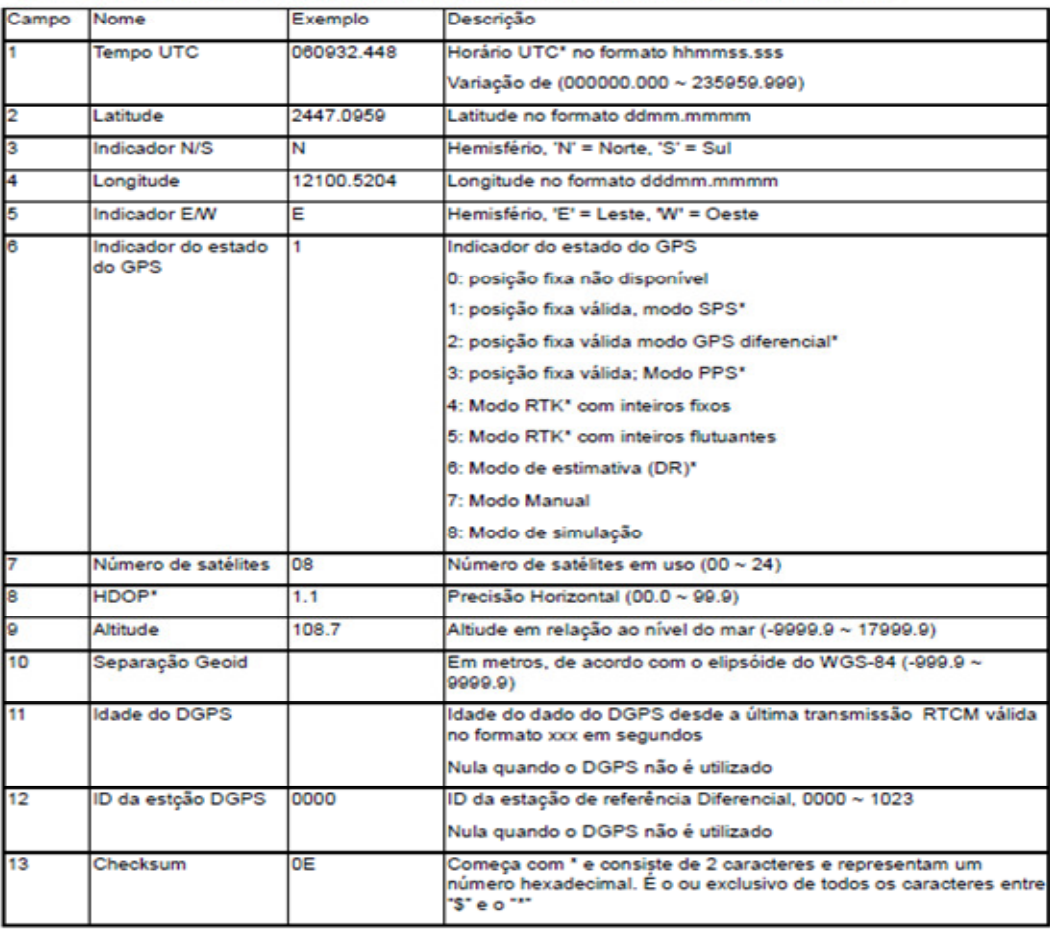

Figura 4.5 – Organização da sentença GPGGA Fonte: ME COMPONENTES E EQUIPAMENTOS ELETRÔNICOS (2019) 65

Ainda de forma pertinente ao protocolo NMEA-0183, apresenta-se na Figura 4.6, a organização da sentença GPRMC, que será utilizada para prototipagem do equipamento registrador EREDATRAVEA.

```
$GPRMC, hhmmss.sss, A, ddmm.mmmm, a, dddmm.mmmm, a, x.x, x.x, ddmmyy, x.x, a, a, "hh <CR><LF>
                2 \t3 \t41<sup>1</sup>-56 7 8
                                                          \Omega10 11 12 13
Exemplo:
```
\$GPRMC,092204.999,A,4250.5589,S,14718.5084,E,0.00,89.68,211200,,A\*25<CR><LF>

| Campo          | Nome               | Exemplo    | Descrição                                                                                                    |  |
|----------------|--------------------|------------|----------------------------------------------------------------------------------------------------|--|
| 1              | <b>Tempo UTC</b>   | 060932448  | Horário UTC" no formato hhmmss.sss                                                                                                    |  |
|                |                    |            | Variação de (000000.000 ~ 235959.999)                                                                                                    |  |
| $\overline{2}$ | <b>Status</b>      | A          | $V = GPS$ aguecendo                                                                                                    |  |
|                |                    |            | $A' = Dados válidos$                                                                                                    |  |
| 3              | Latitude           | 2447.0959  | Latitude no formato ddmm.mmmm                                                                                                    |  |
| 4              | Indicador N/S      | N          | Hemisfério, 'N' = Norte, 'S' = Sul                                                                                                    |  |
| 5              | Longitude          | 12100.5204 | Longitude no formato dddmm.mmmm                                                                                                    |  |
| 6              | Indicador E/W      | Е          | Hemisfério, 'E' = Leste, 'W' = Oeste                                                                                                    |  |
| 7              | Velocidade         | 0.000      | Velocidade em nós (000.0 ~ 999.9)                                                                                                    |  |
| 8              | Curso              | 0.000      | Curso em graus (000.0 ~ 359.9)                                                                                                    |  |
| ø              | Data UTC           | 211200     | Data UTC de uma posição fixa no formato, ddmmyy                                                                                             |  |
| 10             | Variação magnética |            | Em graus (000.0 $\sim$ 180.0)                                                                                                    |  |
| 11             | Variação magnética |            | Em Direção 'E' = Leste; 'W' = Oeste                                                                                                    |  |
| 12             | Indicador de Modo  | д          | 'N' = Dados não válidos                                                                                                    |  |
|                |                    |            | 'A' = Modo autônomo                                                                                                    |  |
|                |                    |            | 'D' = Modo Diferencial                                                                                                    |  |
|                |                    |            | 'E' = Modo Estimado (dead reckoning DR)                                                                                                    |  |
|                |                    |            | 'M' = Modo de entrada manual                                                                                                    |  |
|                |                    |            | 'S' = Modo de Simulação                                                                                                    |  |
| 13             | Checksum           | 0E         | Começa com * e consiste de 2 caracteres e representam um<br>número hexadecimal. É o ou exclusivo de todos os caracteres entre<br>"S" e o "" |  |

Figura 4.6 – Organização da sentença GPRMC Fonte: ME COMPONENTES E EQUIPAMENTOS ELETRÔNICOS (2019)

4.1.3.4 Protótipo representativo do computador hospedeiro do EREDATRAVEA

A designação "Protótipo do Computador hospedeiro do EREDATRAVEA" (P\_CHE), será utilizada para nomear o protótipo representativo do computador hospedeiro CHE. Para realizar as funções desse protótipo será utilizado um notebook modelo HP Pavilion G4, da marca HP (HP, 2019), cujas características de hardware e software, de interesse para este trabalho, são expostas na Tabela 4.1.

| CARACTERÍSTICAS DE HARDWARE E SOFTWARE DO PROTÓTIPO P CHE             |                                                                                                    |  |  |  |
|-----------------------------------------------------------------------|----------------------------------------------------------------------------------------------------|--|--|--|
| <b>ITFM</b>                                                           | <b>DESCRIÇÃO</b>                                                                                                    |  |  |  |
| Modelo                                                                | HP Pavilion G4.                                                                                                    |  |  |  |
| Marca                                                                 | HP.                                                                                                    |  |  |  |
| Processador                                                           | AMD A4-4300M.                                                                                                    |  |  |  |
| Frequência                                                            | 2,50 GHz.                                                                                                    |  |  |  |
| Memória Primária                                                      | 4 GB.                                                                                                    |  |  |  |
| Memória Secundária                                                    | 500GB em HDD (Hard Disk Drive) e 120GB em SSD (Solid State Drive).                                                                                     |  |  |  |
| Mostrador                                                             | Monitor LED BrigthView, de 14,0" e alta definição: 1366x768 pixels.                                                                                    |  |  |  |
| Teclado                                                               | Teclado de tamanho-padrão aplicado ao Português Brasil.                                                                                                |  |  |  |
| Dispositivo Apontador                                                 | Touchpad com dois botões.                                                                                                    |  |  |  |
| Conexão USB (Universal<br>Serial Bus)                                 | 3 do tipo USB 2.0.                                                                                                    |  |  |  |
| Conexão de rede sem<br>fios (Wireless)                                | Rede local sem fios, WLAN, 802.11 b/g/n.                                                                                                    |  |  |  |
| Conexão de rede com<br>fios                                           | 10/100 BASE T Ethernet LAN, com conector RJ-45.                                                                                                    |  |  |  |
| Pêso                                                                  | 2.12 Kg                                                                                                    |  |  |  |
| Dimensões                                                             | 33,9 cm (C) x 23,6 cm (L) x 3,09 cm (A mín.) /3,56 cm (A máx.).                                                                                        |  |  |  |
| <b>Bateria</b>                                                        | Bateria de íon-lítio, com 6 células, para 47 WHr.                                                                                                    |  |  |  |
| Alimentação                                                           | Adaptador CA.                                                                                                    |  |  |  |
| Sistema Operacional                                                   | Microsoft® Windows® 10.                                                                                                    |  |  |  |
| Programa Utilitário<br>básico                                         | Windows Explorer.                                                                                                    |  |  |  |
| Programas Aplicativos e<br>de Desenvolvimento de<br>software, básicos | SOFTWARE DO EREDATRAVEA - PROTÓTIPO (SWE-P); Python 3.7;<br>IDE PyCharm Community Edition 2019.1.1; biblioteca pyserial 3.4;<br>framework PyQt v5.9.2. |  |  |  |

Tabela 4.1 - Características de hardware e software do P\_CHE

Fonte: Os Autores

Na Figura 4.7 é apresentada imagem do notebook modelo HP Pavilion G4 (HP, 2019), utilizado para o protótipo P\_TCHE.

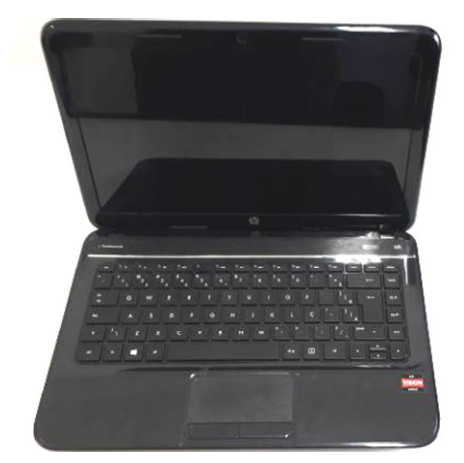

Figura 4.7 – Notebook modelo HP Pavilion G4 aplicado ao protótipo P\_CHE Fonte: Os Autores

#### 4.1.3.4.1 Protótipo representativo do mostrador do CHE

A designação "Protótipo do Mostrador do CHE" (P\_MOC), será utilizada para nomear o protótipo representativo do mostrador MOC. As funções desse protótipo serão realizadas pelo mostrador existente no protótipo de computador hospedeiro P\_CHE, apresentado na subseção "4.1.3.4". As características do protótipo P\_MOC constam na Tabela 4.1, sendo esse um Monitor LED BrigthView, de 14,0" e alta definição: 1366x768 pixels.

4.1.3.4.2 Protótipo representativo do teclado do CHE

A designação "Protótipo do Teclado do CHE" (P\_TEC), será utilizada para nomear o protótipo representativo do teclado TEC. As funções desse protótipo serão realizadas pelo teclado existente no protótipo de computador hospedeiro P\_CHE, apresentado na subseção "4.1.3.4". As características do protótipo P\_TEC constam na Tabela 4.1, sendo esse do Teclado de tamanho-padrão aplicado ao Português Brasil.

### 4.1.3.4.3 Protótipo representativo do mouse do CHE

A designação "Protótipo do Mouse do CHE" (P MEC), será utilizada para nomear o protótipo representativo do mouse MEC. As funções desse protótipo serão realizadas pelo Dispositivo Apontador existente no protótipo de computador hospedeiro P CHE, apresentado na subseção "4.1.3.4". As características do protótipo P\_MEC constam na Tabela 4.1, sendo esse do tipo Touchpad com dois botões.

4.1.3.4.4 Protótipo representativo da memória primária do CHE

A designação "Protótipo da Memória Primária do CHE" (P\_MPC), será utilizada para nomear o protótipo representativo da memória primária MPC. As funções desse protótipo serão realizadas pela Memória Primária existente no protótipo de computador hospedeiro P\_CHE, apresentado na subseção "4.1.3.4". As características do protótipo P\_MPC constam na Tabela 4.1, sendo esse com capacidade de 4 GB.

4.1.3.4.5 Protótipo representativo da memória secundária do CHE

A designação "Protótipo da Memória Secundária do CHE" (P\_MSC), será utilizada para nomear o protótipo representativo da memória secundária MSC. As funções desse protótipo serão realizadas pela Memória Secundária existente no protótipo de computador hospedeiro P\_CHE, apresentado na subseção "4.1.3.4". As características do protótipo P\_MSC constam na Tabela 4.1, sendo esse com capacidade de 620 GB, dos quais 500 GB estão em HDD (Hard Disk Drive), e 120 GB em SSD (Solid State Drive).

4.1.3.4.6 Protótipo representativo da interface de comunicação para o MORGE

A designação "Protótipo da Interface de Comunicação para o MORGE" (P\_IC\_MORGE), será utilizada para nomear o protótipo representativo da interface de comunicação IC\_MORGE.

A função desse protótipo será realizada pela composição dos seguintes elementos: (i) uma conexão USB, existente no protótipo de computador hospedeiro P\_CHE (apresentado na subseção "4.1.3.4"); (ii) uma ponte USB-Serial RS232 modelo "Cabo Adaptador Usb para Serial", oferecido no mercado pela Mercado Livre (MERCADOLIVRE2, 2019).

A interligação da conexão USB com a ponte USB-Serial RS232, irá compor o protótipo da interface de comunicação P\_IC\_MORGE, sendo disponibilizado: (i) no protótipo P\_CHE (relativo ao computador hospedeiro CHE), uma porta serial implementada pelo Driver da ponte USB-Serial RS232, sendo essa porta utilizada pela versão de prototipagem do software SWE, para comunicação de dados (sob o padrão RS232) com o protótipo de módulo GPS \_MORGE; (ii) em uma extremidade do cabo da ponte USB-Serial RS232, o conector DB9, no padrão RS232, que permitirá conexão com o protótipo de cabo de comunicação P\_CC\_CHE\_MORGE, que interliga os protótipos P\_CHE (relativo ao computador hospedeiro CHE) e P\_MORGE (relativo ao módulo GPS MORGE).

 Na Figura 4.8, apresenta-se imagem da ponte USB-Serial RS232 modelo "Cabo Adaptador Usb para Serial" (MERCADOLIVRE2, 2019), sendo incluídos balões que indicam os respectivos conectores no padrão USB, relativo a extremidade USB, e DB9, relativo a extremidade Serial RS232.

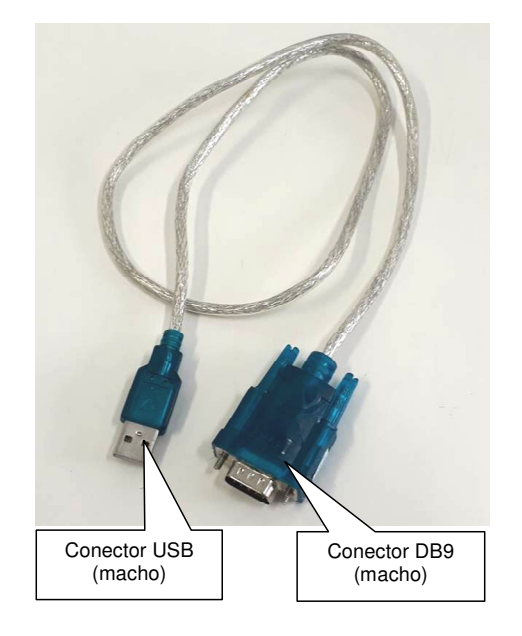

Figura 4.8 – Ponte modelo Cabo Adaptador Usb para Serial incluída no protótipo P\_IC\_MORGE Fonte: Os Autores

4.1.3.4.7 Protótipo representativo da interface de comunicação para o COCDTVA

A designação "Protótipo da Interface de Comunicação para o COCDTVA" (P\_IC\_COCDTVA), será utilizada para nomear o protótipo representativo da interface de comunicação IC\_COCDTVA. As funções desse protótipo serão

realizadas pela interface relativa à conexão de rede local sem fios WLAN, Wireless Ethernet 802.11 /b/g, existente no protótipo de computador hospedeiro P\_CHE, apresentado na subseção "4.1.3.4". Essa interface deverá permitir a conexão que interliga o protótipo de computador hospedeiro P\_CHE, com o protótipo de computador concentrador P\_COCDTVA, de forma a permitir a leitura e a geração de sinais de comunicação de dados, entre o protótipo de computador hospedeiro P CHE (pertencente ao equipamento registrador P EREDATRAVEA) e o protótipo de computador concentrador P\_COCDTVA, para os acessos desse último aos arquivos REGISTROS.csv e ERROS.csv, existentes no anterior.

4.1.3.4.8 Protótipo representativo do relógio calendário do CHE

A designação "Protótipo do Relógio Calendário do CHE" (P\_RCC), será utilizada para nomear o protótipo representativo do relógio calendário RCC. As funções desse protótipo serão realizadas pelo relógio calendário existente no protótipo de computador hospedeiro P\_CHE, apresentado na subseção "4.1.3.4".

Esse relógio permitirá ler: a data com valores para o dia, o mês e o ano; o horário no modo 24 horas, com valores para a hora, o minuto e o segundo. No caso dessa prototipagem serão utilizados os seguintes formatos de dados para as leituras da data e horário:

- Data no formato D<sub>1</sub>D<sub>0</sub>/M<sub>1</sub>M<sub>0</sub>/A<sub>3</sub>A<sub>2</sub>A<sub>1</sub>A. Sendo: D<sub>1</sub>D<sub>0</sub>, dígitos no sistema decimal, que concatenados determinam o dia, valores de 01 a 31; M<sub>1</sub>M<sub>0</sub>, dígitos no sistema decimal, que concatenados determinam o mês, valores de 01 a 12;  $A_3A_2A_1A_0$ , dígitos no sistema decimal, que concatenados determinam o ano, valores de 0000 a 2100.
- Horário no formato H<sub>1</sub>H<sub>0</sub>:M<sub>1</sub>M<sub>0</sub>:S<sub>1</sub>S<sub>0</sub>. Sendo: H<sub>1</sub>H<sub>0</sub>, dígitos no sistema decimal, que concatenados determinam a hora, valores de 00 a 23; M1M0, dígitos no sistema sexagesimal, que concatenados determinam o minuto, valores de 00 a 59;  $S_1S_0$ , dígitos no sistema sexagesimal, que concatenados determinam o segundo, valores de 00 a 59.

#### 4.1.3.4.9 Definição do software para as funções do sistema operacional do CHE

Para a definição do software que realizará as funcionalidades previstas para o sistema operacional do CHE, SOCHE, considerou-se, além dos recursos necessários para tanto, a arquitetura do protótipo de computador hospedeiro P\_CHE (apresentado na subseção "4.1.3.4"). Assim sendo, optou-se pela utilização do sistema operacional Microsoft® Windows® 10, que atende a realização das funcionalidades em questão. Em decorrência, para o protótipo de computador hospedeiro P\_CHE, será utilizada a designação "Microsoft<sup>®</sup> Windows<sup>®</sup> 10", em substituição àquela designada por "Sistema Operacional do CHE" (SOCHE).

#### 4.1.3.4.10 Definição do arquivo REGISTROS.csv

Para a definição do arquivo que realizará as funcionalidades previstas para o arquivo REGISTROS.csv, considerou-se, além dos recursos necessários para tanto, a arquitetura do protótipo de computador hospedeiro P\_CHE (apresentado na subseção "4.1.3.4"), bem como, o sistema operacional que realizará as funcionalidades previstas para o SOCHE, que foi definido na subseção "4.1.3.4.9".

Assim sendo, será utilizado o modelo do próprio arquivo REGISTROS.csv apresentado na subseção "3.3.8.10", cuja organização é exposta na Tabela 3.1. Porém, são definidos nos itens a seguir, os formatos dos dados a serem utilizados para as variáveis cujos campos constam na citada organização:

> • **Dados do campo "Latitude", em graus [°], no formato SI1I0.D-1D-2D-3D-4**. Sendo: S, o sinal do valor da latitude, utilizando-se o caractere "-" para as latitudes no hemisfério Sul, e o caractere espaço para as latitudes no equador e no hemisfério Norte;  $I_1I_0$ , dígitos no sistema decimal, que concatenados determinam a parte inteira do valor da latitude em graus (quando ocorrer zero à esquerda do dígito significativo, esse será suprimido para a posição de  $I_1$ );  $D_{-1}D_{-2}D_{-3}D_{-4}$ , dígitos no sistema decimal, que concatenados determinam a parte decimal do valor da altitude em graus (quando ocorrerem zeros à
direita dos dígitos significativos, esses serão suprimidos para as posições de D-2D-3D-4).

- **Dados do campo "Longitude", em graus [°], no formato SI2I1I0.D-1D-2D-3D-4**. Sendo: S, o sinal do valor da longitude, utilizando-se o caractere "-" para as longitudes no hemisfério Oeste, e o caractere espaço para as longitudes no Meridiano de Greenwich e no hemisfério Leste;  $I_2I_1I_0$ , dígitos no sistema decimal, que concatenados determinam a parte inteira do valor da longitude em graus (quando ocorrerem zeros à esquerda dos dígitos significativos, esses serão suprimidos para as posições de  $I_2I_1$ ; D<sub>-1</sub>D<sub>-2</sub>D<sub>-3</sub>D<sub>-4</sub>, dígitos no sistema decimal, que concatenados determinam a parte decimal do valor da longitude em graus (quando ocorrerem zeros à direita dos dígitos significativos, esses serão suprimidos para as posições de D-2D-3D-4).
- **Dados do campo "Altitude", em metros [m], no formato -I3I2I1I0.D-1 para valores negativos (abaixo do nível do Mar) e I4I3I2I1I0.D-1 para valores zero (no nível do Mar) e positivos (acima do nível do Mar)**. Para o formato  $-l_3l_2l_1l_0.D_{-1}$ : o caractere "-" representa o sinal de valores negativos, abaixo do nível do Mar;  $I_3I_2I_1I_0$ , representam dígitos no sistema decimal, que concatenados determinam a parte inteira do valor da altitude em metros (quando ocorrerem zeros à esquerda dos dígitos significativos, esses serão suprimidos para as posições de  $I_3I_2I_1$ ; D<sub>-1</sub>, representa o dígito no sistema decimal, que determina a parte decimal do valor da altitude em metros. Para o formato  $I_4I_3I_2I_1I_0.D_{-1}$ : os valores são positivos, representando altitudes no nível do Mar ou acima desse;  $I_4I_3I_2I_1I_0$ , representam dígitos no sistema decimal, que concatenados determinam a parte inteira do valor da altitude em metros (quando ocorrerem zeros à esquerda dos dígitos significativos, esses serão suprimidos para as posições de  $I_4I_3I_2I_1$ ; D<sub>-1</sub>, representa o dígito no sistema decimal, que determina a parte decimal do valor da altitude em metros.
- **Dados do campo "Satélites", adimensional, no formato I1I0**. Nesse formato os próprios termos  $I_1I_0$ , representam os dígitos no sistema decimal, que concatenados determinam o valor da quantidade de satélites.
- **Dados do campo "Velocidade", em quilômetro por hora [km/hora], no formato I<sub>2</sub>I**<sub>1</sub>**I**<sub>0</sub>. Nesse formato os próprios termos I<sub>2</sub><sup>[</sup><sub>1</sub><sup>[</sup><sub>0</sub>, representam os dígitos no sistema decimal, que concatenados determinam o valor do módulo da velocidade em relação ao solo, em quilômetros por hora (quando ocorrerem zeros à esquerda dos dígitos significativos, esses serão suprimidos para as posições de  $|z_1|$ .
- **Dados do campo "Data", no formato D1D0/M1M0/A3A2A1A0**. Sendo:  $D_1D_0$ , dígitos no sistema decimal, que concatenados determinam a dia (quando ocorrer zero à esquerda do dígito significativo, esse será suprimido para a posição de  $D_1$ ;  $M_1M_0$ , dígitos no sistema decimal, que concatenados determinam o mês (quando ocorrer zero à esquerda do dígito significativo, esse será suprimido para a posição de  $M_1$ ;  $A_3A_2A_1A_0$ , dígitos no sistema decimal, que concatenados determinam o ano.
- **Dados do campo "Horário", no formato H1H0:M1M0:S1S0**. Sendo:  $H_1H_0$ , dígitos no sistema decimal, que concatenados determinam a hora, no modo 24horas (quando ocorrer zero à esquerda do dígito significativo, esse será suprimido para a posição de  $H_1$ );  $M_1M_0$ , dígitos no sistema sexagesimal, que concatenados determinam o minuto (quando ocorrer zero à esquerda do dígito significativo, esse será suprimido para a posição de  $M_1$ );  $S_1S_0$ , dígitos no sistema sexagesimal, que concatenados determinam o segundo (quando ocorrer zero à esquerda do dígito significativo, esse será suprimido para a posição de  $S_1$ ).

Conforme descrito na subseção "4.1.3.4.12", que trata do software do EREDATRAVEA-PROTÓTIPO (SWE-P), o arquivo REGISTROS.csv será armazenado no diretório "REGISTROS", cujo caminho, a partir do raiz no disco "C", é dado por "SWE-P\REGISTROS".

#### 4.1.3.4.11 Definição do arquivo ERROS.csv

Para a definição do arquivo que realizará as funcionalidades previstas para o arquivo ERROS.csv, considerou-se, além dos recursos necessários para tanto, a arquitetura do protótipo de computador hospedeiro P\_CHE (apresentado na subseção "4.1.3.4"), bem como, o sistema operacional que realizará as funcionalidades previstas para o SOCHE, que foi definido na subseção "4.1.3.4.9".

Assim sendo, será utilizado o modelo do próprio arquivo ERROS.csv apresentado na subseção "3.3.8.11", cuja organização é exposta na Tabela 3.2. Porém, são definidos nos itens a seguir, os formatos dos dados a serem utilizados para as variáveis cujos campos constam na citada organização:

- **Dados do campo "Data", no formato D1D0/M1M0/A3A2A1A0**. Este formato segue o mesmo padrão citado para o campo de mesmo nome, exposto na subseção "4.1.3.4.10", referente ao arquivo REGISTROS.csv.
- **Dados do campo "Horário", no formato H1H0:M1M0:S1S0**. Este formato segue o mesmo padrão citado para o campo de mesmo nome, exposto na subseção "4.1.3.4.10", referente ao arquivo REGISTROS.csv.
- **Dados do campo "Erro", no formato E4E3E2E1E0**. Nesse formato os próprios termos  $E_4E_3E_2E_1E_0$ , representam a estrutura de caracteres concatenados, destinados a registrar os códigos de erros do EREDATRAVEA expostos na Tabela 3.3.

Conforme descrito na subseção "4.1.3.4.12", que trata do software do EREDATRAVEA-PROTÓTIPO (SWE-P), o arquivo ERROS.csv será armazenado no diretório "ERROS", cujo caminho, a partir do raiz no disco "C", é dado por "SWE-P\ERROS".

#### 4.1.3.4.12 Software do EREDATRAVEA - PROTÓTIPO

Para realizar as funções do software SWE, no protótipo de equipamento registrador P\_EREDATRAVEA, desenvolveu-se um aplicativo com finalidades e usos exclusivamente acadêmicos, para as realizações dos testes práticos abordados neste trabalho. A designação "Software do EREDATRAVEA-Protótipo" (SWE-P), será utilizada para nomear o aplicativo em questão, em substituição àquela designada por "Software do EREDATRAVEA" (SWE).

Em tal desenvolvimento, utilizou-se a linguagem python™ e os respectivos recursos abordados na subseção "2.4", compreendidos pelo que segue: a distribuição Python 3.7; o IDE PyCharm Community Edition 2019.1.1; a biblioteca PySerial 3.4; o framework PyQt v5.9.2. O software resultante desse desenvolvimento, SWE-P, implementa as funcionalidades previstas para o equipamento registrador ERAEDATRAVEA, expostas na subseção "3.3.8.12". Os diretórios utilizados pelo software SWE-P estão no caminho, a partir do raiz no disco "C", conforme organização exposta na Figura 4.9.

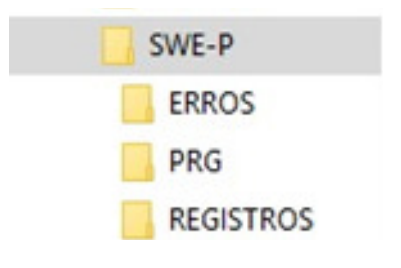

Figura 4.9 – Diretórios utilizados pelo software SWE-P Fonte: Os Autores

O diretório "PRG", é destinado aos arquivos que compõem o software SWE-P. O diretório "REGISTROS", é destinado ao arquivo "REGISTROS.csv", descrito na subseção "4.1.3.4.10". O diretório "ERROS", é destinado ao arquivo "ERROS.csv", descrito na subseção "4.1.3.4.11".

O software SWE-P é executado carregando-se o arquivo "main.py" existente no diretório PRG. O software em questão, possui IHM com recursos de interface gráfica para o usuário, GUI, havendo única janela designada por "Janela Operacional", cuja imagem é exposta na Figura 4.10, sendo os respectivos elementos descritos nos parágrafos a seguir.

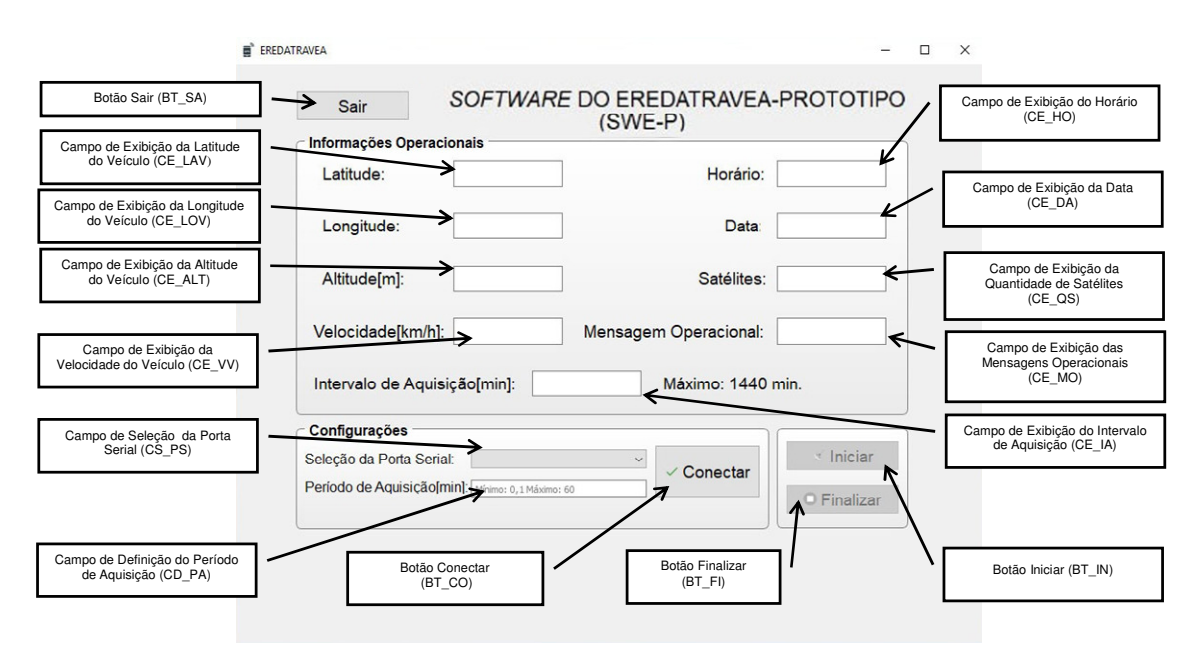

Figura 4.10 – Janela Operacional da IHM do SWE-P Fonte: Os Autores

**"Campo de Seleção da Porta Serial" (CS\_PS)**. Esse campo expõe as portas seriais existentes no protótipo de computador hospedeiro P\_CHE, e permite ao motorista MOTOVE selecionar aquela que será utilizada para as comunicações com o protótipo de módulo GPS, P\_MORGE. Essa seleção não está de forma direta nas funcionalidades do equipamento registrador EREDATRAVEA, pela razão de ser uma decorrência particular de integração do hardware utilizado na sua prototipagem.

**"Campo de Definição do Período de Aquisição" (CD\_PA)**. Esse campo permite ao motorista MOTOVE definir o "Período de Aquisição", em minutos, digitando o valor desejado em sua área de entrada de dados, entretanto, para atender as funcionalidades do registrador EREDATRAVEA, somente serão aceitos valores de 0,1min. (mínimo) até 60 min. (máximo), inclusive.

**"Botão Conectar" (BT\_CO)**. O acionamento desse botão permite ao motorista MOTOVE, ativar a conexão dos canais de comunicação entre os protótipos, do computador hospedeiro, P\_CHE, e do módulo GPS, P\_MORGE, estabelecendo a ligação entre esses para as comunicações entre ambos. Em função de intertravamento necessário à lógica do software SWE-P, esse botão somente estará disponível para acionamento, se anteriormente tenha ocorrido: (i) a definição da porta serial, por meio do campo CS\_PS; (ii) a definição do "Período de Aquisição" por meio do campo CD\_PA. O acionamento do botão BT\_CO não está de forma direta nas funcionalidades do equipamento registrador EREDATRAVEA, pela razão de ser uma decorrência particular de integração do hardware utilizado na sua prototipagem.

**"Botão Iniciar" (BT\_IN)**. O acionamento deste botão permite ao motorista MOTOVE, iniciar o "Intervalo de Aquisição" no qual serão realizadas a aquisição e o registro de dados a serem armazenados nos arquivos REGISTROS.csv e ERROS.csv, ocorridos em pontos da trajetória percorrida pelo protótipo de veículo automotor P\_VEATRAROMI, durante o tempo de movimentação de materiais monitorado pelo P\_EREDATRAVEA, que é limitado a 24 horas. Ao final dessa movimentação monitorada, o "Intervalo de Aquisição" deve ser encerrado pelo motorista MOTOVE, por meio de acionamento do botão BT\_FI que finaliza a aquisição e o registro de dados iniciados por acionamento do botão BT\_IN. Em função de intertravamento necessário à lógica do software SWE-P, esse botão somente estará disponível para acionamento, se anteriormente tenha ocorrido: (i) a definição da porta serial, por meio do campo CS\_PS; (ii) a definição do "Período de Aquisição" por meio do campo CD\_PA; (iii) a ativação da conexão dos canais de comunicação entre os protótipos P\_CHE (relativo ao computador hospedeiro) e P\_MORGE (relativo ao módulo GPS), por meio de acionamento do botão (BT\_CO). De forma complementar informa-se que ao acionar o botão BT\_IN, são excluídas todas as linhas de dados dos arquivos REGISTROS.csv e ERROS.csv, de forma a iniciar um novo processo de aquisição e registro de dados.

**"Botão Finalizar" (BT\_FI)**. O acionamento deste botão permite ao motorista MOTOVE, finalizar o "Intervalo de Aquisição" iniciado por acionamento do botão BT IN, cessando a aquisição e o registro de dados ocorridos em pontos da trajetória percorrida pelo protótipo de veículo automotor P\_VEATRAROMI, sendo então disponibilizados os resultados dos registros nos arquivos REGISTROS.csv e ERROS.csv, localizados nos respectivos diretórios "REGISTROS" e "ERROS" do protótipo de computador hospedeiro P\_CHE (pertencente ao protótipo de equipamento registrador P\_EREDATRAVEA). A partir dessa situação, o protótipo de computador concentrador P\_COCDTVA, poderá ser utilizado para acessar os citados arquivos de registros.

**"Campo de Exibição da Latitude do Veículo" (CE\_LAV)**. Esse campo exibe, durante o tempo de duração do "Intervalo de Aquisição" (iniciado por acionamento do botão BT\_IN), o valor atualizado da latitude associada a um momento de leitura de um ponto de passagem na trajetória do protótipo de veículo automotor P\_VEATRAROMI. Esse valor segue o mesmo formato do campo "Latitude" adotado para o arquivo REGISTROS.csv, descrito na subseção "4.1.3.4.10".

**"Campo de Exibição da Longitude do Veículo" (CE\_LOV)**. Esse campo exibe, durante o tempo de duração do "Intervalo de Aquisição" (iniciado por acionamento do botão BT\_IN), o valor atualizado da longitude associada a um momento de leitura de um ponto de passagem na trajetória do protótipo de veículo automotor P\_VEATRAROMI. Esse valor segue o mesmo formato do campo "Longitude" adotado para o arquivo REGISTROS.csv, descrito na subseção "4.1.3.4.10".

**"Campo de Exibição da Altitude do Veículo" (CE\_ALT)**. Esse campo exibe, durante o tempo de duração do "Intervalo de Aquisição" (iniciado por acionamento do botão BT\_IN), o valor atualizado da altitude associada a um momento de leitura de um ponto de passagem na trajetória do protótipo de veículo automotor P\_VEATRAROMI. Esse valor segue o mesmo formato do campo "Altitude" adotado para o arquivo REGISTROS.csv, descrito na subseção "4.1.3.4.10".

**"Campo de Exibição da Velocidade do Veículo" (CE\_VV)**. Esse campo exibe, durante o tempo de duração do "Intervalo de Aquisição" (iniciado por acionamento do botão BT\_IN), o valor atualizado do módulo da velocidade em relação ao solo, associada a um momento de leitura de um ponto de passagem na trajetória do protótipo de veículo automotor P\_VEATRAROMI. Esse valor segue o mesmo formato do campo "Velocidade" adotado para o arquivo REGISTROS.csv, descrito na subseção "4.1.3.4.10".

**"Campo de Exibição do Horário" (CE\_HO)**. Esse campo exibe, durante o tempo de duração do "Intervalo de Aquisição" (iniciado por acionamento do botão BT IN), o valor atualizado do horário, associado a um momento de leitura de um ponto de passagem na trajetória do protótipo de veículo automotor P\_VEATRAROMI. Esse valor segue o mesmo formato do campo "Horário" adotado para o arquivo REGISTROS.csv, descrito na subseção "4.1.3.4.10".

**"Campo de Exibição da Data" (CE\_DA)**. Esse campo exibe, durante o tempo de duração do "Intervalo de Aquisição" (iniciado por acionamento do botão BT\_IN), o valor atualizado da data, associada a um momento de leitura de um ponto de passagem na trajetória do protótipo de veículo automotor P\_VEATRAROMI. Esse valor segue o mesmo formato do campo "Data" adotado para o arquivo REGISTROS.csv descrito na subseção "4.1.3.4.10".

**"Campo de Exibição da Quantidade de Satélites" (CE\_QS)**. Esse campo exibe, durante o tempo de duração do "Intervalo de Aquisição" (iniciado por acionamento do botão BT\_IN), o valor atualizado da quantidade de satélites captados, simultaneamente, pelo protótipo de receptor GPS P\_MORGE, associada a um momento de leitura de um ponto de passagem na trajetória do protótipo de veículo automotor P\_VEATRAROMI. Esse valor segue o mesmo formato do campo "Satélites" adotado para o arquivo REGISTROS.csv, descrito na subseção "4.1.3.4.10".

**"Campo de Exibição das Mensagens Operacionais" (CE\_MO)**. Esse campo exibe, durante o tempo de duração do "Intervalo de Aquisição" (iniciado por acionamento do botão BT\_IN), as mensagens operacionais do protótipo de equipamento registrador P\_EREDATRAVEA, que correspondem àqueles cujos termos são indicados entre aspas no fluxograma analítico exposto nas Figuras 3.2 e 3.3, para exibição no mostrador MOC.

**"Campo de Exibição do Intervalo de Aquisição" (CE\_IA)**. Esse campo exibe, durante o tempo de duração do "Intervalo de Aquisição" (iniciado por acionamento do botão BT\_IN), o valor atualizado, em minutos, que corresponde ao tempo decorrido para o próprio "Intervalo de Aquisição", cujo limite máximo é de 1440 minutos, ou seja, 24horas. Por meio desse campo é possível observar o tempo decorrido, em minutos, desde o acionamento do botão BT\_IN.

**"Botão Sair" (BT\_SA)**. O acionamento deste botão permite ao motorista MOTOVE, finalizar o "Intervalo de Aquisição" (iniciado por acionamento do botão BT IN) e sair do software SWE-P, cessando a aquisição e o registro de dados ocorridos em pontos da trajetória percorrida pelo protótipo de veículo automotor P VEATRAROMI, sendo então disponibilizados os resultados dos registros nos arquivos REGISTROS.csv e ERROS.csv, localizados nos respectivos diretórios "REGISTROS" e "ERROS" do protótipo de computador hospedeiro P\_CHE (pertencente ao protótipo de equipamento registrador P\_EREDATRAVEA). A partir dessa situação, o protótipo de computador concentrador P\_COCDTVA, poderá ser utilizado para acessar os citados arquivos de registros.

Dentre os elementos da "Janela Operacional" da IHM do software SWE-P, há aqueles variáveis cujos caracteres poderão ser substituídos por espaços (efeito visual de "limpar" os dados, ficando em "branco" cada campo), em situações previstas pelas funcionalidades do equipamento registrador EREDATRAVEA, conforme indicado no fluxograma analítico exposto nas Figuras 3.2 e 3.3. Assim sendo, explicita-se que tais elementos são os seguintes: latitude CE\_LAV; longitude CE\_LOV; altitude CE\_ALT; módulo da velocidade CE\_VV; horário CE\_HO; data CE DA; quantidade de satélites CE QS.

## **4.1.4 Protótipo representativo do computador concentrador de dados de trajetórias de veículos automotores**

A designação "Protótipo do Computador Concentrador de Dados de Trajetórias de Veículos Automotores" (P\_COCDTVA), será utilizada para nomear o protótipo representativo do computador concentrador COCDTVA. Para realizar as funções desse protótipo será utilizado um notebook modelo ACER Aspire E1-571- 6 BR642 (ACER, 2019), cujas características de hardware e software, de interesse para este trabalho, são expostas na Tabela 4.2.

| CARACTERÍSTICAS DE HARDWARE E SOFTWARE DO PROTÓTIPO P COCDTVA |                                                                     |
|---------------------------------------------------------------|---------------------------------------------------------------------|
| <b>ITEM</b>                                                   | <b>DESCRIÇÃO</b>                                                    |
| Modelo                                                        | Aspire E1-571-6 BR642.                                              |
| Marca                                                         | ACER.                                                               |
| Processador                                                   | Intel Core™ i3-2326M.                                               |
| Freguência                                                    | 2,20 GHz.                                                           |
| Memória Primária                                              | 6 GB.                                                               |
| Memória Secundária                                            | 500GB em HDD.                                                       |
| Mostrador                                                     | Monitor LCD BrigthView, de 15,6" e alta definição: 1366x768 pixels. |
| Teclado                                                       | Teclado de tamanho-padrão aplicado ao Português Brasil.             |
| Dispositivo Apontador                                         | Touchpad com dois botões.                                           |
| Conexão USB (Universal<br>Serial Bus)                         | 3 do tipo USB 2.0.                                                  |
| Conexão de rede sem<br>fios (Wireless)                        | Rede local sem fios, WLAN, 802.11 b/g/n.                            |
| Conexão de rede com<br>fios                                   | 10/100 BASE T Ethernet LAN, com conector RJ-45.                     |
| Alimentação                                                   | Adaptador CA.                                                       |
| Sistema Operacional                                           | Microsoft® Windows® 10                                              |
| Programa Utilitário<br>básico                                 | Windows Explorer.                                                   |
| Programas Aplicativos<br>básicos                              | QGIS 3.8.1; Bloco de notas.                                         |

Tabela 4.2 - Características de hardware e software do P\_COCDTVA

Fonte: Os Autores

Na Figura 4.11 é apresentada imagem do *notebook* modelo ACER Aspire E1-571-6\_BR642 (ACER, 2019), utilizado para o protótipo P\_COCDTVA.

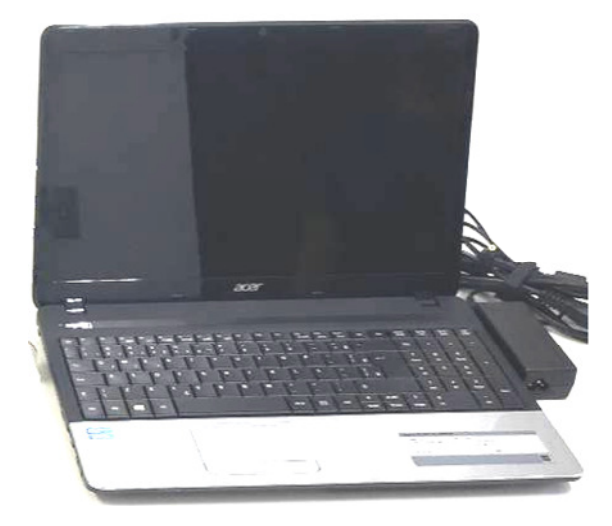

Figura 4.11 – Notebook modelo ACER Aspire E1-571-6 BR642 aplicado ao protótipo P\_COCDTVA Fonte: Os Autores

Para o protótipo de computador concentrador P COCDTVA, realizar a comunicação de dados com o protótipo de computador hospedeiro P\_CHE, serão utilizados os recursos de uma rede Ad Hoc a ser configurada no próprio P\_COCDTVA, pelo usuário USUCOC. A rede em questão deverá ser nomeada por "COCDTVA\_Ad\_Hoc", possuir segurança do tipo "WPA2-Personal", com criptografia do tipo "AES" (Advanced Encryption Standard) e senha "1234567890".

Essa rede utilizará conexão sem fios no padrão 802.11, que é disponível em ambos os protótipos de computador, permitindo ao P\_CHE conectar-se à rede existente no P COCDTVA, de forma que esse último tenha acesso aos diretórios REGISTROS e ERROS existentes no P\_CHE.

Para tanto, o usuário USUCOC deverá preparar a conexão do P\_CHE à rede COCDTVA\_Ad\_Hoc, realizado as configurações exigidas pelo sistema operacional. Terminadas essas configurações, o usuário USUCOC deverá tornar compartilhados os diretórios REGISTROS e ERROS existentes no P\_CHE, de forma a permitir que esses sejam acessados por meio do P\_COCDTVA, para a realização das cópias dos respectivos arquivos REGISTROS.csv e ERROS.csv, do P\_CHE para o próprio P COCDTVA. Para realizar essas cópias será empregado o utilitário "Windows Explorer" pertencente ao sistema operacional  $Microsoft^{\circledR}$  Windows<sup>®</sup> 10 (MICROSOFT, 2019), existente no protótipo de computador concentrador COCDTVA.

Da mesma forma com que os arquivos REGISTROS.csv e ERROS.csv foram compartilhados a partir do protótipo P\_CHE, também poderão ser compartilhados a partir do protótipo P COCDTVA, porém, em uma base de dados para toda a organização industrial, por meio de computadores conectados a uma rede de comunicação de dados corporativa, permitindo o acesso dos setores interessados nos arquivos em questão, incluindo-se aqueles nos quais estão os especialistas em logística, que estudam rotas de circulação e meios de transporte para entregar os materiais no destino final e no tempo mais curto possível, visando reduzir custos.

## **4.1.5 Definição de padrão para as funções do protocolo de comunicação entre o CHE e o COCDTVA**

No caso deste trabalho, o padrão para o protocolo de comunicação entre o CHE e o COCDTVA, PC\_CHE\_COCDTVA, deverá ser aplicado aos protótipos do computador hospedeiro, P\_CHE (apresentado na subseção "4.1.3.4"), e do computador concentrador, P\_COCDTVA (apresentado na subseção "4.1.4"). Assim sendo, decorreu-se na definição de padrão para as funções do protocolo em questão, o Wireless Ethernet 802.11 /b/g. Em consequência, para a prototipagem em questão, será utilizada a designação "Protocolo Wireless Ethernet 802.11 /b/g" em substituição àquela designada por "Protocolo de Comunicação entre o CHE e o COCDTVA" (PC\_CHE\_COCDTVA).

## **4.1.6 Definição de padrão da conexão para comunicação entre o CHE e o COCDTVA**

No caso deste trabalho, o padrão da conexão para comunicação entre o CHE e o COCDTVA, CC\_CHE\_COCDTVA, deverá ser aplicado aos protótipos do computador hospedeiro, P\_CHE (apresentado na subseção "4.1.3.4"), e do computador concentrador, P\_COCDTVA (apresentado na subseção "4.1.4"). Assim sendo, decorreu-se na definição de padrão para as funções da conexão em questão, a Conexão de Rede Local Wireless Ethernet 802.11 /b/g. Em consequência, para a prototipagem em questão, será utilizada a designação "Conexão de Rede Local Wireless Ethernet 802.11 /b/g" em substituição àquela designada por "Conexão para Comunicação entre o CHE e o COCDTVA" (CC\_CHE\_COCDTVA).

4.2 TESTES PRÁTICOS DE ELEMENTOS DA ARQUITETURA DE APLICAÇÃO DO EREDATRAVEA

## **4.2.1 Teste referente aos condicionamentos para as ocorrências das mensagens operacionais**

O "Teste Referente aos Condicionamentos para as Ocorrências das Mensagens Operacionais" (TESTE\_RECMO), tem por finalidade avaliar os princípios de funcionamento relativos às funcionalidades do equipamento registrador EREDATRAVEA, representadas no fluxograma exposto nas Figuras 3.2 e 3.3, relativamente às situações associadas com as "Mensagens Operacionais", que correspondem àquelas cujos termos são indicados entre aspas no citado fluxograma, para exibição no mostrador MOC.

Para a realização desse teste foram forçadas as situações em questão por meio de modificações em hardwares utilizados nos componentes do protótipo de equipamento registrador P\_EREDATRAVEA, bem como, por meio de modificações controladas, realizadas no software SWE-P, que também é utilizado pelo P\_EREDATRAVEA. O teste em questão foi realizado por três vezes e, em todas elas, o protótipo de equipamento registrador P\_EREDATRAVEA funcionou corretamente, apresentando resultados satisfatórios, que validaram os princípios de funcionamento relativos às situações associadas com as mencionadas "Mensagens Operacionais".

Na Figura 4.12 é apresentada imagem da Janela Operacional da IHM do software SWE-P, relativa a mensagem operacional "E\_001" (Falha de comunicação com o módulo receptor MORGE), ocorrida no teste TESTE\_RECMO.

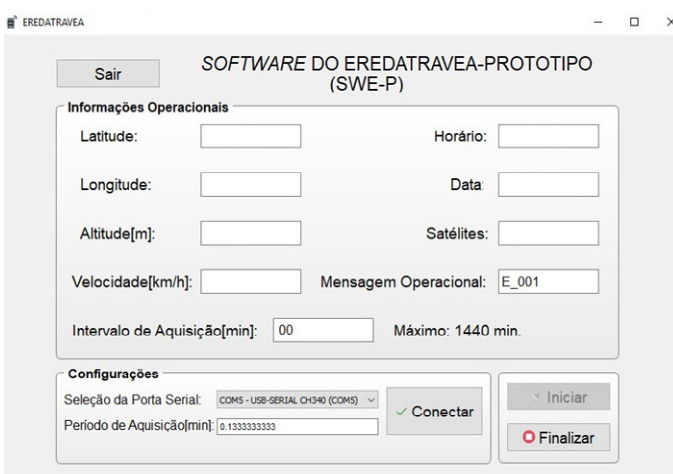

Figura 4.12 – Janela Operacional da IHM do SWE-P, relativa a mensagem operacional "E\_001" Fonte: Os Autores

Na Figura 4.13 é apresentada imagem da Janela Operacional da IHM do software SWE-P, relativa à mensagem operacional "E 002" (Módulo receptor MORGE não está pronto para operar), ocorrida no teste TESTE\_RECMO.

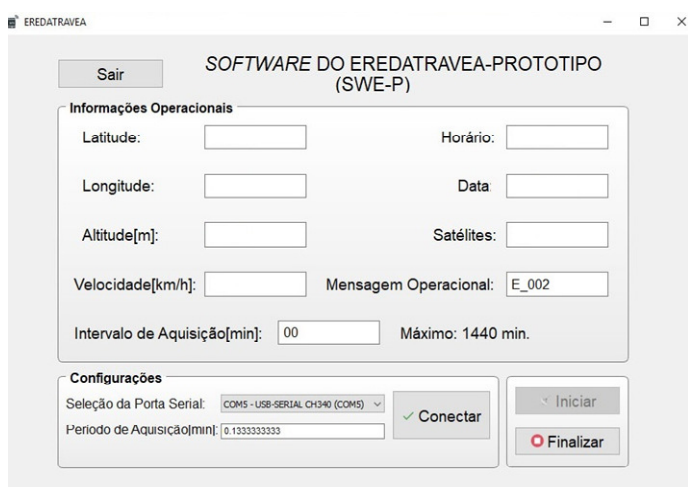

Figura 4.13 – Janela Operacional da IHM do SWE-P, relativa a mensagem operacional "E\_002" Fonte: Os Autores

Na Figura 4.14 é apresentada imagem da Janela Operacional da IHM do software SWE-P, relativa à mensagem operacional "GPSOK" (Módulo receptor MORGE pronto para operar), ocorrida no teste TESTE\_RECMO.

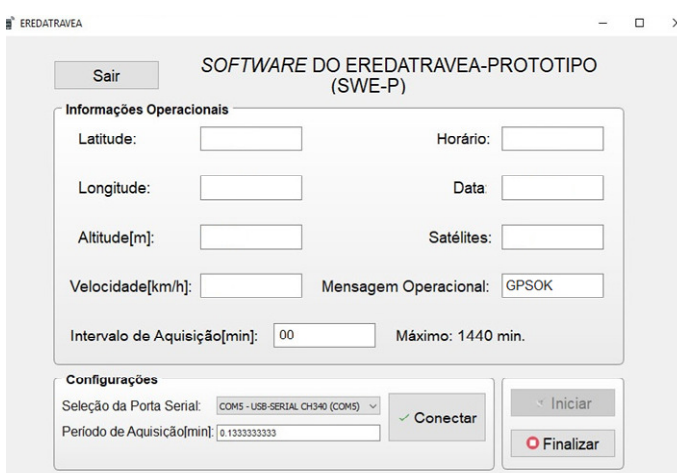

Figura 4.14 – Janela Operacional da IHM do SWE-P, relativa a mensagem operacional "GPSOK" Fonte: Os Autores

## **4.2.2 Teste de aquisição, registro e disponibilização de dados de trajetória percorrida por veículo automotor**

O "Teste de Aquisição, Registro e Disponibilização de Dados de Trajetória Percorrida por Veículo Automotor" (TESTE\_ARED\_TPVA), tem por finalidade avaliar os princípios de funcionamento relativos as funcionalidades do equipamento registrador EREDATRAVEA, representados no fluxograma exposto nas Figuras 3.2 e 3.3, relativamente à aquisição e o registro de dados da trajetória percorrida pelo veículo automotor VEATRAROMI, representado pelo protótipo P\_VEATRAROMI.

Também inclui-se no contexto desse teste, a avaliação dos princípios de funcionamento relativos as funcionalidades da disponibilização dos resultados das citadas aquisição e o registro de dados de trajetória, conforme citado na subseção "3.4", sendo permitido ao usuário USUCOC acessar e copiar os arquivos REGISTROS.csv e ERROS.csv, do computador hospedeiro CHE (representado pelo protótipo P\_CHE, pertencente ao protótipo de equipamento registrador P\_EREDATRAVEA) para o computador concentrador COCDTVA (representado pelo protótipo P\_COCDTVA). Para esse teste foram realizadas as seguintes etapas:

> 4.1) **Definição do itinerário a ser percorrido pelo protótipo de veículo automotor P VEATRAROMI.** Ponto inicial do itinerário com as seguintes coordenadas: Latitude de -23,02°; Longitude de -45,5592°. Ponto final do itinerário com as seguintes coordenadas: Latitude de

-23,0043°; Longitude de -45,5428°. O itinerário prevê a seguinte sequência de vias públicas da cidade de Taubaté - SP, a serem percorridas pelo veículo, do ponto inicial até o ponto final: Rua Conselheiro José Luiz Pereira Ribeiro; Avenida José Vicente de Barros; Avenida José Olegário de Barros; Avenida Francisco Barreto Leme; Avenida Marechal Deodoro da Fonseca, sentido centro; Avenida Marechal Deodoro da Fonseca, sentido bairro; Avenida Amador Bueno da Veiga; Avenida Doutor Benedito Elias de Souza.

- 4.2) **Instalação do protótipo de equipamento registrador P\_EREDATRAVEA no protótipo de veículo automotor P** VEATRAROMI. Para essa instalação, primeiramente, estacionou-se o protótipo de veículo P\_VEATRAROMI em um local seguro e com espaço para abrir as portas dianteiras e traseiras. Com o veículo estacionado, procedeu-se a instalação do protótipo de equipamento registrador P\_EREDATRAVEA. Na Figura 4.15, apresenta-se imagem da instalação em questão.
- 4.3) **Posicionamento do protótipo de veículo automotor P\_VEATRAROMI no ponto inicial do itinerário**. Após a realização da instalação relativa a etapa "4.2", o protótipo de veículo automotor P VEATRAROMI foi conduzido até o ponto inicial do itinerário, citado na etapa "4.1".
- 4.4) **Configuração do protótipo de equipamento registrador P\_EREDATRAVEA e respectivo acionamento para iniciação da aquisição e registro de dados de trajetória**. Com o protótipo de veículo automotor P\_VEATRAROMI posicionado no ponto inicial do itinerário, conforme citado na etapa "4.3", procedeu-se à realização da configuração e acionamento do protótipo de equipamento registrador P\_EREDATRAVEA, executando-se as seguintes etapas por meio da janela operacional do software SWE-P:
- 4.4.1) Selecionou-se a porta serial COM5, por meio do campo CS\_PS.
- 4.4.2) Definiu-se o período de aquisição de 0,1333333333 minuto (8 segundos), por meio do campo CD\_PA.
- 4.4.3) Acionou-se o botão BT\_CO, para ativar a conexão dos canais de comunicação entre os protótipos, do computador hospedeiro,

P\_CHE, e do módulo GPS, P\_MORGE, estabelecendo a ligação entre esses para as comunicações entre ambos.

- 4.4.4) Acionou-se o botão BT IN, para iniciar o "Intervalo de Aquisição" no qual serão realizadas a aquisição e o registro de dados a serem armazenados nos arquivos REGISTROS.csv e ERROS.csv, ocorridos em pontos da trajetória percorrida pelo protótipo de veículo automotor P\_VEATRAROMI.
- 4.5) **Condução do protótipo de veículo automotor P\_VEATRAROMI pelo itinerário previsto**. Após as realizações da configuração e do acionamento realtivo a etapa "4.4", procedeu-se a condução do protótipo de veículo automotor P\_VEATRAROMI, pelo itinerário previsto na etapa "4.1". Na Figura 4.16 apresenta-se imagem da janela operacional da IHM do software SWE-P, obtida do protótipo de computador hospedeiro P\_CHE, durante o percurso do itinerário em questão, realizado pelo protótipo de veículo automotor P\_VEATRAROMI.
- 4.6) **Acionamento para finalização da aquisição e registro de dados de trajetória**. Após o protótipo de veículo automotor P\_VEATRAROMI, chegar no ponto final do itinerário, por realização da etapa "4.5", procedeu-se ao acionamento do botão BT\_FI na janela operacional do software SWE-P, para finalizar o "Intervalo de Aquisição" iniciado por acionamento do botão BT\_IN, cessando a aquisição e o registro de dados ocorridos em pontos da trajetória percorrida pelo protótipo de veículo automotor P\_VEATRAROMI, sendo então disponibilizados os resultados dos registros nos arquivos REGISTROS.csv e ERROS.csv, localizados nos respectivos diretórios "REGISTROS" e "ERROS" do protótipo de computador hospedeiro P\_CHE (pertencente ao protótipo de equipamento registrador P\_EREDATRAVEA).
- 4.7) **Posicionamento do protótipo de veículo automotor P\_VEATRAROMI para disponibilização dos resultados da aquisição e do registro de dados de trajetória**. Após a realização da etapa "4.6", o protótipo de veículo automotor P\_VEATRAROMI foi

conduzido até o local referenciado na etapa "4.2", sendo estacionado próximo ao protótipo de computador concentrador P\_COCDTVA.

- 4.8) **Disponibilização dos resultados da aquisição e do registro de dados de trajetória**. Com o protótipo de veículo automotor P\_VEATRAROMI, estacionado próximo ao protótipo de computador concentrador P\_COCDTVA, conforme conclusão da etapa "4.7", procedeu-se a realização das cópias dos arquivos REGISTROS.csv e ERROS.csv, localizados nos respectivos diretórios "REGISTROS" e "ERROS" do protótipo de computador hospedeiro P\_CHE, executando-se as seguintes etapas atribuídas ao usuário USOCOC:
- 4.8.1) Conectou-se o protótipo de computador hospedeiro P\_CHE à rede Ad Hoc "COCDTVA Ad Hoc", proporcionada pelo protótipo de computador concentrador P\_COCDTVA.
- 4.8.2) Por meio do utilitário "Windows Explorer", do Microsoft® Windows® 10 (MICROSOFT, 2019), existente no protótipo de computador concentrador P\_COCDTVA, copiaram-se os arquivos REGISTROS.csv e ERROS.csv, do protótipo de computador hospedeiro P CHE, para o protótipo de computador cocentrador P COCDTVA, sendo essas cópias de arquivos alocadas na respectiva "Área de Trabalho" desse computador, no diretório "SWE-P". Nas Figuras 4.17, 4.18 e 4.19, são expostas as respectivas imagens da janela do utilitário "Windows Explorer", executado no protótipo de computador concentrador P\_COCDTVA, nas quais observa-se: (i) o acesso aos diretórios "REGISTROS" e "ERROS" (sob o diretório "SWE-P"), pertencentes ao protótipo de computador hospedeiro P\_CHE, compartilhados por meio da rede "COCDTVA\_Ad\_Hoc"; (ii) o acesso ao arquivo "REGISTROS.csv", no diretório "REGISTROS" (sob o diretório "SWE-P"), pertencente ao protótipo de computador hospedeiro P\_CHE, compartilhado por meio da rede "COCDTVA\_Ad\_Hoc"; (iii) o acesso ao arquivo "ERROS.csv", no diretório "ERROS" (sob o diretório "SWE-P"), pertencente ao protótipo de computador hospedeiro P\_CHE, compartilhado por meio da rede "COCDTVA\_Ad\_Hoc".
- 4.9) **Exibição do conteúdo da cópia do arquivo REGISTROS.csv existente no protótipo de computador concentrador P\_COCDTVA**. Para essa exibição utilizou-se o editor de textos "Bloco de notas", do Microsoft® Windows® 10 (MICROSOFT, 2019), que permite a visualização do texto contido na cópia do arquivo REGISTROS.csv, no protótipo de computador concentrador P COCDTVA. Na Figura 4.20 é apresentada imagem de parte do texto em questão, apresentada na janela do editor de textos "Bloco de notas".
- 4.10) **Exibição do conteúdo da cópia do arquivo ERROS.csv existente no protótipo de computador concentrador P\_COCDTVA**. Para essa exibição utilizou-se o editor de textos "Bloco de notas", do Microsoft<sup>®</sup> Windows<sup>®</sup> 10 (MICROSOFT, 2019), que permite a visualização do texto contido na cópia do arquivo ERROS.csv, no protótipo de computador concentrador P\_COCDTVA. Na Figura 4.21 é apresentada imagem de parte do texto em questão, apresentada na janela do editor de textos "Bloco de notas".
- 4.11) **Verificação dos dados registrados na cópia do arquivo REGISTROS.csv existente no protótipo de computador concentrador P\_COCDTVA**. Por meio do editor de textos "Bloco de notas", do Microsoft® Windows® 10 (MICROSOFT, 2019), executado no protótipo de computador concentrador P\_COCDTVA, verificou-se a consistência dos dados contidos na cópia do arquivo REGISTROS.csv, sendo constatado que esses estão coerentes com a trajetória a longo do tempo. De forma pertinente à essa verificação apresenta-se na Figura 4.22 imagem da janela do aplicativo QGIS 3.8.1 (QGIS, 2019), executado no protótipo de computador hospedeiro P COCDTVA, correspondente a representação dos pontos cujas coordenadas de latitude e longitude estão contidas na cópia do arquivo REGISTROS.csv.
- 4.12) **Verificação dos dados registrados na cópia do arquivo ERROS.csv existente no protótipo de computador concentrador P\_COCDTVA.** Por meio do editor de textos "Bloco de notas", do Microsoft<sup>®</sup> Windows<sup>®</sup> 10 (MICROSOFT, 2019), executado no

protótipo de computador concentrador P\_COCDTVA, verificou-se a consistência dos dados contidos na cópia do arquivo ERROS.csv, sendo constatado que esses estão coerentes com relação a comparação com o conteúdo da cópia do arquivo REGISTROS.csv.

Apresenta-se na Figura 4.15 imagem do protótipo de equipamento registrador P\_EREDATRAVEA, instalado no protótipo de veículo automotor P\_VEATRAROMI.

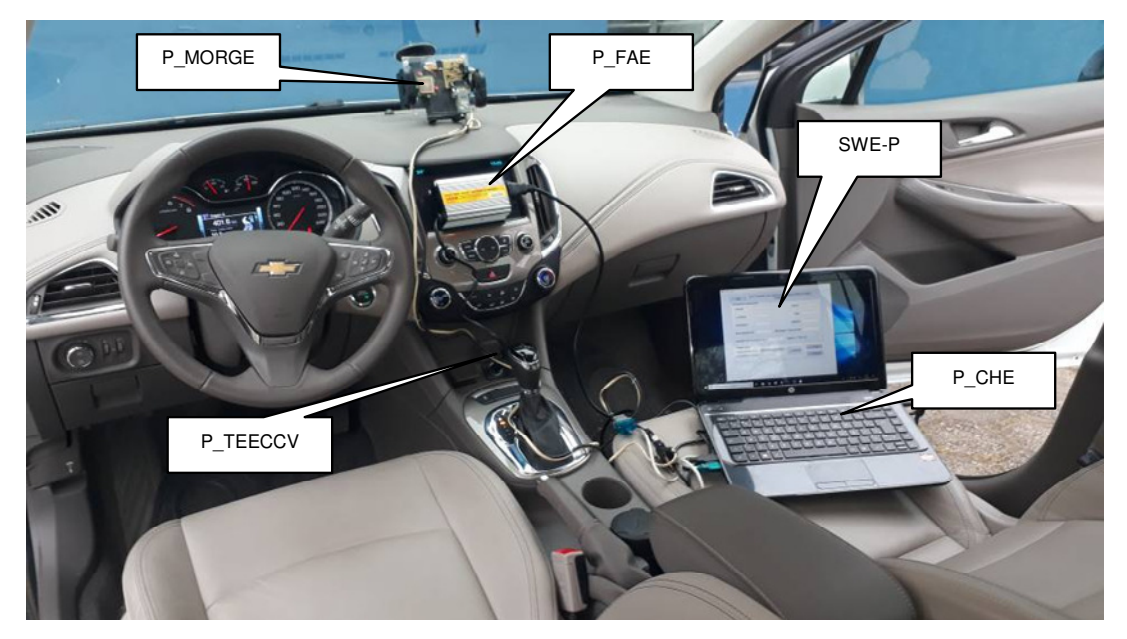

Figura 4.15 – Protótipo P\_EREDATRAVEA instalado no protótipo P\_VEATRAROMI Fonte: Os Autores

Apresenta-se na Figura 4.16 imagem da janela operacional da IHM do software SWE-P, obtida do protótipo de computador hospedeiro P CHE, durante o percurso do itinerário citado na etapa "4.1", realizado pelo protótipo de veículo automotor P\_VEATRAROMI.

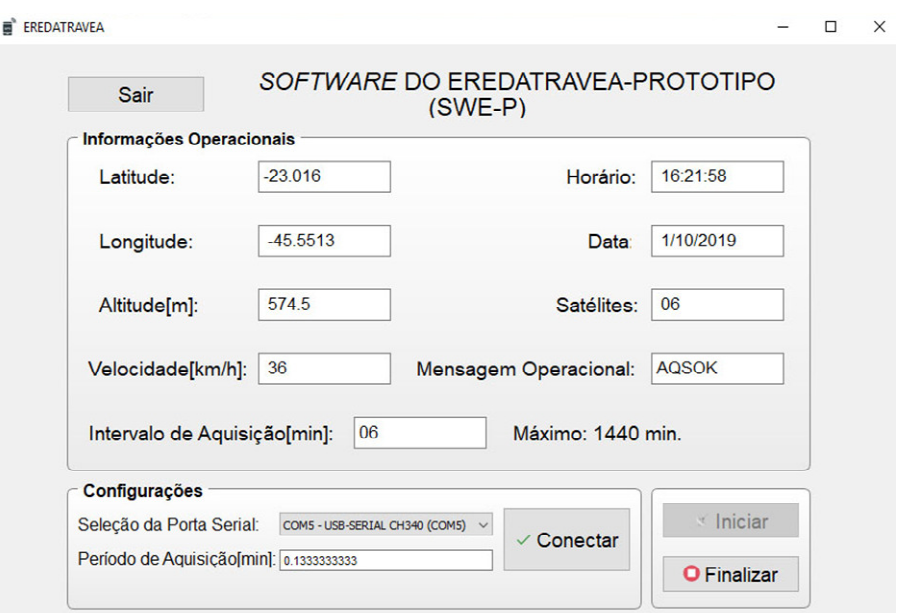

Figura 4.16 – Janela operacional do SWE-P durante percurso realizado pelo P\_VAETRAROMI Fonte: Os Autores

Apresenta-se na Figura 4.17 imagem da janela do utilitário "Windows Explorer", no protótipo de computador concentrador P\_COCDTVA, na qual observa-se o acesso aos diretórios "REGISTROS" e "ERROS" (sob o diretório "SWE-P"), pertencentes ao protótipo de computador hospedeiro P\_CHE, compartilhados por meio da rede "COCDTVA\_Ad\_Hoc".

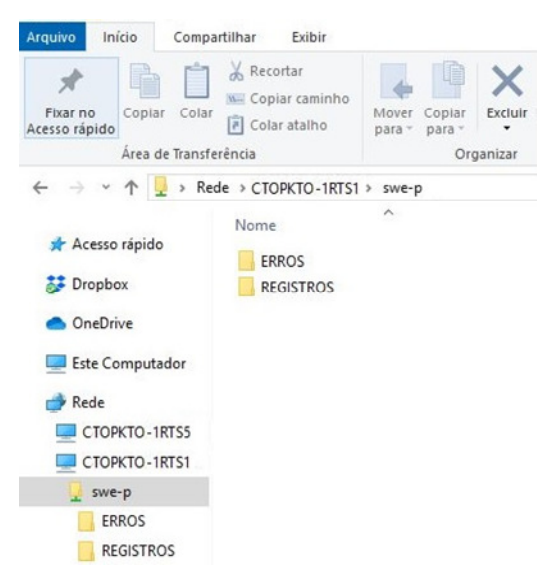

Figura 4.17 – P\_COCDTVA acessando os diretórios "REGISTROS" e "ERROS" no P\_CHE Fonte: Os Autores

Apresenta-se na Figura 4.18 imagem da janela do utilitário "Windows Explorer", no protótipo de computador concentrador P\_COCDTVA, na qual observa-se o acesso ao arquivo "REGISTROS.csv", no diretório "REGISTROS" (sob o diretório "SWE-P"), pertencente ao protótipo de computador hospedeiro P\_CHE, compartilhado por meio da rede "COCDTVA\_Ad\_Hoc".

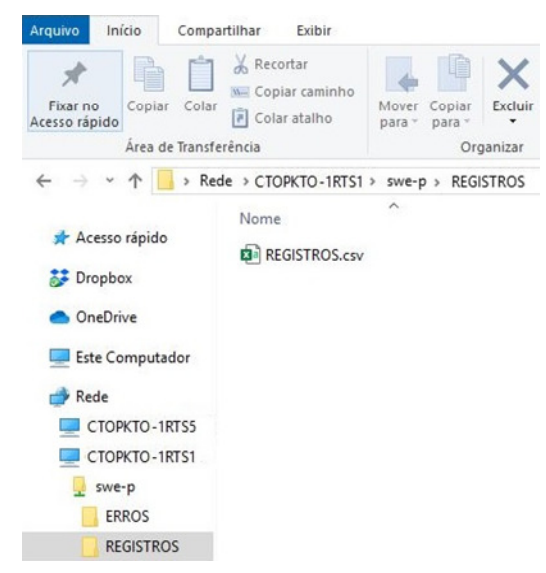

Figura 4.18 – P\_COCDTVA acessando o arquivo "REGISTROS.csv" no P\_CHE Fonte: Os Autores

Apresenta-se na Figura 4.19 imagem da janela do utilitário "Windows Explorer", no protótipo de computador concentrador P COCDTVA, na qual observa-se o acesso ao arquivo "ERROS.csv", no diretório "ERROS" (sob o diretório "SWE-P"), pertencente ao protótipo de computador hospedeiro P\_CHE, compartilhado por meio da rede "COCDTVA\_Ad\_Hoc".

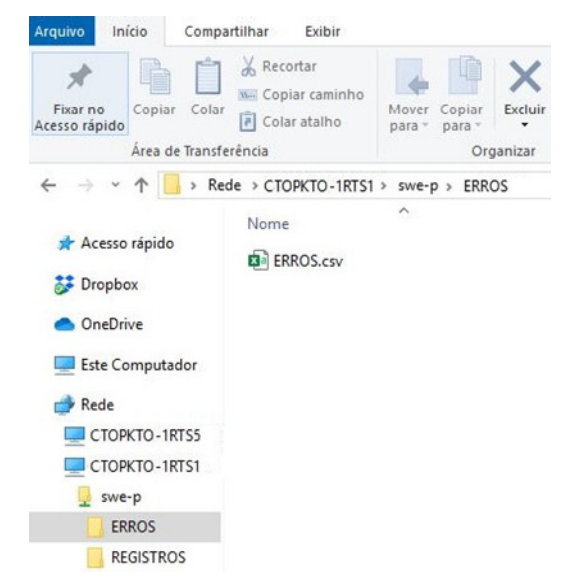

Figura 4.19 - P\_COCDTVA acessando o arquivo "ERROS.csv" no P\_CHE Fonte: Os Autores

Apresenta-se na Figura 4.20 imagem da janela do editor de textos "Bloco de notas", do Microsoft® Windows® 10 (MICROSOFT, 2019), que permite visualização de parte do texto contido na cópia do arquivo REGISTROS.csv, no protótipo de computador concentrador P\_COCDTVA.

> REGISTROS - Bloco de notas Arquivo Editar Formatar Exibir Ajuda Latitude, Longitude, Altitude, Satélites, Velocidade, Data, Horário  $-23.02$ ,  $-45.5592$ ,  $585.1$ , 06, 0,  $1/10/2019$ ,  $16:15:58$  $-23.02$ ,  $-45.5592$ ,  $585.9$ ,  $07$ ,  $0$ ,  $1/10/2019$ ,  $16:16:6$  $-23.02, -45.5592, 585.7, 07, 0, 1/10/2019, 16:16:14$  $-23.02$ ,  $-45.5592$ ,  $585.5$ , 07, 0,  $1/10/2019$ ,  $16:16:22$  $-23.02$ ,  $-45.5592$ ,  $584.9$ ,  $07$ ,  $9$ ,  $1/10/2019$ ,  $16:16:30$ -23.0197, -45.5589, 584.8, 07, 24, 1/10/2019, 16:16:38  $-23.0194, -45.5585, 583.4, 07, 24, 1/10/2019, 16:16:46$  $-23.0191, -45.5581, 583.6, 07, 21, 1/10/2019, 16:16:54$  $-23.0187, -45.5577, 582.4, 07, 31, 1/10/2019, 16:17:2$ -23.0182, -45.5572, 580.2, 07, 33, 1/10/2019, 16:17:10  $-23.0178$ ,  $-45.5567$ ,  $581.6$ ,  $07$ ,  $33$ ,  $1/10/2019$ ,  $16:17:18$  $-23.0174, -45.5562, 584.4, 07, 28, 1/10/2019, 16:17:26$  $-23.0169, -45.5558, 582.6, 07, 32, 1/10/2019, 16:17:34$ -23.0165, -45.5553, 579.4, 07, 28, 1/10/2019, 16:17:42 -23.0162, -45.555, 579.6, 07, 24, 1/10/2019, 16:17:50  $-23.0158, -45.5545, 582.6, 07, 33, 1/10/2019, 16:17:58$

Figura 4.20 – Exibição de parte do conteúdo da cópia do arquivo "REGISTROS.csv" Fonte: Os Autores

Apresenta-se na Figura 4.21 imagem da janela do editor de textos "Bloco de notas", do Microsoft® Windows® 10 (MICROSOFT, 2019), que permite visualização de parte do texto contido na cópia do arquivo ERROS.csv, no protótipo de computador concentrador P\_COCDTVA.

> ERROS - Bloco de notas Arquivo Editar Formatar Exibir Ajuda Data, Horário, Erro 1/10/2019, 16:25:10, E 004

1/10/2019, 16:25:18, E\_004

Figura 4.21 – Exibição de parte do conteúdo da cópia do arquivo "ERROS.csv" Fonte: Os Autores

Apresenta-se na Figura 4.22 imagem da janela do aplicativo QGIS 3.8.1 (QGIS, 2019), executado no protótipo de computador hospedeiro P\_COCDTVA, correspondente a representação dos pontos cujas coordenadas de latitude e longitude estão contidas na cópia do arquivo REGISTROS.csv, sendo esses pontos expostos sobre a camada de mapa oriundo do "OpenStreetMap" (OPEN\_STREET\_MAP, 2019).

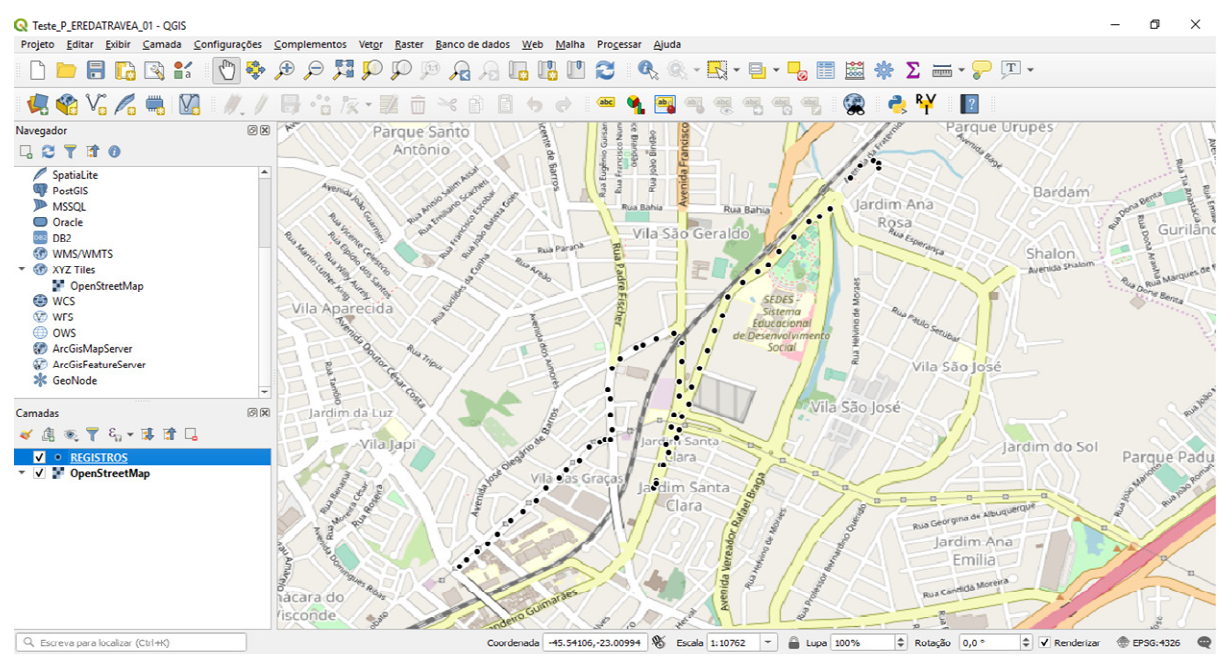

Figura 4.22 – Janela com mapa e pontos oriundos da cópia do arquivo "REGISTROS.csv" Fonte: Os autores

O teste TESTE\_ARED\_TPVA foi repetido por três vezes, sendo variados o itinerário e o "Período de Aquisição", e em todas elas, os protótipos de equipamento registrador P\_EREDATRAVEA e de computador concentrador P\_COCDTVA, funcionaram corretamente, apresentando resultados satisfatórios, que validaram os princípios de funcionamento relativos à aquisição e o registro de dados da trajetória percorrida pelo veículo automotor VEATRAROMI, bem como, à disponibilização dos resultados das citadas aquisição e o registro de dados de trajetória, sendo permitido ao usuário USUCOC acessar e copiar os arquivos REGISTROS.csv e ERROS.csv, do computador hospedeiro CHE (representado pelo protótipo P\_CHE, pertencente ao protótipo de equipamento registrador P\_EREDATRAVEA) para o computador concentrador COCDTVA (representado pelo protótipo P\_COCDTVA).

#### **5 CONCLUSÕES**

No presente trabalho realizou-se abordagem, no nível conceitual, sobre aquisição e registro de dados de posições geográficas em veículo automotor, voltada ao transporte rodoviário de materiais industriais, sendo: (i) o tempo de aquisição e registro limitado ao máximo de 24 horas, ininterruptas; (ii) prevista a utilização de elementos de sistemas embarcados, com a inclusão de módulo receptor para o sistema GPS e de computador portátil de propósito geral.

Os estudos apresentados na citada abordagem incluem aplicação fundamentada em projeto conceitual de um equipamento registrador, que instalado no veículo automotor, é capaz de realizar periodicamente, a aquisição e o registro de dados ocorridos em pontos da sua trajetória, sendo os resultados armazenados e disponibilizados em dois tipos de arquivos CSV, designados por REGISTROS.csv e ERROS.csv.

O conteúdo do REGISTROS.csv está relacionado com as aquisições bem-sucedidas e indica para cada ponto registrado, valores de: latitude; longitude; altitude; quantidade de satélites captados pelo módulo GPS; módulo da velocidade em relação ao solo; data; horário. O conteúdo do ERROS.csv está relacionado com as aquisições malsucedidas e indica para os instantes de tempo associados com essas aquisições, valores de: data; horário; código erro. O contexto da disponibilização desses arquivos permite que os mesmos sejam copiados do equipamento registrador para um computador concentrador, no qual poderá ser composta uma base de dados a ser compartilhada com setores de uma instituição industrial, que inclui aqueles nos quais há especialistas que estudam rotas de circulação e meios de transporte para entregar os materiais no destino final e no tempo mais curto possível, visando reduzir custos.

Os protótipos utilizados para os elementos que compõem o equipamento registrador, e os demais, que fazem parte da respectiva arquitetura de aplicação, funcionaram corretamente apresentando resultados satisfatórios nos testes práticos, validando os princípios de funcionamento explorados nos conceitos estudados, com especial destaque para as realizações: (i) da aquisição e do registro de dados de pontos da trajetória; (ii) do acesso e da copia dos arquivos CSV do equipamento registrador para o computador concentrador.

Em função do conteúdo da abordagem realizada e dos resultados satisfatórios obtidos nos testes práticos, o objetivo do trabalho foi atingido na sua totalidade, sendo de forma estendida, oferecida contribuição para as atividades de pesquisa e desenvolvimento referentes a automação industrial, que envolvem aplicações dedicadas ao transporte rodoviário de materiais industriais realizado por meio de veículos automotores, aumentando o legado direcionado para esse tipo de automação, com especial observância à elementos voltados para a formação de bases de dados e suas decorrentes aplicações afins.

No que se refere a trabalhos futuros, indicam-se os desenvolvimentos de diferentes implementações do equipamento registrador, considerando tempos de aquisição e registro de dados de posições geográficas, com limites superiores a 24 horas, ininterruptas, sendo previstas as utilizações de circuitos embarcados com módulos GPS e unidades programáveis de propósito dedicado.

# **REFERÊNCIAS**

ACER, ACER Inc. - Brasil. **Suporte do produto para Aspire E1-571**. Página de Internet. Disponível em: <https://www.acer.com/ac/pt/BR/content/supportproduct/4098?b=1>. Acesso em: 26/05/2019.

APPLE, Apple Inc. **Apple**. Sítio de Internet. Disponível em: <https://www.apple.com/>. Acesso em: 21/05/2019.

CARGOX, CargoX Transportadora. **CargoX Transportadora**. Sítio de Internet. Disponível em: <https://cargox.com.br/>. Acesso em: 20/04/2019.

EMBRAPA, Empresa Brasileira de Pesquisa Agropecuária. **GPS – Global Positioning System**. Página de Internet. Disponível em:<https://www.cnpm.embrapa.br/projetos/sat/conteudo/missao\_gps.html>. Acesso em: 27/04/2019.

FIGUEIRÊDO, D. C. **Curso Básico de GPS**. 2005. Disponível em: <http://docplayer.com.br/16617586-Curso-basico-de-gps-divino-cristino-figueiredodivino-figueiredo-conab-gov-br.html>. Acesso em: 06/03/2017.

GARMIN, GARMIN®. **z**ū**mo® 396LMT-S**. Página de Internet. Disponível em: <https://buy.garmin.com/pt-BR/BR/p/632300>. Acesso em: 14/04/2019.

GITHUB, GitHub Inc. **pySerial-Overview**. Página de Internet da GitHub Inc. Disponível em: <https://github.com/pyserial/pyserial>. Acesso em: 23/04/2019.

GMB, General Motors do Brasil. **CRUZE**. Página de Internet. Disponível em: <https://www.chevrolet.com.br/carros/cruze>. Acesso em: 20/04/2019.

HAAGSMAN, E. **PyCharm Community Edition and Professional Edition Explained: Licenses and More**. Página de Internet do JETBRAINS BLOG. 2017. Disponível em: <https://blog.jetbrains.com/pycharm/2017/09/pycharm-communityedition-and-professional-edition-explained-licenses-and-more/>. Acesso em: 21/04/2019.

HAAGSMAN1, E. **PyCharm 2019.1.1**. Página de Internet do JETBRAINS BLOG. 2019. Disponível em: <https://blog.jetbrains.com/pycharm/2019/04/pycharm-2019-1- 1/>. Acesso em: 21/04/2019.

HP, HP. **Notebook HP Pavilion g4-1140br Especificações do produto**. Página de Internet. Disponível em: <https://support.hp.com/br-pt/document/c02996958>. Acesso em: 21/04/2019.

INCB, Instituto NCB. **Como funciona o GPS (Global Positioning System) (ART2865)**. Página de Internet**.** Disponível em: <https://www.newtoncbraga.com.br/index.php/como-funciona/12715-como-funcionao-gps-global-positioning-system-art2865>. Acesso em: 04/03/2019.

INCB1, Instituto NCB. **Comunicação Serial Usando o Protocolo RS232 (TEL213)**. Página de *Internet*. Disponível em: <https://www.newtoncbraga.com.br/index.php/eletronica/52-artigos-diversos/12095 comunicacao-serial-usando-o-protocolo-rs232-tel213>. Acesso em: 03/03/2019.

JETBRAINS, JetBrains s.r.o. **JETBRAINS**. Sítio de Internet. Disponível em: <https://www.jetbrains.com/>. Acesso em: 21/04/2019.

JETBRAINS1, JetBrains s.r.o. **Meet PyCharm**. Página de Internet. Disponível em: <https://www.jetbrains.com/help/pycharm/meet-pycharm.html>. Acesso em: 21/04/2019.

JETBRAINS2, JetBrains s.r.o. **Install, uninstall, and upgrade packages #**. Página de Internet. Disponível em: <https://www.jetbrains.com/help/pycharm/installinguninstalling-and-upgrading-packages.html>. Acesso em: 22/04/2019.

LINUX, LINUX.ORG. **linux.org**. Sítio de Internet. Disponível em: <https://www.linux.org/>. Acesso em: 21/05/2019.

ME COMPONENTES E EQUIPAMENTOS ELETRÔNICOS. **Manual GPS com Antena Acoplada ROM ME-1000RW**. Brasília: ME Componentes e Eletrônicos, 2019.14p.

ME, ME Componentes e Equipamentos Eletrônicos Ltda© . **ME Componentes e Equipamentos - Módulo GPS ME-1000RW**. Página de Internet. Disponível em: <http://www.mecomp.com.br/me1000rw.html>. Acesso em: 02/04/2019.

MERCADOLIVRE, Mercado Livre - Ebazar.com.br LTDA. **Inversor Conversor Veicular Potência De 300w 12v110v Usb2.1a**. Página de Internet do Sítio mercado livre. Disponível em: <https://produto.mercadolivre.com.br/MLB-922015043-inversorconversor-veicular-potncia-de-300w-12v110v-usb21a-

\_JM#position=10&type=item&tracking\_id=25597555-d3e5-4e0c-8175- 4dbcb19373c8>. Acesso em: 03/05/2019.

MERCADOLIVRE1, Mercado Livre - Ebazar.com.br LTDA. **Fonte Carregador Hp Pavilion Dv4 Dv5 Dv6 Dm4 G42 G4 Hp1000**. Página de Internet do Sítio mercado livre. Disponível em: <https://produto.mercadolivre.com.br/MLB-698409545-fontecarregador-hp-pavilion-dv4-dv5-dv6-dm4-g42-g4-hp1000-

JM#position=1&type=item&tracking\_id=75c413c7-ba9b-430d-92f8-1c3c1c727a6a>. Acesso em: 03/05/2019.

MERCADOLIVRE2, Mercado Livre - Ebazar.com.br LTDA. **Cabo Serial Conversor Usb 2.0 Rs232 Db9 Macho Idsn Barato**. Página de Internet do Sítio mercado livre. Disponível em: <https://produto.mercadolivre.com.br/MLB-811249008-cabo-serialconversor-usb-20-rs232-db9-macho-idsn-barato-

JM#position=2&type=item&tracking\_id=ab50f219-bdff-4a40-8021-888cdd9d49be>. Acesso em: 03/05/2019.

MICROSOFT, Microsoft®. **Microsoft®**. Sítio de Internet. Disponível em: <https://www.microsoft.com/pt-br/>. Acesso em: 21/05/2019.

NMEA, National Marine Electronics Association. NMEA 0183 Standard. Página de Internet. **Internet** em: **Disponível** em: <https://www.nmea.org/content/STANDARDS/NMEA\_0183\_Standard>. Acesso em: 12/03/2019.

OPEN STREET MAP, OpenStreetMap: OpenStreetMap Foundation (OSMF); © contribuidores do OpenStreetMap; © OpenStreetMap contributors. OpenStreetMap. Sítio de *Internet*. Disponível em: <https://www.openstreetmap.org/>. Acesso em: 14/04/2019.

PENA, R. F. A. **Latitudes e Longitudes**. Mundo Educação. Página de Internet. Disponível em: <https://mundoeducacao.bol.uol.com.br/geografia/latitudeslongitudes.htm>. Acesso em: 20/04/2019.

PENA1, PENA, R. F. A. **Influência da altitude sobre o clima**. Brasil Escola. Página de Internet. Disponível em: <https://brasilescola.uol.com.br/geografia/influenciaaltitude-sobre-clima.htm>. Acesso em: 20/04/2019.

PORTAL\_EDUCAÇÃO, Portal Educação. **Transportes: Conceito, tipos de modais e tecnologia**. Página no Sítio de Internet do PORTAL DA EDUCAÇÃO TECNOLOGIA EDUCACIONAL LTDA. Disponível em: <https://www.portaleducacao.com.br/conteudo/artigos/diaadia/transportes-conceitotipos-de-modais-e-tecnologia/52224 >. Acesso em: 21/04/2019.

PSF, Python Software Foundation. **Python Software Foundation**. Página de Internet - Python Software Foundation. Disponível em: <https://www.python.org/psf/>. Acesso em: 23/04/2019.

PYPI, python™ Package Index (PyPI). **pyserial 3.4**. Página de Internet. Disponível em: <https://pypi.org/project/pyserial/>. Acesso em: 23/04/2019.

PYPI1, python™ Package Index (PyPI). **PyQt5 5.13.0**. Página de Internet. Disponível em: <https://pypi.org/project/PyQt5/>. Acesso em: 23/04/2019.

PYTHON, python™. **python™**. Sítio de Internet - Python Software Foundation. Disponível em: <https://www.python.org/>. Acesso em: 23/04/2019.

PYTHON1, docs.python. **History and License**. Página de Internet. Disponível em: <https://docs.python.org/3/license.html>. Acesso em: 23/04/2019.

PYTHON2, docs.python. **General Python FAQ**. Página de Internet. Disponível em: <https://docs.python.org/3/faq/general.html#what-is-python>. Acesso em: 23/04/2019.

PYTHON3, python™. **Python 3.7.0**. Página de Internet. Disponível em: <https://www.python.org/downloads/release/python-370/>. 2018. Acesso em: 23/04/2019.

QGIS, QGIS. **Documentação**. Página no Sítio de Internet da QGIS. Disponível em: <ttps://www.qgis.org/pt\_BR/docs/index.html>. Acesso em: 10/05/2019.

REIS, F. **Instalação do PyCharm, IDE para programação em Python - IDE PyCharm Community**. 2016. Página de Internet da BÓSON TREINAMENTOS EM TECNOLOGIAS. Disponível em: <http://www.bosontreinamentos.com.br/programacao-em-python/instalacao-dopycharm-ide-para-programacao-em-python/>. Acesso em: 21/04/2019.

REVIVERSOFT, ReviverSoft. **.csv Extensão de arquivo**. Página no Sítio de Internet. da ReviverSoft. Disponível em: <https://www.reviversoft.com/pt/fileextensions/csv>. Acesso em: 22/05/2019.

RIVERBANK, Riverbank Computing Limited. **What is PyQt?**. Página de Internet. 2018. Disponível em: <http://www.riverbankcomputing.com/software/pyqt/>. Acesso em: 23/04/2019.

ROSSUM, G. van. História Pessoal - parte 1, CWI. Tradução do artigo original intitulado: Personal History - part 1, CWI. 2009. Página de Internet. Disponível em: <http://python-history-pt-br.blogspot.com/#!/2009/06/historia-pessoalparte-1-cwi.html>. Acesso em: 23/04/2019.

SEMPREUPDATE, SempreUpdate. **Como instalar o PyCharm no Ubuntu, Mint 18.1 e derivados**. Página de Internet. Disponível em: <https://sempreupdate.com.br/como-instalar-o-pycharm-no-ubuntu-mint-18-1-ederivados/>. Acesso em: 21/04/2019.

SUAPESQUISA, SuaPesquisa.com. **Logística**. Página no Sítio de Internet da Sua Pesquisa.com. Disponível em: <https://www.suapesquisa.com/o\_que\_e/logistica.htm>. Acesso em: 27/04/2019.

TAVARES, Tavares. **A biblioteca Pyserial-I**. Página de Internet do Sítio Caderno de Laboratório. 2015. Disponível em: <https://cadernodelaboratorio.com.br/2015/07/01/a-biblioteca-pyserial-i/>. Acesso em: 24/04/2019.

TODAMATÉRIA, TodaMatéria. **Transporte Rodoviário**. Página de Internet do sítio da Toda Matéria: conteúdos escolares. 2015. Disponível em: <https://www.todamateria.com.br/transporte-rodoviario/>. Acesso em: 15/04/2019.

VAZ, W. **Saiba mais como o python surgiu e qual o seu cenário atual** .Página de Internet. 2018. Disponível em: <https://www.eusoudev.com.br/python-como-surgiu/>. Acesso em: 23/04/2019.

VICENZI, A. **GPS Parte 1 – Entendendo o seu funcionamento**. Página de Internet da Boteco Open Source. 2015. Disponível em: <https://butecoopensource.github.io/gps-parte-1-entendendo-o-seu-funcionamento/>. Acesso em: 25/04/2019.

VICENZI1, A. **GPS Parte 2 – Decodificando a sentença NMEA**. Página de Internet da Boteco Open Source. 2016. Disponível em: <https://butecoopensource.github.io/gps-parte-2-decodificando-uma-sentencanmea/>. Acesso em: 26/04/2019.

WANKE, P. **O PAPEL DO TRANSPORTE NA ESTRATÉGIA LOGÍSTICA**. Página no Sítio de Internet. da ilos. 2000. Disponível em: < https://www.ilos.com.br/web/opapel-do-transporte-na-estrategia-logistica/>. Acesso em: 27/04/2019.

WPENGINE, Wpengine. **Transporte de cargas – analisando o passado para entender o presente e projetar o futuro**. Página no Sítio de Internet. da CargoX Transportadora. 2017. Disponível em: <https://cargox.com.br/blog/transporte-decargas-analisando-o-passado-para-entender-o-presente-e-projetar-o-futuro>. Acesso em: 20/04/2019.